## س ّجل منتجك واحصل على الدعم بزيارة الموقع www.philips.com/welcome

PFL50x8H/12 PFL50x8K/12 PFL50x8T/12 PFL50x8T/60 PFL50x8M/08

AR ال م س تخدم دل يل

# **PHILIPS**

**المحتويات**

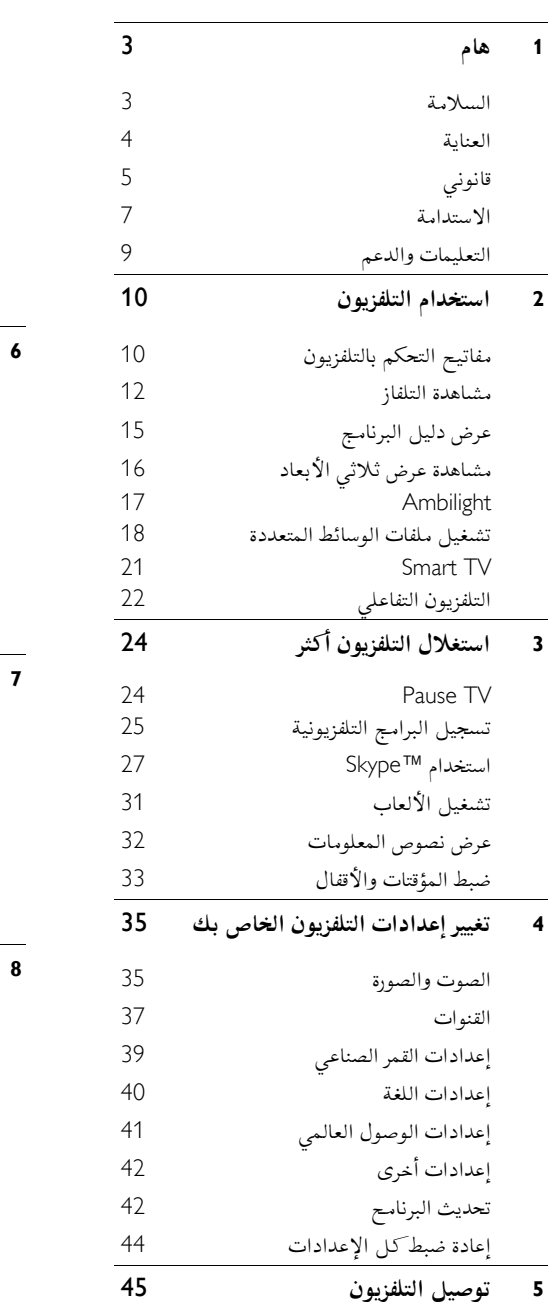

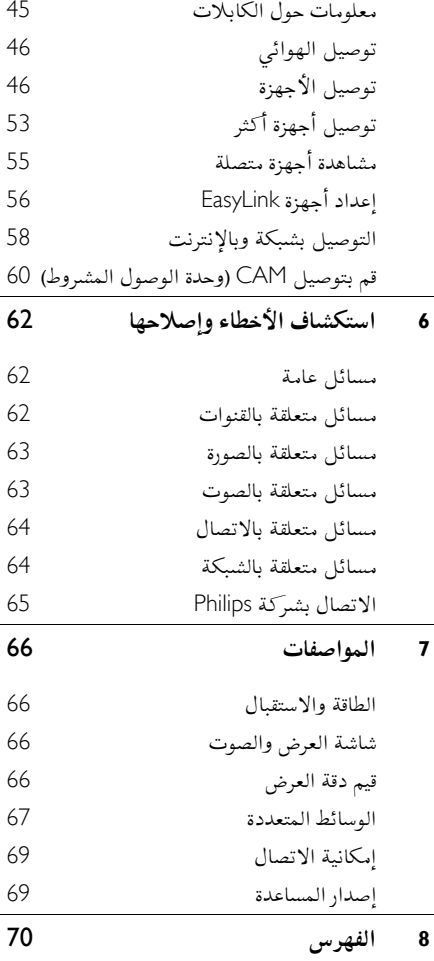

## <span id="page-2-0"></span>**1 هام**

## <span id="page-2-1"></span>**السالمة**

#### **االحتياطات**

اقرأ كل اإلرشادات وافهمها قبل استخدام التلفزيون. إذا تسبّب عدم إتباع الإرشادات في أي ضرر، فلن تنطبق بنود الضمان.

- **خطر حدوث صدمة كهربائية أو حريق**! ّ ال <sup>ض</sup> تعر التلفزيون أبداً للمطر أو المياه. ال تضع حاويات السوائل، مثل أواني الزهور، بالقرب من التلفزيون. إذا انسكبت السوائل على أو في التلفزيون، افصل التلفزيون مباشرًة من مصدر الطاقة. اتصل بمركز Philips للعناية بالمستهلك لفحص التلفزيون قبل استخدامه من جديد.
- ال تضع أبداً جهاز التلفزيون، أو جهاز التحكم عن بعد أو البطاريات بالقرب من لهب مكشوف أو مصادر حرارة أخرى، بما في ذلك أشعة الشمس المباشرة. لمنع انتشار الحريق، يجب االحتفاظ بالشموع أو غيرها من النيران بعيداً عن التلفزيون، ووحدة التحكم عن بعد والبطاريات في جميع األوقات.

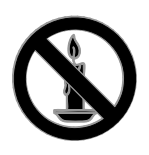

- دائم على عدم إدخال أي أشياء في فتحات ً احرص <sup>ا</sup> التهوية أو الفتحات األخرى الموجودة بالتلفزيون.
- تعر أبداً جهاز التحكم عن بعد أو البطاريات ّ ال <sup>ض</sup> للمياه، أو األمطار أو الحرارة الشديدة.
- حافظ على عدم وجود قوة شد على قوابس الطاقة. تأكد من إدخال قوابس الطاقة بشكل تام في مقبس الكهرباء. قد تتسبّب مقابس الطاقة غير المثبتة بإحكام في حدوث شرارات قد تؤدي إلى وقوع حريق.
- عندما يتم تدوير التلفزيون، تأكد من عدم وجود أي ضغط على سلك الطاقة. إن وجود ضغط على سلك

الطاقة يمكن ان يُرخى الاتصالات ويسبب ماس )شرارة(.

- لفصل التلفزيون من مصدر الطاقة الرئيسي، يجب فصل قابس الطاقة الخاص بالتلفزيون. عند فصل الطاقة، اسحب دائماً قابس الطاقة، وال تشد السلك نفسه. تأكد من أنه يمكنك الوصول بشكل كامل إلى قابس الطاقة، وسلك الطاقة والمنفذ في جميع األوقات.
	- **خطر إلحاق الضرر بالتلفزيون**
	- يتطلب شخصان لرفع وحمل التلفزيون الذي يزن أكثر من 52 كيلوجرام أو 22 رطل.
- عند تركيب حامل التلفزيون، استخدم الحامل المرفق فقط. ت ّ ثب الحامل مع التلفزيون بإحكام. ضع التلفزيون على سطح مستو مسطح يمكنه دعم وزن التلفزيون والحامل معه.
- عند تركيب التلفزيون على الجدار بحامل، استخدم فقط حامل جدار يمكنه أن يدعم وزن التلفزيون. ثبّت دعامة التثبيت على جدار يمكنه تحمل وزن كل من المنتج ودعامة التثبيت بالحائط. لا تتحمّل مسؤولية TP Vision Netherlands B.V. شركة أي حادث أو إصابة أو تلف ناجم عن تثبيت المنتج بالحائط بطريقة غير صحيحة.
	- إذا كنت بحاجة لتخزين جهاز التلفزيون، قم بفك الحامل من جهاز التلفزيون. ال تقم أبداً بوضع التلفزيون على ظهره عندما يكون الحامل مثبتا.ً
- قبل توصيل التلفزيون بمأخذ الطاقة، تأكد من أن الجهد الكهربائي يطابق القيمة المطبوعة في الجهة الخلفية من التلفزيون. ال تقم أبداً بتوصيل التلفزيون بمأخذ الطاقة كان الجهد الكهربائي مختلفا.ً
- بعض أجزاء هذا المنتج قد تكون مصنوعة من الزجاج. أمسكه بعناية لتفادي أي إصابة أو عطل.

#### **خطر إصابة األطفال**! اتبع تلك االحتياطات لمنع انقالب التلفزيون وتعرض

األطفال لإلصابة:

- ال تضع التلفزيون أبًدا على سطح مغطى بقطعة قماش أو مادة أخرى يمكن سحبها بعيًدا.
- تأكد من عدم وجود أي جزء من التليفزيون معلق على حافة السطح.

- ال تضع التلفزيون أبًدا على أثاث طويل، مثل خزانة الكتب، دون تثبيت كل من األثاث والتلفزيون على الجدار أو دعامة مناسبة.
- أخبر الأطفال بأخطار التسلق على الأثاث للوصول إلى التلفزيون.

**خطر ابتالع البطاريات**!

- قد يحتوي المنتج/ جهاز التحكم عن بعد على بطارية مستديرة على شكل حجر العملة والتي يمكن ابتلاعها. أبق البطارية بعيدًا عن متناول الأطفال في جميع الأوقات! **خطر حدوث فرط اإلحماء**!
- ال تقم أبًدا بتركيب التلفزيون في مكان ضيق. اترك دومًا مسافة لا تقل عن 4 بوصات أو 10 سم حول التلفزيون للتهوية. احرص على أال تؤدي الستائر أو أي أشياء أخرى إلى تغطية فتحات تهوية المنتج.

**خطر حدوث إصابة أو نشوب حريق أو تلف بسلك الكهرباء**!

- ال تضع أبًدا التلفزيون أو أي أشياء أخرى على سلك الكهرباء.
- افصل التلفزيون عن مأخذ الكهرباء والهوائي قبل العواصف الرعدية. أثناء العواصف الرعدية، ال تلمس أي جزء من التلفزيون أو سلك الكهرباء أو كابل الهوائي.

**خطر اإلضرار بحاسة السمع**!

 تجنب استخدام سماعات األذن أو سماعات الرأس بمستوى صوت مرتفع أو لفترات زمنية طويلة.

<span id="page-3-1"></span>**درجات الحرارة المنخفضة**

 إذا تم نقل التلفزيون في درجات حرارة أقل من °2 أو °40ف، فأخرج التلفزيون وانتظر إلى أن تصل درجة حرارة التلفزيون إلى درجة حرارة الغرفة قبل توصيل التلفزيون بمأخذ الكهرباء.

#### **تحذير صحي بخصوصالمشاهدةثالثية األبعاد بالنسبة للتلفزيونات ثالثية األبعاد فقط.**

 إذا كنت تعاني أنت أو أحد أفراد عائلتك داء الصرع أو نوبات من جراء التحسس للضوء، فيرجى استشارة طبيب متخصص قبل التعرض لمصادر إنارة وامضة أو تسلسل صور سريع أو مشاهدة عرض ثلاثي الأبعاد.

- لتفادي أي انزعاج كالشعور بدوار أو صداع أو اضطراب، ننصح بعدم مشاهدة عرض ثالثي األبعاد لفترات وقت طويلة. إذا شعرت بأي انزعاج، فتوقّف عن مشاهدة العرض الثالثي األبعاد وال تقم على الفور باي نشاط يشكل خطرًا محتملا (كقيادة السيارة) إلى حين زوال هذه الاعراض تمامًا. إذا استمرت هذه األخيرة، فال تشاهد أي عرض ثالثي األبعاد مجدًدا قبل استشارة طبيب مختص.
- يترتب على الوالدين مراقبة أطفالهم أثناء مشاهدة أي عرض ثلاثي الأبعاد والتأكد من عدم شعورهم بأي انزعاج مذكورٍ أعلاه. لا نحبّذ مشاهدة الأطفال دون السادسة من العمر أي عرض ثالثي األبعاد بسبب عدم اكتمال جهازهم البصري بعد.
- لا تستخدم النظارات ثلاثية الأبعاد لأي غرض غير مشاهدة هذا التلفزيون ثالثي األبعاد.

## <span id="page-3-0"></span>**العناية**

#### **الشاشة**

- خطر إلحاق الضرر بشاشة التلفزيون! ال تلمس أبًدا الشاشة أو تضغط عليها أو تفركها بواسطة أي شيء.
	- افصل التلفزيون قبل التنظيف.
- نظّف التلفزيون واإلطار بقطعة قماش رطبة وناعمة. تجنب لمس إضاءات Ambilight على الجانب الخلفي للتلفزيون. ال تستخدم مواد مثل الكحول أو المواد الكيميائية أو مواد التنظيف المنزلية لتنظيف المنتج.
	- لتفادي التشوه أو بهت األلوان، امسح قطرات الماء بأسرع ما يمكن.
- تجنب الصور الثابتة قدر اإلمكان. الصور الثابتة هي الصور التي تبقى على الشاشة لفترات طويلة من الوقت. وتشمل الصور الثابتة القوائم التي تظهر على الشاشة واألشرطة السوداء والشاشات الزمنية، الخ. إذا كان من الضروري استخدام صور ثابتة؛ فقلل من تباين الشاشة وسطوعها لتفادي تلف الشاشة.

#### **النظاراتثالثية األبعاد**

**لألجهزة زودة ُ الم بنظارات ثالثية األبعاد.**

- اتبع هذه التعليمات للعناية بالنظارات ثالثية األبعاد.
- استخدم قطعة قماش ناعمة )ميكروفيبر أو قطعة قطنية( لتنظيف العدسات لتجنب خدشها. ال تقم برش المُنظف مباشرة على النظارات ثلاثية الأبعاد. يمكنك استخدام قطعة قماش رطبة م مسبقاً من ُ معظم الشركات المشهورة المُصنعة للنظارات الشمسية.
- لا تقم بتعريض النظارات ثلاثية الأبعاد لأشعة الشمس، أو الحرارة، أو الحريق، أو الماء. يمكن أن يؤدي ذلك إلى تلف المنتج أو الحريق.
- ال تقم برمي، أو ثني أو استخدام القوة على عدسات النظارات ثلاثية الآبعاد.
- ال تستخدم مواد التنظيف الكيميائية التي تحتوي على الكحول، أو المذيبات، أو خافض للتوتر السطحي، أو الشمع، أو البنزين، أو مرققات الدهان، أو طارد البعوض، أو مواد التشحيم. يمكن أن تسبب المواد الكيميائية هذه في إفساد اللون أو إحداث الشقوق.

#### **تلميحات الوضع**

- ضع التلفزيون بحيث ال يسطع الضوء على الشاشة مباشرة.
- مسافة الرؤية المثالية لمشاهدة هذا التلفزيون هي ثلاثة أمثال قطر حجم الشاشة. فمثلاً، إذا كان الحجم القطري لشاشة التلفزيون هو 10 سم25/ بوصة، فإن مسافة المشاهدة المثالية هي ~5٫2 م~25/ بوصة من مقدمة الشاشة.
	- أثناء الجلوس؛ يجب أن تكون عيناك في نفس مستوى منتصف الشاشة.

#### **وضع التلفزيون**

يمكنك تطبيق أفضل إعدادات لصوت التلفزيون الخاص بك عن طريق اختيار وضع التلفزيون (على الحائط أو على حامل(. .1 اضغط  $\bigoplus$ .5 اختر **]إعداد[**، ثم اضغط OK. .2 اختر **]إعدادات التلفزيون[** < **]اإلعدادات العامة[** < **]مكان التلفزيون[**.

**ّ** .4 اختر **]على حامل تلفزيون[** أو **] ت مثب على الحائط[**، ثم اضغط OK.

#### **قفلالتلفاز**

يحتوي التلفزيون على فتحة تأمين Kensington في قاعدة التلفاز. لتأمين التلفاز، قم بشراء قفل الحماية ضد السرقة Kensington (يباع منفصلاً).

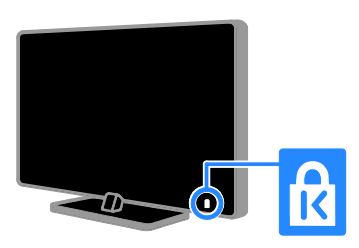

## <span id="page-4-0"></span>**قانوني**

#### **إشعار**

جميع © TP Vision Netherlands B.V. 5102 الحقوق محفوظة. مواصفات المنتج عرضة للتغيير بدون إشعار مسبق. العالمات التجارية هي ملك لشركة مالكيها أو Koninklijke Philips Electronics N.V المعنيين. تحتفظ شركة Netherlands Vision TP .V.B بحق تغيير المنتجات في أي وقت دون االلتزام بتعديل المستلزمات السابقة وفًقا لذلك. ُفترض ي أن المادة الموجودة في هذا الدليل مناسبة لالستخدام المستهدف من هذا النظام. من أجل استخدام المنتج أو وحداته أو إجراءاته المستقلة ألغراض غير محددة هنا؛ يجب الحصول على تأكيد بصالحيتها ومناسبتها لتلك األغراض. تضمن شركة Vision TP .V.B Netherlands أن المواد ذاتها ال تنتهك أي براءة اختراع أمريكية. ال يوجد أي ضمانات أخرى صريحة أو ضمنية.

مسؤولة TP Vision Netherlands B.V. شركة تعد ال عن أي أخطاء في محتوى هذه الوثيقة أو أي مشاكل تنتج عن محتوى هذه الوثيقة. األخطاء التي تصل إلى Philips يتم تعديلها ونشرها على موقع دعم Philips بأسرع ما يمكن. **شروط الضمان**

- احتمال اإلصابة، أو تلف التلفزيون، أو إلغاء الضمان! ال تحاول إصالح التلفزيون بنفسك أبًدا.
- استخدم المنتج وملحقاته للغاية التي أعدّه المصنّع من أجلها فقط.
- تشير إشارة التنبيه المطبوعة في الجهة الخلفية من المنتج إلى خطر حدوث صدمة كهربائية. ال تفك غطاء التلفزيون أبًدا. اتصل دائماً بمركز دعم عمالء Philips للحصول على الخدمة أو اإلصالح.
- إن أي تشغيل منع صراحة في هذا الدليل أو أي تعديلات وطرق تجميع لم يوصي أو يُسمح بها في هذا الدليل تبطل الضمان.

**خصائص نقاط البيكسل** منتج LED/LCD هذا يحتوي على عدد كبير من نقاط

البيكسل الملونة. تبلغ النقاط الفعالة %22.222 أو أكثر؛ إال أنه قد تظهر نقاط سوداء أو نقاط ضوئية ساطعة (حمراء أو خضراء أو زرقاء) بشكل دائم في الشاشة. وهذا األمر من خصائص الشاشة )ضمن معايير الصناعة الشائعة) ولا يعد عطلاً.

#### **التوافق مع** CE

يتوافق هذا المنتج مع المتطلبات األساسية وأحكام توجيه المفوضية الأوروبية 2006/95/EC (فولتية منخفضة)، .)ROHS( 2011/65/EU و( EMC( 2004/108/EC

# CE

**التوافق مع** EMF بتصنيع TP Vision Netherlands B.V. شركة تقوم وبيع العديد من المنتجات الموجهة للعمالء، والتي لها بشكل عام القدرة على إرسال واستقبال إشارات كهرومغناطيسية، مثلها مثل أي جهاز إلكتروني.

ومن بين مبادئ العمل الرائدة التي تنتهجها شركة Philips اتخاذ كافة تدابير الصحة والسالمة الالزمة للمنتجات الخاصة بنا، وذلك لالمتثال لكل المتطلبات القانونية السارية ولاللتزام بمعايير المجاالت الكهرومغناطيسية )EMF )السارية وقت إنتاج هذه المنتجات. وتلتزم Philips بتطوير وإنتاج وتسويق المنتجات التي ال تؤثر على الصحة سلبًا. وتؤكد TP Vision أنه إذا تم التعامل مع منتجاتها بشكل صحيح في الغرض المقصود منها، فسيكون استخدامها امنًا وفقًا للدليل العلمي المتوفر اليوم. وتلعب Philips دورًا حيويًا في وضع معايير السلامة و EMF الدولية، بما يُمكن Philips من توقع تطورات أكثر في وضع المعايير لإدراجها مبكرًا في منتجاتها.

#### **المصدر المفتوح**

يحتوي هذا المنتج على برنامج مُرخص تحت ترخيص مفتوح المصدر. للتقديرات ونصوص الترخيص، يُرجى الرجوع إلى دليل المستخدم اإللكتروني داخل المنتج. بموجب TP Vision Netherlands B.V. شركة تعرض هذه الوثيقة، وعند الطلب، تقديم نسخة عن رمز المصدر الكامل الخاص بحزم البرامج المفتوحة المصدر المحمية بحقوق النشر والمستخدمة في هذا المنتج، الذي يتم طلب مثل هذا العرض له بواسطة التراخيص الخاصة. يبقى هذا العرض صالحًا لمدة تصل لغاية السنوات الثالث التي تلي شراء المنتج، ويمكن ألي شخص يتلقى هذه المعلومات االستفادة منه. للحصول على رمز المصدر، ُرجى ي إرسال طلبك باللغة اإلنجليزية برقم المنتج إلى: "Intellectual Property Department, TP Vision Netherlands B.V., P.O. Box 80077, 5600 KA Eindhoven, The Netherlands."

#### **العالماتالتجارية وحقوق النشر**

Media Windows هي عالمة تجارية مسجلة أو عالمة تجارية لشركة Microsoft Corporation في الولايات المتحدة و/أو الدول األخرى.

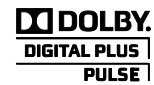

تم التصنيع بموجب ترخيص من قبل Dolby هما double D ورمز Dolby ّإن .Laboratories عالمتان تجاريتان لـ Laboratories Dolby.

#### HƏMI

HDMI High-Definition و HDMI مصطلح إن Interface Multimedia، وشعار HDMI هي عالمات تجارية أو عالمات تجارية مسجلة لشركة HDMI LLC Licensing في الواليات المتحدة ودول أخرى.

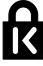

إن Kensington و Saver Micro هما عالمتان تجاريتان مسجلتان في الواليات المتحدة لشركة World ACCO مع التسجيالت الصادرة والتطبيقات المعلّقة في بلدان أخرى حول العالم.

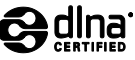

، و شعار Logo DLNA و عالمة DLNA® DLNA هي عالمات تجارية وعالمات خدمية أو <sup>R</sup>CERTIFIED عالمات تصديق خاصة بـ Network Living Digital .Alliance

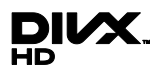

المرتبطة <sup>R</sup> والشعارات و Certified DivX ® إنّ DivX بها هي عالمات تجارية لشركة Corporation Rovi أو الشركات الفرعية التابعة لها، وتُستخدم بموجب ترخيص. R لتشغيل ملفات جهاز معتمد من قبل Certified DivX فيديو ®DivX تصل إلى 1080g، بما في ذلك المحتوى الممتاز. هو تنسيق <sup>R</sup> معلومات حول DivX :VIDEO DIVX فيديو رقمي تم تطويره بواسطة شركة LLC ,DivX، و هي شركة تابعة لمؤسسة Corporation Rovi. هذا الجهاز معتمد رسميًا بشمهادة ®DivX Certified ليشغّل مقاطع فيديو DivX. للحصول على مزيد من المعلومات وعلى أدوات البرامج لتحويل ملفاتك إلى فيديو DivX، يمكنك زيارة الموقع www.divx.com. معلومات حول ميزة -ON-VIDEO DIVX DEMAND: يجب تسجيل الجهاز المعتمد DivX حتى يمكنك تشغيل أفالم DivX عند <sup>R</sup>Certified الطلب )VOD). للحصول على رمز التسجيل الخاص بك، قم بتحديد موقع قسم VOD DivX في قائمة اإلعدادات

في جهازك. لمزيد من المعلومات حول كيفية إكمال التسجيل، انتقل إلى الموقع vod.divx.com.

إن Skype هي عالمة تجارية لشركة Limited Skype أو الشركات التابعة لها.

**منتجات متوافقة مع تقنية** PlayReady

يستخدم مالكو المحتوى تقنية الوصول للمحتوى ™Microsoft PlayReady لحماية حقوق الملكية الفكرية، بما في ذلك المحتوى المحمي بحقوق للنشر. هذا الجهاز يستخدم تكنولوجيا PlayReady للوصول إلى المحتوى المحمي بتقنية PlayReady و/أو محتوى WMDRM المحمي. إذا فشل الجهاز في تطبيق القيود على المحتوى، يجوز لمالكي المحتوى مطالبة Microsoft بإلغاء قدرة الجهاز على تشغيل محتوى PlayReady المحمي. ومن المفترض أال تؤثر عملية اإللغاء على المحتوى غير المحمي أو المحتوى المحمي بتقنيات أخرى من تقنيات الوصول إلى المحتوى. يجوز لمالكي المحتوى مطالبتك بترقية نظام PlayReady للوصول إلى المحتوى الخاص بهم. إذا رفضت الترقية، فلن تكون قادراً على الوصول إلى المحتوى الذي يتطلب هذه الترقية. جميع العالمات التجارية األخرى المسجلة وغير المسجلة هي ملك لأصحابها.

#### <span id="page-6-0"></span>**االستدامة**

#### **كفاءةاستخدام الطاقة**

هذا التلفزيون مُصمم بميزات لتوفير الطاقة. للوصول إلى هذه الميزات، اضغط على **الزر األخضر** من على وحدة التحكم عن بعد.

- **إعدادات الصورة الموفرة للطاقة:** يمكنك تطبيق مجموعة من إعدادات الصورة التي تحافظ على الطاقة. أثناء مشاهدة التلفاز، اضغط على **الزر األخضر** واختر **]توفير الطاقة[**. ثم اختر إعداد الصورة **]توفير الطاقة[**.
- **إيقاف الشاشة:** إذا كنت ترغب في االستماع إلى الصوت فقط من التلفزيون، يمكنك إيقاف شاشة التلفزيون. تواصل الوظائف األخرى العمل بشكل عادي. أثناء مشاهدة التلفزيون، اضغط على **الزر األخضر** واختر **]إيقاف الشاشة[**.

- **مستشعر الضوء:** يعمل مستشعر الضوء المحيط المدمج على خفض سطوع شاشة التلفزيون عندما يعتم الضوء المحيط. لتشغيل المستشعر، اضغط **الزر األخضر** أثناء مشاهدة التلفزيون واختر **]مستشعر الضوء[**.
	- **الطاقة المنخفضة بوضع االستعداد:** دوائر الطاقة المتطورة تخّفض استهالك التلفزيون للطاقة إلى مستوى شديد االنخفاض دون فقد األداء الثابت لوضع االستعداد.
- **اإليقاف التلقائي:** للحفاظ على الطاقة، قم بضبط التلفزيون ليتم إيقاف تشغيله تلقائياً بعد فترة زمنية من عدم وجود نشاط. أثناء مشاهدة التلفزيون، اضغط على **الزر األخضر** واختر **]اإليقاف التلقائي[**. ثم اختر الفترة التي بعدها يتم إيقاف التلفزيون.
- **إيقاف تشغيل األجهزة الغير نشطة:** إيقاف تشغيل الأجهزة المتوافقة مع EasyLink HDMI-CEC (تحكم المستخدم الإلكتروني) الغير نشطة. أثناء مشاهدة التلفزيون، اضغط على **الزر األخضر** واختر **]إيقاف األجهزة غير النشطة[**.
- **إدارة الطاقة:** يساعد نظام إدارة الطاقة المتقدمة على توفير الطاقة المستهلكة من قبل هذا التلفزيون. لعرض كيفية تأثير إعدادات التلفزيون المخصصة على استهالك التلفزيون النسبي للطاقة، اضغط ، ثم اختر **]إعداد[** < **]شاهد عرض توضيحي[** < **]العرض التوضيحي لميزة** Active .**]**Control

#### **إعادة التدوير**

تم تصميم المنتج وتصنيعه من أجود المواد والمكونات القابلة إلعادة التدوير وإعادة االستخدام.

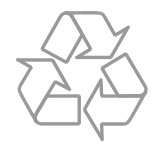

عند إرفاق رمز الحاوية المدولبة هذه بالمنتج، فهذا يعني أن اإلرشاد األوروبي EC2002/96/ يشمل هذا المنتج. يُرجى الاطلاع على نظام التجميع المحلي المنفصل لكل من المنتجات اإللكترونية والكهربائية.

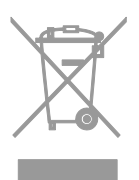

يُرجى العمل وفق القوانين المحلية وعدم التخلص من المنتجات القديمة مع النفايات المنزلية العادية. فالتخلص من المنتج القديم بطريقة صحيحة يساعد على منع حدوث تبعات سلبية محتملة تؤثر في البيئة وصحة اإلنسان. يحتوي منتجك على بطاريتين يشملهما اإلرشاد األوروبي EC،2006/66/ وال يمكن أن يتم التخلص منهما مع النفايات المنزلية العادية. يُرجى الاطلاع على القوانين المحلية المتعلقة بنظام التجميع المنفصل للبطاريات. يساعد التخلص من البطاريات بطريقة صحيحة على منع حدوث تبعات سلبية محتملة تؤثر في البيئة وصحة اإلنسان.

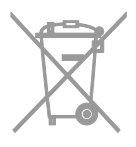

#### **شعار الطاقة**

إن شعار الطاقة الخاص باالتحاد األوروبي يخبرك بفئة كفاءة استخدام الطاقة للمنتج. كلما كانت فئة كفاءة استخدام الطاقة بالمنتج أكثر خضرة، كلما انخفض استهالك الطاقة.

على الشعار، يمكنك أن تجد فئة كفاءة استخدام الطاقة، ومتوسط استهالك الطاقة للمنتج أثناء االستخدام، ومعدل استهالك الطاقة المتوسط لمدة سنة. يمكنك أيضاً العثور على قيم استهالك الطاقة للمنتج على موقع .[www.philips.com/TV](http://www.philips.com/TV) الخاص بدولتك على www.philips.com/TV

#### <span id="page-8-0"></span>**التعليمات والدعم**

**استخدام تعليماتالمساعدة** للوصول إلى قائمة التعليمات على الشاشة، اختر **]مساعدة[** ، واضغط **الزر األزرق**. للخروج من قائمة **]المساعدة[**، اضغط على .

#### **قمبزيارة موقع**Philips

إذا لم تتمكن من العثور على ما تحتاجه في قائمة **]تعليمات[** والمرئية على الشاشة، قم بزيارة الدعم الفني الخاص بنا والموجود على االنترنت .[www.philips.com/support](http://www.philips.com/support)

على موقع دعم Philips، يمكنك أيضا:ً

- العثور على إجابات لألسئلة الشائعة )FAQ)
- تحميل نسخة قابلة للطباعة PDF من دليل المستخدم هذا
	- إرسال سؤال إلينا بالبريد اإللكتروني
- الدردشة على االنترنت مع موظفي الدعم لدينا )يتوفر في بلدان معينة فقط(

#### **استخدم دليل اتصال**Philips

يرشدك دليل اتصال سهل االستخدام إلى كيفية توصيل التلفزيون بأجهزة أخرى. قم بزيارة .[www.connectivityguide.philips.com](http://www.connectivityguide.philips.com/)

**ابحثفي منتدىالتلفزيون**

من الممكن أن تجد أن سؤالك قد تمت اإلجابة عليه من قبل مجتمع مستخدمي تلفزيون Philips. قم بزيارة .[www.supportforum.philips.com](http://www.supportforum.philips.com/)

#### **االتصال بشركة**Philips

يمكنك االتصال بمركز Philips للعناية بالمستهلك في بلدك. يتوفر الرقم في النشرة المصاحبة لهذا المنتج أو .[www.philips.com/support](http://www.philips.com/support) على اإلنترنت على

قبل الاتصال بشركة Philips، سجّل رقم طراز المنتج ورقمه التسلسلي. يمكنك أن تجد هذه المعلومات على ظهر جهاز التلفزيون أو على العبوة.

**2 استخدام التلفزيون**

**مفاتيح التحكم بالتلفزيون**

<span id="page-9-1"></span><span id="page-9-0"></span>مفاتيح التحكم الخلفية

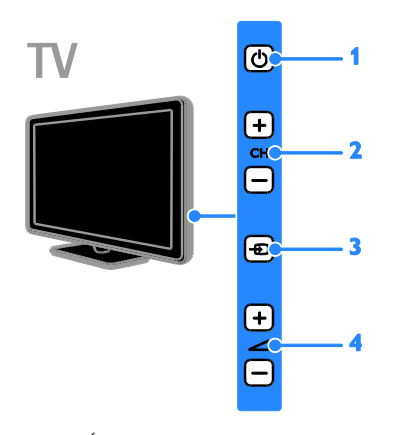

**.1 )وضع االستعداد(:** لتشغيل التلفزيون أو إيقاف تشغيله. **.2** CH **:**+/- للتغيير إلى القناة السابقة أو التالية. **.3 )**SOURCE**):** لمشاهدة جهاز متصل. **.4** +/- **)مستوى الصوت(:** رفع مستوى الصوت أو خفضه.

**أجهزةاالستشعار والمؤشرات**

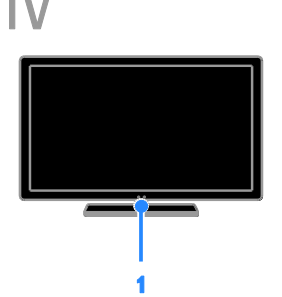

**.1 مؤشر** LED **لوضع االستعداد ومستشعر وحدة التحكم عن بعد** يوضح مؤشر LED لوضع االستعداد متى يكون التلفزيون في وضع االستعداد. توجيه جهاز التحكم عن بعد مباشرًة نحو المستشعر. تأكد أن خط الرؤية بين وحدة التحكم والتلفزيون لا يحجبه أي شئ.

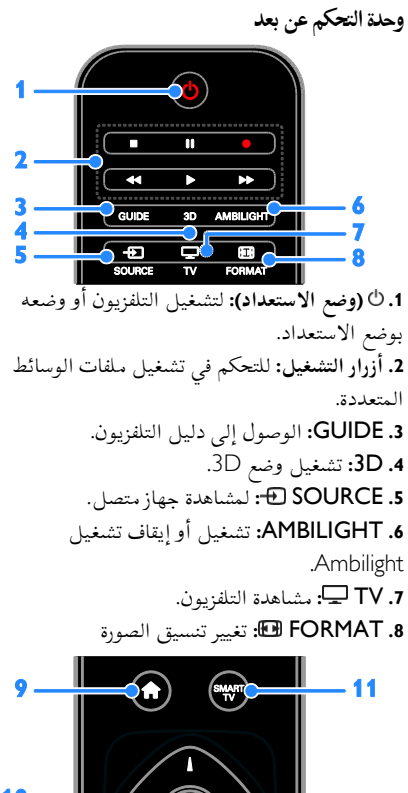

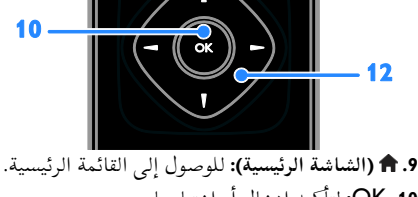

**.11** OK**:** لتأكيد إدخال أو اختيار ما. .Smart TV إلى الوصول **:**SMART TV **.11 .12 )أزرار التنقل(:** للتنقل بين القوائم واختيار العناصر.

منزلي، يمكنك التحكم بهم في نفس الوقت بوحدة تحكم عن بعد واحدة. ببساطة قم بتشغيل EasyLink بعد التوصيل. يمكنك قراءة المزيد عن Easylink في **توصيل التلفاز < إعداد أجهزة** Easylink **> التحكم في األجهزة** )صفحة [57](#page-56-0)(.

**جهاز التحكم عن بعد الظاهر علىالشاشة** يمكنك أيضاً التحكم في األجهزة التي تدعم تقنية CEC-HDMI المتصلة باستخدام أزرار أخرى متاحة في وحدة التحكم عن بعد الظاهرة على الشاشة. تأكد من تمكين Easylink بعد التوصيل. يمكنك قراءة المزيد عن Easylink في **توصيل التلفاز < إعداد أجهزة** Easylink**> التحكم في األجهزة** )صفحة [57](#page-56-0)(. **للوصول إلى وحدة التحكم عن بعد الظاهرة على الشاشة** .0 أثناء مشاهدتك جهاز متصل، اضغط OPTIONS . .5 اختر **]إظهار جهاز التحكم عن بعد[**، ثم اضغط OK. .2 اختر زر من األزرار الظاهرة على الشاشة، ثم اضغط .OK

**التحكم عبرالهاتفالذكي** باستخدام تطبيق الهواتف الذكية Philips" "MyRemote، يمكنك استخدام الهاتف الذكي كوحدة تحكم عن بعد ثانوية، وأيضاً كلوحة مفاتيح. يمكنك عرض الصور الموجودة بالهاتف الذكي على هيئة شرائح على شاشة التلفزيون. **مالحظة:** تحقق من أن يتم توصيل جهاز التلفزيون والهاتف الذكي إلى نفس الشبكة المحلية. للمزيد عن اتصاالت الشبكة، انظر **توصيل التلفاز < التوصيل بالشبكة و باإلنترنت** )صفحة [58](#page-57-1)(. اتبع هذه اإلرشادات لتحميل تطبيق Philips" :MyRemote" 1. قم بزيارة متجر تطبيقات Apple App store أو "Philips MyRemote" تطبيق لتحميل Google Play على الهاتف الذكي. .5 اتبع اإلرشادات المتوفرة في متجر التطبيقات.

⋐  $13.$ - 15  $-16$ OPTIONS EXIT

**.13** LIST **:** لدخول قائمة قنوات التلفزيون. **.14** EXIT **:** للخروج من القوائم أو وظائف التلفزيون. **.15** INFO **:** لعرض معلومات حول النشاط الجاري. **.16** OPTIONS **:** للوصول إلى الخيارات المتاحة حاليا،ً وقوائم الصوت والصورة.

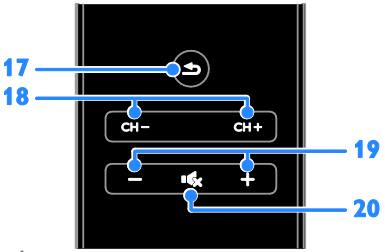

**.17 )العودة(:** للعودة إلى صفحة القائمة السابقة أو للخروج من وظيفة بالتلفزيون. **.18** + CH / - CH**:** تغيير القنوات. **.19** +/- **)مستوى الصوت(:** ضبط مستوى الصوت. **.21 )كتم الصوت(:** إلسكات الصوت أو إعادة تشغيله.

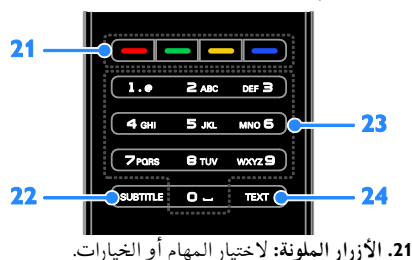

**.22** SUBTITLE**:** لتمكين أو تعطيل الترجمات. **.23** 0-9 **)أزرار األرقام(:** اختر قنوات التلفزيون أو نصوص المعلومات. **.24** TEXT**:** لتمكين أو تعطيل نصوص المعلومات.

**مفاتيحتحكم**EasyLink إذا قمت بتوصيل جهاز التلفزيون بجهاز يدعم تقنية CEC-HDMI، مثل جهاز تشغيل بلو راي أو مسرح

#### <span id="page-11-0"></span>**مشاهدة التلفاز**

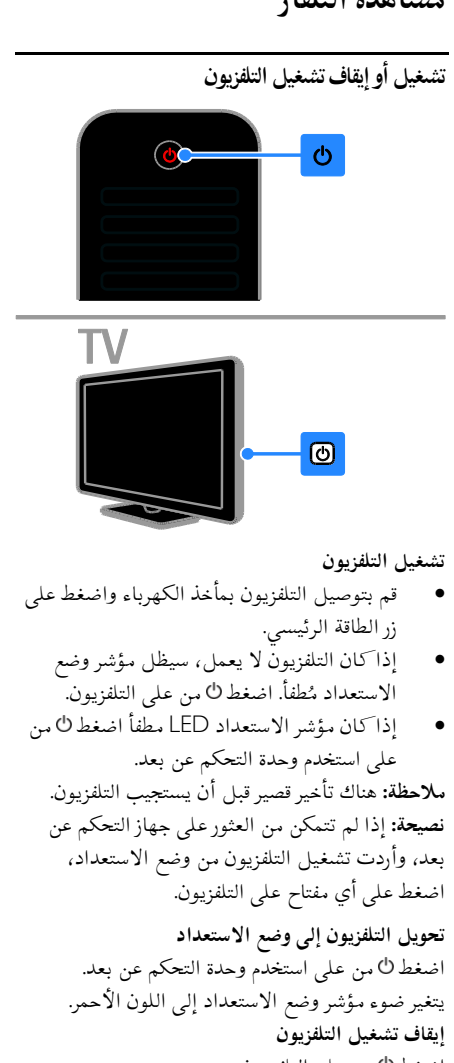

اضغط من على التلفزيون. ينطفئ ضوء مؤشر وضع االستعداد. **مالحظة:** على الرغم من أن التلفزيون الخاص بك يستهلك طاقة قليلة جداً في وضع االستعداد، إال أنه يستهلك بعض الطاقة. إذا كنت ال تنوي استخدام جهاز التلفزيون لفترة طويلة من الزمن، افصل التلفزيون عن التيار الكهربائي.

**اإليقاف التلقائي** يمكنك توفير الطاقة باستخدام إعدادات توفير الطاقة في هذا التلفاز والتي تكون ممكّنة بشكل افتراضي. عندما ال يكون هناك نشاط من قبل المستخدم )مثل الضغط على أحد أزار جهاز التحكم عن بعد أو على التلفزيون) لمدة أربع ساعات، يتحول التلفزيون تلقائياُ إلى وضع االستعداد. **لتعطيل ميزة إيقاف التشغيل التلقائي** .0 أثناء مشاهدة التلفاز، اضغط على **الزر األخضر** من على وحدة التحكم عن بعد. .5 اختر **]إيقاف التشغيل تلقائيا [**، ثم اضغط OK. .2 استخدم **أزرار التنقل** لتحديد اختيارك، ثم اضغط OK.

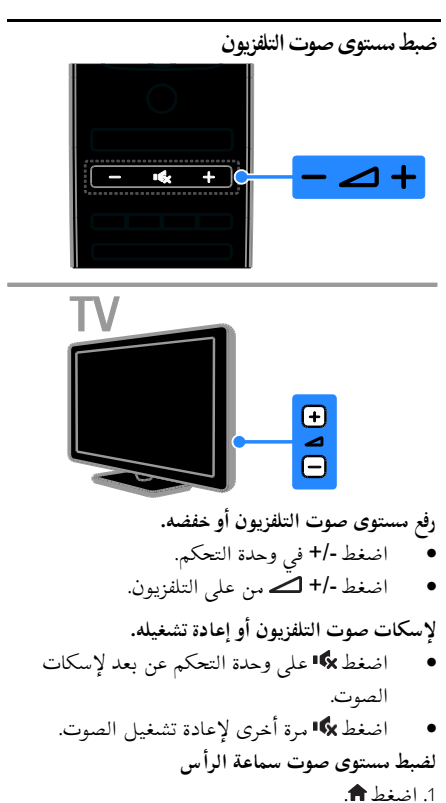

.5 اختر **]إعداد[** < **]إعدادات التلفزيون[** < **]الصوت[** < **]مستوى صوت سماعات الرأس[**، ثم اضغط OK. .2 اختر مستوى للصوت.

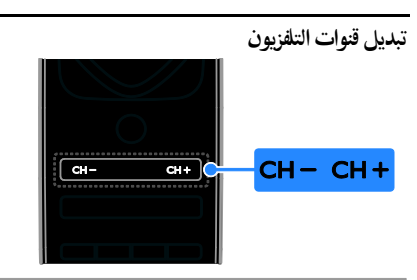

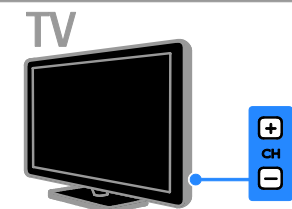

- اضغط +/- CH من على وحدة التحكم عن بعد أو من التلفزيون.
- اضغط على **أزرار األرقام** على وحدة التحكم عن بعد إلدخال رقم قناة.

#### **إدارة القنوات المفضلة**

يمكنك عرض جميع القنوات أو فقط قائمة القنوات المفضلة لديك. **إنشاء قائمة بقنواتك المفضلة**  $\equiv$  LIST اضغط  $.1$ ستعرض قائمة القنوات. .5 اختر القناة المراد تحديدها كمفضلة، ثم اضغط .th OPTIONS .2 اختر **]إضافة/إزالة المفضلة[**، ثم اضغط OK. يتم تحديد القناة المختارة بعالمة نجمة. إلزالة قناة من قائمة المفضلة، اختر **]إضافة/إزالة المفضلة[**، ثم اضغط على OK. **عرض قائمة بقنواتك المفضلة.** 1. اضغط LIST ، ثم اضغط على MI OPTIONS! .5 اختر **]قائمة[** < **]المفضلة[** لعرض القنوات في قائمة المفضلة. .2 اضغط OK للتأكيد.

#### **إدارة قوائم القنوات** بعد أن يتم تثبيت القنوات، يمكنك:

تصفية القنوات.

- التبديل بين قنوات الهوائي وقنوات الكابل.
	- إعادة تسمية القنوات
		- إعادة ترتيب القنوات.
			- قفل قناة.
	- االستماع إلى راديو رقمي.
		- **تصفية القنوات**
	- .0 أثناء مشاهدة التلفزيون، اضغط LIST .
		- .5 اضغط OPTIONS ، ثم اختر **]فلتر[**.
			- .2 حدد خيار، ثم اضغط OK.
- **[ رقمي+تناظري[**: عرض كل القنوات في قائمة القنوات.
- **[ قنوات التلفاز الرقمية[**: عرض القنوات الرقمية فقط.
	- **[ قنوات تناظرية[**: عرض القنوات التناظرية فقط.
	- **[ مجاني / مشفر[**: عرض كل القنوات في قائمة القنوات.
	- **[قنوات مشفرة]**: عرض القنوات المُشفّرة فقط.

**[ قنوات مجانية[**: عرض القنوات المجانية فقط. **مالحظة:** قد تتغير خيارات التصفية حسب جهة البث. **التبديل بين قنوات الهوائي وقنوات الكابل** أثناء مشاهدة التلفزيون، يمكنك التبديل بين قنوات الهوائي وقنوات الكابل. .0 عند مشاهدة التلفزيون، اضغط . .5 اختر **]إعداد[** < **]إعدادات القناة[** < **]تثبيت القناة[** < **]توصيل الهوائي[**. .2 اختر **]الهوائي )**T-DVB **])**لمشاهدة قنوات الهوائي أو **]الكابل )**C-DVB **])**لمشاهدة قنوات الكابل، ثم اضغط .OK **إعادة تسمية القنوات** عندما تختار قناة، يظهر اسمها. يمكنك تغيير اسم هذه القناة. .0 عند مشاهدة التلفزيون، اضغط LIST . يتم عرض قائمة القنوات. .5 اختر القناة إلعادة تسميتها، ثم اختر OPTIONS . .2 اختر **]تسمية[**، ثم اضغط OK. تظهر لوحة المفاتيح على الشاشة. .4 اضغط على **أزرار التنقل** الختيار كل حرف، ثم اضغط .OK .2 بمجرد االنتهاء، حدد **]تم[**، ثم اضغط OK للتأكيد.

**ترتيب القنوات** بعد تثبيت القنوات، يمكنك إعادة ترتيب قائمة القنوات. .0 عند مشاهدة التلفزيون، اضغط LIST . يتم عرض قائمة القنوات. .5 اضغط OPTIONS . .2 اختر **]إعادة الترتيب[**، ثم اضغط على OK. .4 اختر القناة المراد ترتيبها، ثم اضغط OK. .2 اضغط **أزرار التنقل** لتحريك القناة المحددة لمكان مختلف، ثم اضغط OK. .6 بمجرد االنتهاء، اضغط OPTIONS . .7 اختر **]الخروج من إعادة الترتيب[**، ثم اضغط على OK. **قفل قناة** يمكنك منع الوصول الغير مُصرّح للقنوات بقفلها.

.0 عند مشاهدة التلفزيون، اضغط LIST . ستعرض قائمة القنوات. .5 اختر القناة المراد قفلها، ثم اضغط OPTIONS . .2 اختر **]قفل القناة[**، ثم اضغط OK. .4 إذا طُلب، أدخل رمز pin. ستحدد القناة بعالمة قفل في قائمة القنوات. **تلميح:** لمشاهدة قناة مقفلة، أدخل رمز pin عند الطلب. **االستماع إلى الراديو الرقمي** إذا توفرت قنوات الراديو الرقمية، يمكنك االستماع لها. يتم تثبيتها تلقائياً عندما تقوم بتثبيت قنوات التلفزيون. .0 عند مشاهدة التلفزيون، اضغط LIST . يتم عرض قائمة القنوات. .5 اضغط OPTIONS . .2 اختر **]فلتر[** < **]الراديو[**، ثم اضغط OK. .4 اختر محطة إذاعية، ثم اضغط OK.

**مشاهدة أجهزة متصلة**

قبل أن تتمكن من مشاهدة جهازا،ً قم بتوصيل الجهاز بالتلفزيون. انظر **توصيل التلفاز < توصيل األجهزة** )الصفحة [.\)](#page-45-1)[46](#page-45-1) **اختر جهازا باستخدام** SOURCE .0 اضغط على SOURCE . .5 اختر جهازا،ً ثم اضغط OK.

<span id="page-13-0"></span>**اختر جهازا من القائمة الرئيسية** 1. اضغط على **.** .5 اختر **]المصدر[**، ثم اضغط OK. .2 اختر الجهاز، ثم اضغط OK. إلضافة أو إدارة األجهزة المتصلة، انظر **توصيل التلفاز < مشاهدة األجهزة المتصلة < تغيير إعدادات الجهاز** )صفحة .)[56](#page-55-1)

**استخدم أوضاع الضبطالمسبق للصوت والصورة** يأتي التلفزيون بإعدادات للصوت والصورة تم ضبطها مسبقا.ً يمكنك تطبيق هذه اإلعدادات أو تخصيصها. **حدد إعداد الصورة المفضل لديك** .0 أثناء مشاهدة التلفزيون، اضغط على OPTIONS . .5 اختر **]الصورة والصوت[** < **]نمط الصورة[**، ثم اضغط .OK

.2 حدد خيار، ثم اضغط OK:

- **[ شخصي[**: لتطبيق إعدادات الصورة المخصصة.
	- **[ زاه[**: إعدادات ثرية وحيوية، وهي مثالية لالستخدام أثناء ضوء النهار.
		- **[ طبيعي[**: إعدادات الصورة الطبيعية.
- **[ قياسي[**: اإلعدادات االفتراضية والتي تُعد مالئمة لمعظم البيئات و معظم أنواع الفيديو.
	- **[ فيلم[**: إعدادات مالئمة لألفالم.
	- **[ صورة فوتوغرافية[**: إعدادات مالئمة للصور.
	- **[ توفير الطاقة[**: اإلعدادات التي تحافظ على أكبر قدر من الطاقة.

**حدد إعدادات الصوت المفضلة لديك**

.0 أثناء مشاهدة التلفزيون، اضغط على OPTIONS . .5 اختر **]الصورة والصوت[** < **]نمط الصوت[**، ثم اضغط

.OK

.2 حدد خيار، ثم اضغط OK:

- **[ شخصي[**: تطبيق إعدادات الصوت التي قمت بتخصيصها.
- **[ أصلي[**: وهي إعدادات تُعد مالئمة لمعظم البيئات و معظم أنواع الصوت.
	- **[ فيلم[**: إعدادات مالئمة لألفالم.
	- **[ موسيقى[**: اإلعدادات المثالية لالستماع إلى الموسيقى.
		- **[ ألعاب[**: إعدادات مالئمة لأللعاب.
	- **[ أخبار[** : إعدادات مثالية للصوت المنطوق، مثل الأخبار.

**تغييرتنسيق الصورة** يمكنك تغيير تنسيق الصورة ليتناسب مع مصدر الفيديو. .0 اضغط FORMAT . .5 اختر تنسيق الصورة، ثم اضغط OK. تعتمد تنسيقات الصورة المتاحة على مصدر الفيديو:

- **[ ملء تلقائي[**: لضبط الصور لملء الشاشة )تظل الترجمة مرئية). يوصى بها لأقل تشويه للشاشة ولكن ليس للشاشة عالية الوضوح أو الكمبيوتر الشخصي.
- **[ تكبير**/**تصغير تلقائي[**: لتكبير الصورة لملء الشاشة. يوصى بها ألقل تشويه للشاشة ولكن ليس للشاشة عالية الوضوح أو الكمبيوتر الشخصي.
	- **[ تكبير**/**تصغير فائق[**: إلزالة األشرطة السوداء الموجودة على جانبي بث .4:2 ال يوصى بها للشاشات عالية الجودة أو الكمبيوتر الشخصي.
	- **[ تمديد الفيلم 16:9[**: لتحويل التنسيق 4:2 إلى .06:2 ال يوصى بها للشاشات عالية الجودة أو الكمبيوتر الشخصي.
- **[ شاشة عريضة[**: تظهر محتويات الشاشة العريضة غير مشدودة. ال يوصى بها للشاشات عالية الجودة أو الكمبيوتر الشخصي.
- **[ بال مقياس[** : لتقديم التفاصيل القصوى للكمبيوتر. متاحة فقط عند اختيار وضع الكمبيوتر الشخصي في قائمة الصورة.
	- **[ 4:3]**: لعرض تنسيق 4:2 العادي.

## **عرض دليل البرنامج**

#### <span id="page-14-0"></span>**مايمكنك فعله**

يمكنك عرض جدول مواعيد القنوات وملخص البرامج لقنوات التلفزيون الرقمية باستخدام دليل البرنامج المتوفر من قبل جهات البث. يعتمد توفر دليل البرامج على جهة البث. يمكنك عرض دليل البرامج باستخدام طريقة من اثنين: من جهة البث من شبكة اإلنترنت ال يمكنك عرض معلومات دليل البرنامج لقناة إذا كان:

 تصنيف العمر للقناة يساوي التصنيف المضبوط على التلفزيون أو أعلى منه. القناة مقفلة.

**من جهة البث اختر دليل برامج جهة البث** قبل استخدام دليل البرامج، تحقق من اإلعدادات التالية: .0 اضغط . .5 اختر **]إعداد[** < **]إعدادات التلفزيون[** < **]إعدادات عامة[** < **]د**.**تلفاز[**. .2 اختر **]من جهة البث[**، ثم اضغط OK. **الوصول إلى دليل برنامج جهة البث** 1. اضغط على **.** .5 اختر **]د.تلفاز[**، ثم اضغط OK. .2 إذا كنت تقوم بعرض دليل البرامج للمرة األولى، اتبع التعليمات التي تظهر على الشاشة لتحديث الدليل.

**تخصيص دليل برامج جهة البث** يمكنك تخصيص المعلومات المعروضة لـ:

- تذكيرك متى يبدأ البرنامج.
- عرض القنوات المفضلة فقط.
	- تغيير يوم العرض.
- جدولة تسجيالت للبرامج. انظر **استغالل التلفزيون أكثر < تسجيل البرامج التلفزيونية < تسجيل مجدول** )صفحة [26](#page-25-0)(.

**مالحظة:** قد تتغير الخيارات طبقاً لمعلومات البرنامج

المتوفرة من جهة البث.

- .0 في دليل البرنامج، اضغط OPTIONS .
	- .5 حدد خيار، ثم اضغط OK:
- **[ جلب بيانات** EPG**]**: تحديث معلومات دليل البرنامج.
- **[ تغيير اليوم[**: اختر اليوم لعرض دليل البرنامج.
- **[ البحث بالنوع[**: البحث عن البرامج حسب النوع.
	- **[ كل التذكيرات[**: عرض قائمة بكل تذكيرات البرامج.

#### **منشبكة اإلنترنت**

تأكد من اتصال التلفزيون الخاص بك بشبكة اإلنترنت باستخدام اتصال نطاق عريض فائق السرعة. انظر **توصيل التلفاز < التوصيل بالشبكة و باإلنترنت** )صفحة [58](#page-57-1)(.

**اختر دليل برامج من اإلنترنت** قبل استخدام دليل البرامج، تحقق من اإلعدادات التالية: .0 اضغط . .5 اختر **]إعداد[** < **]إعدادات التلفزيون[** < **]إعدادات عامة[** < **]د**.**تلفاز[**. .2 اختر **]من اإلنترنت[**، ثم اضغط OK. **الوصول إلى دليل البرامج عبر شبكة اإلنترنت** .0 اضغط على . .5 اختر **]د.تلفاز[**، ثم اضغط OK. **مالحظة:** إذا كنت تقوم بعرض دليل البرامج للمرة األولى، اتبع التعليمات التي تظهر على الشاشة لتحديث الدليل. **تخصيص دليل البرامج عبر اإلنترنت** يمكنك استخدام دليل البرامج لـ: جدولة تسجيالت للبرامج. انظر **استغالل التلفزيون أكثر < تسجيل البرامج التلفزيونية < تسجيل مجدول** )صفحة [26](#page-25-1)(. تحديد القنوات. اختر يوم العرض. إعادة تحميل وتكبير معلومات دليل البرنامج. عرض معلومات الأمان. **مالحظة:** قد تتغير الخيارات طبقاً لمعلومات البرنامج المتوفرة من جهة البث. .0 في دليل البرنامج، اضغط على OPTIONS . .5 حدد خيار، ثم اضغط OK: **[ تسجيل[**: ضبط تسجيل مجدول. **[ تعريف القناة[**: تحديث معلومات القناة يدويا.ً **[ تغيير اليوم[**: لتغيير اليوم المعروض. **[ تسجيل يدوي[**: ضبط تسجيل يدوي. **[ إعادة تحميل الصفحة[**: لتحديث عرض الصفحة. **[ التكبير**/**التصغير[**: لتغيير مستوى تكبير/تصغير الصفحة. **[ معلومات األمان[**: لعرض معلومات األمان للبرنامج.

**[ الصورة والصوت[**: يأتي التلفزيون بإعدادات للصوت والصورة تم ضبطها مسبقا.ً لتطبيق هذه اإلعدادات أو تخصيصها، انظر استخدام التلفزيون < مشاهدة التلفاز < استخدام أوضاع الضبط المسبق للصوت والصورة (الصفحة [14](#page-13-0)).

**[ إيقاف الشاشة[**: إذا كنت ترغب في االستماع إلى الصوت فقط من التلفزيون، يمكنك إيقاف شاشة التلفزيون. تواصل الوظائف األخرى العمل بشكل عادي.

## **مشاهدة عرض ثالثي األبعاد**

#### <span id="page-15-0"></span>**ما تحتاج إليه**

يعد هذا التلفاز تلفازاً ثالثي األبعاد TV D.3 قبل مشاهدتك لعرض ثالثي األبعاد، اقرأ معلومات التحذير المتعلقة بالصحة **هام < السالمة < تحذير صحي فيما يتعلق بخاصية المشاهدة ثالثية األبعاد** )الصفحة [4](#page-3-1)(. لمشاهدة العروض ثالثية األبعاد على هذا التلفزيون، ثالثية Philips Easy 3D passive لنظارات ستحتاج األبعاد المرفقة مع التلفزيون.

### **مالحظة:**

- إذا احتجت لنظارات إضافية، يمكنك شراء نظارات يمكن .PTA417 طراز ،Philips Easy 3D للنظارات ثلاثية الأبعاد من الشركات المُصنعة األخرى أن تؤدي إلى تقليل أو خسارة التأثير ثلاثي الأبعاد.
	- بعض التنسيقات ثالثية األبعاد غير مدعومة.

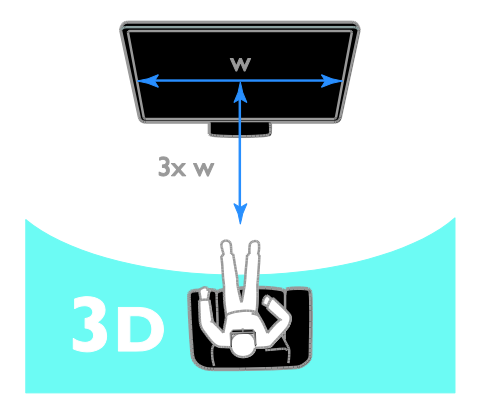

للحصول على أفضل تأثير ثالثي األبعاد أثناء مشاهدة البرامج ثلاثية الأبعاد:

 اجلس على بعد مسافة ال تقل عن ثالث أضعاف عرض شاشة التلفزيون )W). ال تجلس على بعد مسافة أكثر من ستة أمتار.

#### **تحويل** D2**إلى**D3

يمكنك تحويل أي برنامج ثنائي األبعاد لمشاهدته ثالثي الأبعاد. .0 اضغط على D،3 ثم اختر **]تحويل من** D2 **إلى** D3**]**. **إليقاف تشغيل التحويل من** D2 **إلى** D**:**3 .0 اضغط D،3 ثم اختر **]**D2**]**. **مالحظة**: إذا قمت بالتبديل إلى نشاط آخر، يتوقف التحويل. **لضبط عمق الوضع ثالثي األبعاد:** .0 اضغط OPTIONS . .5 اختر **]الصورة والصوت[** < **]تأثير** D3**]**. .2 حدد خيار، ثم اضغط OK.

## <span id="page-16-0"></span>Ambilight

#### **اإلمكانيات**

يجعل Ambilight مشاهدة التلفزيون أكثر راحة. يتغير الضوء تلقائياً لمطابقة لون وسطوع صورة التلفزيون.

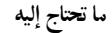

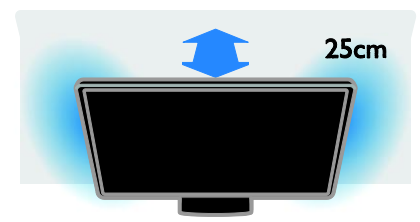

للحصول على أفضل تأثير Ambilight:

- ضع التلفزيون على بعد 52 سم من الحائط.
	- قم بخفت ضوء الحجرة.

#### **التشغيل**

1. اضغط AMBILIGHT في وحدة التحكم عن بعد. .5 لتشغيل أو إنهاء خاصية Ambilight( ضوء المكان(؛ اختر **]تشغيل[** أو **]إيقاف[**.

يكتشف التلفزيون توفر الوضع ثالثي األبعاد ويطالبك بوضع النظارات ثالثية األبعاد الخاصة بك لبدء المشاهدة. لضبط رد فعل التلفزيون عند اكتشاف إشارة ثلاثية الأبعاد: .0 اضغط . .5 اختر **]إعداد[** < **]إعدادات التلفزيون[** < **]**D3> **] ]تبديل إلى الوضع ثالثي األبعاد[**. .2 حدد إعداد، ثم اضغط OK.

- **[ تلقائي[**: يقوم التلفزيون بالتبديل إلى الوضع ثالثي األبعاد تلقائيا.ً
	- **[ اإلعالم فقط[**: يعرض التلفزيون إخطاراً أو ًال.
		- **[ أب دا[**: إذا كنت ال تريد إخطارا.ً

**بدء المشاهدةثالثية األبعاد تمكين الوضع ثالثي األبعاد تلقائيا** 

**اختيار مصدر ثالثي األبعاد** بالنسبة لالسطوانات ثالثية األبعاد: .0 قم بتشغيل القرص على مشغل بلو راي ثالثي األبعاد متصل بموصل HDMI بالتلفزيون. .5 اضغط SOURCE ، ثم حدد مشغل أقراص بلو راي ثلاثي الأبعاد. للبرامج ثلاثية الأبعاد: .0 اختر **]شاهد التلفاز[**، وقم بالتبديل إلى إحدى محطات التلفزيون التي تبث محتوى ثالثي األبعاد. **مالحظة**:

- للتبديل إلى الوضع ثنائي األبعاد، اضغط D،3 ثم اختر .**]**2D**[**
- إذا قمت بالتبديل إلى قناة أخرى أو جهاز متصل آخر، فسينتقل التلفزيون مرة أخرى إلى الوضع ثنائي الأبعاد.

**اختر تنسيق مدخل الوضع ثالثي األبعاد** يكتشف التلفزيون توفر الوضع ثالثي األبعاد ويطالبك بوضع النظارات ثالثية األبعاد الخاصة بك لبدء المشاهدة. إذا لم يكتشف التلفزيون إشارة ثالثية األبعاد بسبب عدم وجود عالمة إشارة D،3 يتم عرض صور متداخلة. لتبديل الصور المتداخلة إلى تنسيق ثالثي األبعاد، قم بالتغيير إلى الوضع ثالثي األبعاد. 1. اضغط على 3D .5 حدد إعداد، ثم اضغط OK.

**<sup>ا</sup>** 3D -**[ جنب لجنب[**: حدده إذا كان التلفزيون يعرض صوراً تتداخل عموديا.ً

#### **تشغيل وضع** light lounge

إلنشاء تأثير light lounge في الحجرة، قم بتشغيل Ambilight عندما يكون التلفزيون في وضع االستعداد.

- <span id="page-17-0"></span> عندما يكون التلفزيون في وضع االستعداد، اضغط .AMBILIGHT
- ،Ambilight lounge light أوضاع بين للتبديل اضغط AMBILIGHT باستمرار.

**مالحظة:** قد يستغرق أكثر من خمس ثوان لتشغيل .lounge light

#### **تغييراإلعدادات**

.0 عند مشاهدة التلفزيون، اضغط . .5 اختر **]إعداد[** < **]إعدادات التلفزيون[** < **]**Ambilight**]**. .2 حدد إعداد، ثم اضغط OK. **[ الوضع[**: اختر وضع Ambilight من **]إيقاف[**، **]ديناميكي[** أو **]ثابت[.** - **]إيقاف[**: إيقاف تشغيل Ambilight. - **]ديناميكي[**: حدد إذا كنت تريد Ambilight االستجابة للصور الظاهرة على الشاشة. - **]ثابت[**: حدد إذا كنت تريد ضبط لون Ambilight محدد. **[ السطوع[**: ضبط درجة سطوع Ambilight. **[ ديناميكي[**: لضبط سرعة استجابة Ambilight للصور الظاهرة على الشاشة. متوفر فقط إذا كان وضع Ambilight**[ ديناميكي[**. **[ ثابت[**: تحديد لون Ambilight. هذا اللون ثابت وال يستجيب للتغييرات في عرض الصورة. متوفر فقط إذا كان وضع Ambilight**[ ثابت[**. - **]اللون[**: اختر لون Ambilight محدد مسبقا.ً - **]لون مخصص[**: تخصيص لون Ambilight. متوفر فقط إذا كان وضع لون Ambilight **]مخصص[**. **[ متقدم[**: اختر لمزيد من إعدادات Ambilight. - **]لون الجدار[**: اختر لون الحائط لتطبيق إعدادات Ambilight المناسبة. - **]إيقاف تشغيل التلفزيون[**: اختر كيفية إيقاف تشغيل Ambilight عند تحويل التلفزيون إلى وضع االستعداد. - **]وضع إضاءة الغرفة[**: اختر لون Ambilight

محدد مسبقاً للحصول على تأثير lounge light عند تحويل التلفزيون إلى وضع االستعداد.

### **تشغيل ملفات الوسائط المتعددة**

#### **اإلمكانيات**

يمكنك تشغيل ملفات الفيديو والصور والموسيقى على التلفزيون من:

- الكمبيوتر الخاص بك والمتصل من خالل شبكة المنزل.
	- جهاز USB متصل بالتلفزيون.

#### **تشغيلالملفات من الكمبيوتر**

**ما تحتاج إليه**

- شبكة منزلية سلكية أو السلكية، متصلة بواسطة موجّه توصيل وتشغيل عمومي (uPnP).
- اختياري: كابل شبكة محلية لربط جهاز التلفزيون بشبكة منزلك.
	- خادم وسائط يعمل على الكمبيوتر.
	- إعدادات مناسبة لجدار الحماية للكمبيوتر التي تسمح لك بتشغيل خادم الوسائط.

**ضبط الشبكة**

.0 توصيل جهاز التلفزيون والكمبيوتر لشبكة المنزل نفسها. انظر **توصيل التلفاز < التوصيل بالشبكة و باإلنترنت** )صفحة [58](#page-57-1)(. 2. شغّل الكمبيوتر والموجّه. **مالحظة:** إذا لم يعد الجهاز إلى وضع DLNA بسبب اضطرابات كهربائية خارجية (على سبيل المثال تفريغ كهروستاتيكي)؛ فيجب تدخل المستخدم.

**ضبط مشاركة الوسائط** .0 قم بتثبيت خادم وسائط على الكمبيوتر لمشاركة محتوى الكمبيوتر على التلفزيون. يعتبر كل من التالي خادم وسائط:

أو )Windows Media Player 11 **:**PC **ألجهزة** أعلى( أو TVersity

Twonky **:**Mac **ألجهزة** .5 قم بتمكين مشاركة الوسائط على جهاز الكمبيوتر الخاص بك باستخدام برنامج خادم الوسائط. لمزيد من المعلومات حول كيفية إعداد خادم الوسائط، يرجى الرجوع إلى الموقع اإللكتروني لخادم الوسائط.

**تشغيل الملفات** .0 اضغط على SOURCE . .5 اختر **]تصفح الشبكة[**، ثم اضغط OK. .2 حدد ملف من مستعرض المحتوى، ثم اضغط OK لبدء التشغيل. .4 اضغط على **أزرار التشغيل** للتحكم في التشغيل. .2 اختياري: الختيار خادم وسائط آخر، اختر **]خادم الوسائط[**. **تلميحات:** اختر الشريط األعلى لتصفية الملفات حسب النوع.

- اختر **]ترتيب[** لترتيب الملفات حسب اسم األلبوم، أو الفنان، أو أي حقول أخرى.
- لمسح قائمة خوادم الوسائط غير المتصلة، اضغط على OPTIONS ، ثم اختر **]إزالة أجهزة الخوادم غير المتصلة[** واضغط على OK.

**تشغيلالملفات من جهاز**USB

إذا كانت لديك صور، أو ملفات فيديو أو ملفات موسيقى على جهاز تخزين USB، فيمكنك تشغيل الملفات على التلفزيون.

**تنبيه:**

- ال تتحمل شركة Vision TP المسئولية إذا لم يكن جهاز تخزين USB مدعومًا ولا تتحمل المسئولية عن التلف أو فقدان البيانات من الجهاز.
- ال تقم بتحميل منفذ USB كهربياً بشكل زائد. إذا قمت بتوصيل جهاز تخزين USB يستهلك أكثر من 211 مللي أمبير من الطاقة، تأكد من أن يتم ربطه بمصدر طاقة خارجي خاص به.

**تصفح جهاز** USB

.0 قم بتوصيل جهاز USB بموصل USB في التلفزيون. .5 اضغط SOURCE ، واختر **]**USB**]**، ثم اضغط .OK .2 حدد ملف من مستعرض المحتوى، ثم اضغط OK لبدء التشغيل. .4 اضغط على **أزرار التشغيل** للتحكم في التشغيل. .2 اختياري: الختيار جهاز USB آخر، اختر **]جهاز** USB**]** أسفل شاشة التلفزيون. **تلميحات:**

- اختر الشريط األعلى لتصفية الملفات حسب النوع.
	- اختر **]ترتيب[** لترتيب الملفات حسب االسم، أو التاريخ، أو أي حقول أخرى.

**خياراتالتشغيل مشاهدة ملف فيديو** 1. اختر السلايط الأعلى. .5 اختر فيديو، ثم اضغط OK.

.2 اختياري: لتشغيل كل ملفات الفيديو في الملف، اختر

**ال عربية**

فيديو، ثم اختر **]تشغيل الكل[**.

- لالنتقال إلى الفيديو التالي أو السابق، اضغط . CH - أو CH+
- إليقاف تشغيل الفيديو مؤقتا،ً اضغط على OK. اضغط OK مجدداً الستئناف التشغيل.
- لتخطي المسار لألمام أو للخلف لمدة 01 ثواني، اضغط أو .
- للبحث إلى الأمام أو الخلف، اضغط ﴿ أو ﴾. اضغط الزر باستمرار للتبديل بين السرعات المختلفة.
	- إليقاف تشغيل الفيديو، اضغط على .

**خيارات الفيديو**

عند تشغيل الفيديو، اضغط على OPTIONS ، ثم اضغط على OK لتحديد خيار:

- **[ ترجمات األفالم[**: اختيار إعدادات الترجمات المتاحة.
- **[ لغة الترجمة[**: اختيار لغة الترجمات إذا كانت متاحة.
	- **[ مجموعة األحرف[**: اختيار مجموعة الحروف الصحيحة للترجمات.
		- **[ لغة الصوت[**: تحديد لغة الصوت.
- **[ تكرار[**: اختر **]تكرار[** لتشغيل ملف الفيديو مراراً أو **]تشغيل مرة[** لتشغيله مرة واحدة.
	- **[ خادم الوسائط[**: عندما تقوم بتشغيل محتوى من خادم الوسائط، يمكنك اختيار خادم وسائط آخر.
		- **[ تشغيل الخلط[** / **]إيقاف الخلط[**: لتمكين أو تعطيل التشغيل العشوائي لملفات الفيديو.
- ورموز DivX تسجيل عرض :**[**DivX(R) VOD**[** إلغاء التسجيل لهذا التلفزيون.

#### **مالحظة:**

لعرض معلومات عن الفيديو (على سبيل المثال، وضع التشغيل، المدة، العنوان، أو التاريخ)، اختر الفيديو، ثم اضغط على INFO . إلخفاء المعلومات، اضغط على INFO مرة أخرى.

AR *19*

**االستماع إلى الموسيقى** 1. اختر $\bm{\bar{\pi}}$  من الشريط الأعلى. .5 اختر مسار، ثم اضغط OK. .2 اختياري: لتشغيل كل المسارات في الملف، حدد مسارا،ً ثم اختر **]تشغيل الكل[.**

- لالنتقال إلى المسار التالي أو السابق، اضغط . CH- أو CH+
- إليقاف تشغيل المسار مؤقتا،ً اضغط على OK. اضغط OK مجدداً الستئناف التشغيل.
- لتخطي المسار لألمام أو للخلف لمدة 01 ثواني، اضغط أو .
- للبحث إلى الأمام أو الخلف، اضغط ﴿ أو ﴾. اضغط الزر باستمرار للتبديل بين السرعات المختلفة.
	- إليقاف تشغيل الموسيقى، اضغط على . **خيارات الموسيقى**

عند تشغيل الموسيقى، اضغط على OPTIONS ، ثم اضغط على OK لتحديد خيار:

- **[ تكرار[**: اختر **]تكرار[** لتشغيل مسار أو ألبوم بشكل متكرر، أو اختر **]تشغيل مرة[** لتشغسل مسار مرة واحدة.
- **[ خادم الوسائط[**: عندما تقوم بتشغيل محتوى من خادم الوسائط، يمكنك اختيار خادم وسائط آخر.
	- **[ تشغيل الخلط[** / **]إيقاف الخلط[**: لتمكين أو تعطيل التشغيل العشوائي للملفات.

#### **مالحظة:**

لعرض معلومات عن الأغنية (على سبيل المثال، العنوان، الفنان، أو المدة)، اختر الأغنية، ثم اضغط على . INFO

إلخفاء المعلومات، اضغط على INFO مرة أخرى.

#### **عرض الصور**

1. اختر ه من الشريط الأعلى. ُ .5 اختر صورة صّغرة، م ثم اضغط OK**.**

**بدء عرض شرائح**

إذا كان هناك عدة صور في ملف، اختر صورة، ثم اختر

**]عرض الشرائح[**.

- لالنتقال إلى الصورة التالية أو السابقة، اضغط . CH - أو CH+
- لوقف تشغيل عرض الشرائح أو إلغالق صورة، اضغط على LIST أو .

**خيارات عرض الشرائح** أثناء تشغيل عرض الشرائح، اضغط على OPTIONS ، ثم اضغط على OK لتحديد خيار:

- **[ إيقاف الخلط[** / **]تشغيل الخلط[**: لتمكين أو تعطيل عرض الصور عشوائيًا في عرض الشرائح.
- **[ تكرار[**: اختر **]تكرار[** لمشاهدة عرض شرائح باستمرار أو **]تشغيل مرة[** لمشاهدته مرة واحدة.
- **[ وقت عرض الشرائح[**: لضبط فترة العرض لكل صورة في عرض الشرائح.
- **[ تنقل في الشرائح[**: لضبط مؤثر االنتقال من صورة إلى الصورة التالية.
- **[ خادم الوسائط[**: عندما تقوم بتشغيل محتوى من خادم الوسائط، يمكنك اختيار خادم وسائط آخر.

### **تشغيل** VOD® DivX**(فيديو عند الطلب(**

هذا التلفزيون معتمد من )R)Certified DivX ويقوم بتشغيل ملفات الفيديو عند الطلب عالية الجودة. لتشغيل ملفات فيديو VOD DivX من متجر الفيديو أو من الكمبيوتر الخاص بك، يجب أو ًال تسجيل DivX VOD على التلفزيون. يكون تسجيل VOD DivX للتلفزيون مجانا.ً **تسجيل التلفزيون** إذا لم يكن التلفزيون مسجلاً عند تشغيل ملف فيديو DivX مستأجر، سيعرض التلفزيون رمز تسجيل DivX لتسجيل التلفزيون. للتسجيل، اتبع هذه الخطوات. .0 عندما يعرض التلفزيون رمز التسجيل المكون من 1 أو 10 أرقام، آكتب الرمز ثم اذهب إلى vod.divx.com. .5 قم بتحميل برنامج مشغل DivX على الكمبيوتر الخاص بك ثم قم بتثبيت البرنامج. .2 قم بتشغيل مشغل DivX وأنشئ حساب DivX: أنقر .Create a DivX Account > VOD على .4 في مشغل DivX، قم بتسجيل التلفزيون باستخدام رمز التسجيل للتلفزيون: أنقر على VOD > a Register .DivX Certified Device .2 عند الطلب، قم بتحميل وحفظ فيديو التسجيل على وحدة تخزين USB أو على خادم الوسائط المتصل. .6 اذهب إلى التلفزيون وقم بتشغيل فيديو التسجيل على التلفزيون. ذلك يكمل التسجيل ويُفعّل DivX على التلفزيون الخاص بك. استشر موقع DivX للدعم بالتفاصيل.

**إللغاء التسجيل لهذا التلفزيون:** .0 اضغط SOURCE . .5 اختر **]استعراض** USB**]**، ثم اضغط OK. ،**]**DivX(R) VOD**[** اختر ، OPTIONS اضغط .2 ثم اضغط على OK. .4 اتبع التعليمات الظاهرة على الشاشة.

## <span id="page-20-0"></span>Smart TV

#### **اإلمكانيات**

مع تطبيقات اإلنترنت )Apps)، والتي يتم تخصيصها لمواقع االنترنت لعرضها على التلفزيون الخاص بك، يمكنك أن تتمتع بهذه الميزات وأكثر: قراءة الصحف والعناوين مشاهدة واستئجار الفيديو التحقق من توقعات الطقس متابعة برامج التلفزيون التي تفوتك. اكتشف المزيد عن خدمات TV Smart من موقع Smart TV منتديات .[www.supportforum.philips.com](http://www.supportforum.philips.com/) **مالحظة:** خدمات TV Smart وتطبيقاتها تختلف من بلد إلى أخرى.

- إن توافر تطبيقات التلفزيون الخاصة بمتابعة ما فات ودليل البرامج الخاص بهم يخضع إلعداد البلد بالتلفزيون الخاص بك. لمعرفة البرامج التلفزيونية المتاحة، استخدم دليل البرامج التلفزيونية ضمن التطبيق.
- تعرض خدمة TV Smart صفحة واحدة في الوقت الواحد و بوضع ملء الشاشة.
- قد ال يتم عرض بعض المواقع بشكل تام. الوظائف التي تتطلب مكونات إضافية قد ال تتوفر.
- أية TP Vision Netherlands B.V. تتحمل ال مسؤولية فيما يتعلق بالمحتوى و جودة المحتوى المقدم من مقدمي خدمة المحتوى.

#### **ما تحتاج إليه**

.0 قم بتوصيل جهاز التلفزيون باإلنترنت في الشبكة المنزلية الخاصة بك. .5 على التلفزيون الخاص بك، قم بتهيئة خدمة Smart .TV

.2 اختياري: على جهاز الكمبيوتر الخاص بك، قم بالتسجيل مع شركة Philips للتمتع بالمزايا الحصرية وتلقي تحديثات عن معلومات المنتج. يمكنك التسجيل في أي وقت.

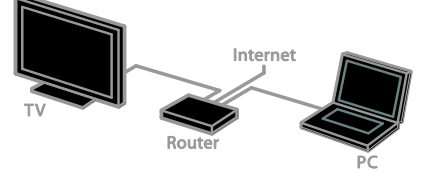

**توصيل التلفزيون باإلنترنت** .0 في الشبكة المنزلية الخاصة بك، قم بتوصيل جهاز راوتر به اتصال عالي السرعة بشبكة اإلنترنت. .5 شّغل الراوتر. .2 قم بإعداد الشبكة. انظر **توصيل التلفاز < التوصيل بالشبكة و باإلنترنت** )صفحة [58](#page-57-1)(. **بدء خدمة** TV Smart 1. اضغط Smart TV. يتم عرض بنود وشروط االستخدام. .5 اتبع اإلرشادات التي تظهر على الشاشة إلكمال التسجيل. **مالحظة:** إن أول مرة تقوم فيها بتشغيل ميزة التلفزيون الذكي TV Smart، يتم فيها سؤالك إذا كنت تريد تمكين التحكم األبوي لقفل تطبيقات الكبار. إذا قمت بقفل تطبيقات الكبار، فإن اإلعالنات، وصفحات الويب التي لم يتم تخصيصها لخدمة TV Smart ال يزال متاحا.ً

**الوصول لتطبيقات** TV Smart يمكنك الوصول إلى التطبيقات من خالل الصفحة الرئيسية لخدمة TV Smart. تمثل الرموز في هذه الصفحة التطبيقات المثبتة على جهاز التلفزيون. للوصول إلى تطبيق، اختر التطبيق، ثم اضغط OK للتأكيد. **إضافة التطبيقات** .0 اختر **]**Gallery App**]**، ثم اضغط OK. .5 اختر تطبيقا،ً ثم اضغط OK إلضافته إلى الشاشة الرئيسية. 3. اتبع التعليمات الظاهرة على الشاشة لإضافة التطبيق. **تلميحات:** يمكنك البحث عن التطبيقات المتاحة في بلدان

أخرى.

 للعودة إلى الصفحة الرئيسية لخدمة TV Smart، اضغط على LIST . **مالحظة:** يتم تحديث خدمات TV Smart تلقائيا.ً لعرض التحديثات األخيرة، في **]**Gallery App**]**، اختر **]الكل[**، ثم قم بتغييرها إلى **]**New**]**. **الوصول لمواقع الويب** .0 اختر أحد تطبيقات اإلنترنت، ثم اضغط OK. .5 حدد حقل إدخال عنوان الويب، ثم اضغط OK. تظهر لوحة مفاتيح على الشاشة. .2 لكل حرف من عنوان موقع االنترنت، اختر الحرف، ثم اضغط OK. **تلميح:** يمكنك أيضاً استخدام **أزرار األرقام** على جهاز التحكم عن بعد الخاص بالتلفزيون إلدخال عنوان الويب. **تكبير**/ **تصغير الصفحة** لتكبير/ تصغير صفحة إنترنت، قم بما يلي: .0 اضغط OPTIONS ، ثم اختر **]تكبير**/**تصغير[**. .5 استخدام شريط التمرير لضبط مستوى التكبير/التصغير. .2 استخدم **أزرار التنقل** للتنقل بين العناصر المحددة والتمرير خالل صفحة اإلنترنت. **التمرير في الصفحات** اضغط على **أزرار التنقل** و للتمرير ألعلى وألسفل في صفحة على اإلنترنت.

<span id="page-21-0"></span>**إعادة تحميل الصفحة** إذا لم يتم تحميل الصفحة بشكل صحيح، اضغط على OPTIONS ، ثم اختر **]إعادة تحميل الصفحة[**. **عرض معلومات األمان** لعرض معلومات األمان للصفحة، اضغط على OPTIONS ، ثم اختر **]معلومات األمان[**.

Smart TV**خيارات**

**مسح ذاكرة** TV Smart يمكنك مسح ذاكرة TV Smart بالكامل، بما في ذلك المفضلة، ورمز الرقابة األبوية، وكلمات المرور، وملفات التعريف )الكوكيز( وسجل المحفوظات. **تحذير:** هذا الخيار يؤدي إلى إعادة ضبط ذاكرة Smart TV تماما.ً كما يؤدي ذلك إلى حذف إعدادات التطبيقات التفاعلية الأخرى مثل DTVi (تفاعل التلفزيون الرقمي). .0 اضغط . .5 اختر **]إعداد[** < **]إعدادات الشبكة[**. .2 اختر **]مسح ذاكرة اإلنترنت[**، ثم اضغط OK.

**تأجيرالفيديو عبرإنترنت ما تحتاج إليه** تأكد من اتصال التلفزيون الخاص بك بشبكة اإلنترنت باستخدام اتصال نطاق عريض فائق السرعة. انظر **توصيل التلفاز < التوصيل بالشبكة و باإلنترنت** )صفحة [58](#page-57-1)(.

**الوصول لمتجر الفيديو** 1. اضغط Smart TV. .5 يمكنك الوصول لـ **]**Gallery App **]**للبحث عن تطبيقات متجر الفيديو المتاحة في بلدكم. .2 اختر متجر، ثم اضغط OK للتأكيد. يتم إضافة رمز متجر الفيديو في الصفحة الرئيسية. .4 للوصول إلى متجر ما، اختر الرمز الخاص به و اضغط .OK

**استئجار فيديو** اتبع التعليمات التي تظهر على الشاشة الستئجار ومشاهدة الفيديو. .0 افتح تطبيق متجر الفيديو. قد تحتاج للتسجيل أو إدخال بيانات الدخول الخاصة بك. .5 حدد فيديو. 3. قم بالدفع عبر الإنترنت. .4 بدء مشاهدة الفيديو.

## **التلفزيون التفاعلي**

**اإلمكانيات**

مع ميزة التلفزيون التفاعلي، يمكنك عرض معلومات إضافية أو صفحات ترفيهية توفرها محطات بث التلفزيوني الرقمي. يمكنك تجربة التفاعل الحقيقي من خالل االستجابة مباشرة إلى المحتوى الرقمي. **مالحظة**: ال يمكنك تحميل الملفات إلى جهاز التلفزيون الخاص بك باستخدام هذه الميزة. جهات البث تستخدم أنظمة تلفزيون تفاعلية متعددة مثل: HbbTV( تلفزيون بث النطاق العريض المختلط( )MHEG - التفاعلي التلفزيون )iTV نظام الوسائط المتعددة المنزلي )MHP) DTVi( التلفزيون الرقمي التفاعلي( قم بزيارة الموقع اإللكتروني لجهة البث لمزيد من المعلومات لمعرفة أي النظم التفاعلية متاح في بلدك.

وهنا بعض الأمثلة من الأنشطة التفاعلية التي يمكنك<br>التمتع بها:

- عرض معلومات حول برامج التلفزيون  $\bullet$ 
	- المشاركة في اختبار أو مسابقة  $\bullet$ 
		- تشغيل الألعاب  $\bullet$
		- التسوق عبر اإلنترنت  $\bullet$
- )VOD الدفع مقابل برامج الفيديو عند الطلب )  $\bullet$ 
	- تصويت  $\bullet$
	- الدردشة  $\bullet$

**ما تحتاج إليه** للتمتع بهذه الخدمة، تحتاج إلى ما يلي: قنوات رقمية بها خدمات تفاعلية  $\bullet$ شبكة منزلية سلكية أو لاسلكية، متصلة بموجّه  $\blacksquare$ توصيل وتشغيل عمومي (uPnP). **التوصيل بالشبكة** لالتصال بشبكة، انظر **توصيل التلفاز < و بالإنترنت (**صفحة [58](#page-57-1)).

**الوصول إلى التلفزيون التفاعلي** يمكنك معرفة القنوات التي تقدم خدمات تفاعلية عن طريق رسالة تطلب منك الضغط على **الزر الأحمر أو OK**<br>للوصول إلى البرنامج التفاعلي.<br>1. قم بالتحويل إلى قناة رقمية بها خدمات تفاعلية. اثناء تحميل التطبيق، يتم عرض رمز وامض. عند الانتهاء<br>من تحميل التطبيق، يتم عرض رمز. 2. اضغط على **الزر الأحمر** أو OK لتشغيل التطبيق التفاعلي. 3. اتبع الإرشادات المرئية على الشاشة واستخدم وحدة التحكم عن بعد للتنقل بين الصفحات التفاعلية.

**3 استغالل التلفزيون أكثر**

## <span id="page-23-1"></span><span id="page-23-0"></span>Pause TV

#### **اإلمكانيات**

عند مشاهدة قناة رقمية، يمكنك إيقاف البرنامج مؤقتاً للرد على مكالمة هاتفية أو للحصول على فترة راحة. يتم تخزين البث على محرك أقراص USB المتصل بالتلفزيون. يمكنك استئناف تشغيل البرنامج في أي وقت.

#### **مالحظة:**

يمكنك إيقاف البرنامج مؤقتاً لمدة أقصاها 21 دقيقة.

#### **ما تحتاج إليه**

- قم بضبط جهاز التلفزيون الخاص بك الستقبال القنوات الرقمية. أنظر **تغيير إعدادات التلفزيون < القنوات < التثبيت التلقائي** )صفحة [37](#page-36-1)(.
- قم بتوصيل قرص صلب متوافق مع 2.0 USB بسعة ال تقل عن 4 جيجابايت وسرعة نقل بحد أدنى 21 ميجابايت في الثانية الواحدة. للحصول على اآلداء األمثل، استخدم قرص صلب بمساحة 25 جيجابايت.

#### **تثبيتقرص**USB**صلب**

إليقاف التلفزيون مؤقتا،ً يجب توصيل محرك أقراص USB بالتلفزيون ومسحها وتهيئتها. إذا لم يتعرف التلفزيون على القرص الثابت USB، قم باستخدام جهاز كمبيوتر لتهيئته على نظام الملفات NTFS أو 32FAT، ثم حاول مرة أخرى. **تنبيه:**

- ال تتحمل شركة Vision TP المسئولية إذا لم يكن جهاز تخزين USB مدعومًا ولا تتحمل المسئولية عن التلف أو فقدان البيانات من الجهاز.
- تقوم عملية المسح والتهيئة بإزالة كافة البيانات من جهاز القرص الصلب USB المتّصل.
- يتم تهيئة قرص USB الصلب هذا بشكل حصري لهذا التلفزيون. أبقه متص ًال بشكل دائم

بالتلفزيون. ال يمكنك الوصول إلى محتويات قرص USB الصلب من تلفزيون آخر أو كمبيوتر شخصي.

 ال تقم بتحميل منفذ USB كهربياً بشكل زائد. إذا قمت بتوصيل جهاز تخزين USB يستهلك أكثر من 211 مللي أمبير من الطاقة، تأكد من أن يتم ربطه بمصدر طاقة خارجي خاص به.

#### **مالحظة:**

- تأكد من إيقاف تشغيل التلفزيون ومحرك أقراص .USB
	- أثناء مسح وتهيئة قرص USB الصلب، ال تقم بتوصيل أجهزة USB أخرى بالتلفزيون.

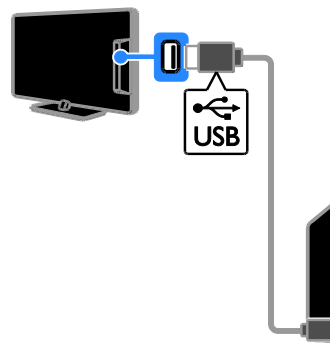

.0 قم بتوصيل محرك أقراص USB مباشرة بجهاز التلفزيون، أو إذا كنت تنوي توصيل أجهزة USB أخرى في المستقبل، قم بتوصيل محرك أقراص USB من خالل مشترك USB. .5 قم بتشغيل جهاز التلفزيون وقرص USB الصلب، إذا كان به مصدر طاقة خارجي. .2 قم بالتحويل إلى قناة التلفزيون الرقمية. .4 اضغط لبدء مسح وتهيئة قرص USB الصلب. .2 اتبع اإلرشادات التي تظهر على الشاشة إلكمال عملية المسح والتهيئة. **تحذير:** قد تستغرق عملية المسح والتهيئة بعض الوقت. ال تقم بإيقاف تشغيل التلفزيون أو فصل قرص USB الصلب حتى تكتمل هذه العملية.

**إيقاف بثتلفزيوني مباشر مؤقتا** 

**ال عربية**

### TV

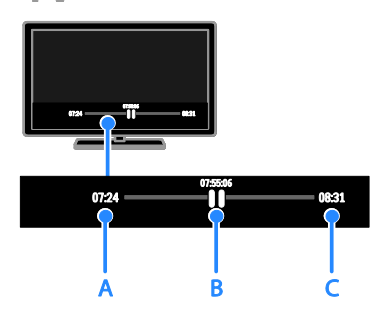

.0 في القنوات الرقمية، اضغط على إليقاف برنامج تلفزيوني مؤقتا.ً .5 اضغط لمتابعة المشاهدة. يعرض شريط الحالة المؤشرات الزمنية التالية: **أ.** عندما يتم إيقاف البرنامج مؤقتاً ألول مرة. **ب.** عندما يتم تشغيل البرنامج الذي تم إيقافه مؤقتا.ً ج. حيث يتم بث البرنامج على الهواء حاليا.ً

- الم اضغط على ُ لمشاهدة البث التلفزيوني خّزن، أو للبحث إلى الخلف أو األمام.
	- لتغيير سرعة التشغيل، اضغط على أو بشكل متكرر.

 لمشاهدة البث التلفزيوني الحي، اضغط على . **مالحظة:** ال يمكنك إيقاف البث التلفزيوني مؤقتاً في حال كنت تقوم بالتسجيل.

**يتم مسح البث الذي تم تخزينه على قرص** USB **الصلب إذا قمت بأي من اإلجراءات التالية:**

- فصل قرص USB الصلب.
- بدء تسجيل برنامج تلفزيوني.
	- .<br>الوصول إلى Smart TV.
- تحويل التلفزيون إلى وضع االستعداد.
	- التبديل إلى قناة أخرى.
- ّصل، مثل تغيير المصدر للمشاهدة من جهاز مت مش ّغل أقراص ray-Blu أو جهاز استقبال رقمي.

**تسجيل البرامج التلفزيونية**

#### <span id="page-24-0"></span>**اإلمكانيات**

إذا كان يمكن للتلفزيون الخاص بك استقبال دليل البرامج، فيمكنك تسجيل البرامج التلفزيونية على قرص USB صلب. يمكنك تسجيل كل من البرامج التلفزيونية الحالية، و البرامج التلفزيونية في المستقبل.

#### **مالحظة:**

- إن عملية التسجيل مدعومة فقط في البلدان التي لديها دليل برامج.
- في الدول الشمالية، يوفر التلفزيون دعماً محدوداً للترجمات أثناء تسجيل برامج التلفزيون.

#### **ما تحتاج إليه**

- قم بموالفة جهاز التلفزيون الستقبال قنوات التلفزيون الرقمية مثل بث DVB. أنظر **تغيير إعدادات التلفزيون < القنوات < التثبيت التلقائي** )صفحة [37](#page-36-1)(.
- قم بتوصيل قرص صلب متوافق مع 2.0 USB بسعة ال تقل عن 25 جيجابايت وسرعة نقل بحد أدنى 21 ميجابايت في الثانية الواحدة. للحصول على اآلداء األمثل، استخدم قرص صلب بمساحة 521 جيجابايت. يمكنك استخدام نفس القرص الصلب لتسجيل البرامج التلفزيونية وإيقافها مؤقتا.ً

#### **تثبيتقرص**USB**صلب**

لتسجيل البرامج التلفزيونية، يجب توصيل قرص USB صلب بالتلفزيون ومسحه وتهيئته. إذا لم يتعرف التلفزيون على القرص الثابت USB، قم باستخدام جهاز كمبيوتر لتهيئته على نظام الملفات NTFS أو 32FAT، ثم حاول مرة أخرى. **تنبيه:**

- ال تتحمل شركة Vision TP المسئولية إذا لم يكن جهاز تخزين USB مدعومًا ولا تتحمل المسئولية عن التلف أو فقدان البيانات من الجهاز.
- تقوم عملية المسح والتهيئة بإزالة كافة البيانات من جهاز القرص الصلب USB المتّصل.

- يتم تهيئة قرص USB الصلب هذا بشكل حصري لهذا التلفزيون. أبقه متص ًال بشكل دائم بالتلفزيون. ال يمكنك الوصول إلى محتويات قرص USB الصلب من تلفزيون آخر أو كمبيوتر شخصي.
- ال تقم بتحميل منفذ USB كهربياً بشكل زائد. إذا قمت بتوصيل جهاز تخزين USB يستهلك أكثر من 211 مللي أمبير من الطاقة، تأكد من أن يتم ربطه بمصدر طاقة خارجي خاص به.

**مالحظة:**

- تأكد من إيقاف تشغيل التلفزيون ومحرك أقراص .USB
	- أثناء مسح وتهيئة قرص USB الصلب، ال تقم بتوصيل أجهزة USB أخرى بالتلفزيون.

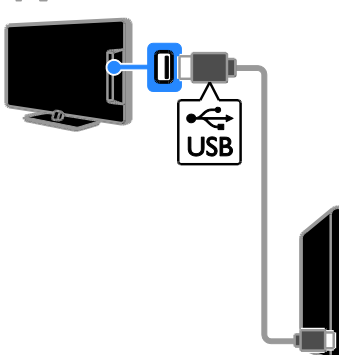

<span id="page-25-1"></span>.0 قم بتوصيل محرك أقراص USB مباشرة بجهاز التلفزيون، أو إذا كنت تنوي توصيل أجهزة USB أخرى في المستقبل، قم بتوصيل محرك أقراص USB من خالل مشترك USB. .5 قم بتشغيل جهاز التلفزيون وقرص USB الصلب، إذا كان به مصدر طاقة خارجي. .2 قم بالتحويل إلى قناة التلفزيون الرقمية. .4 اضغط لبدء مسح وتهيئة قرص USB الصلب. .2 اتبع اإلرشادات التي تظهر على الشاشة إلكمال عملية المسح والتهيئة. **تحذير:** قد تستغرق عملية المسح والتهيئة بعض الوقت. ال تقم بإيقاف تشغيل التلفزيون أو فصل قرص USB الصلب حتى تكتمل هذه العملية.

<span id="page-25-0"></span>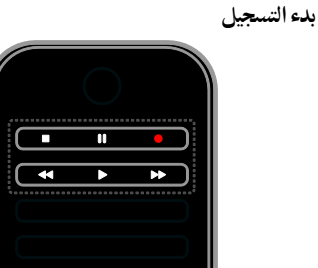

**التسجيل بلمسة واحدة** يمكنك تسجيل البرنامج الذي تشاهده حالياً باستخدام زر واحد. .0 عند مشاهدة التلفزيون، اضغط على . يبدأ التسجيل على الفور. يتم عرض نافذة منبثقة، تشير إلى وقت انتهاء البرنامج.

- .5 اختياري: استخدم **أزرار التنقل** لتحديد وقت انتهاء التسجيل. .2 اختر **]تأكيد[**، ثم اضغط OK. .4 إليقاف التسجيل، اضغط على . **مالحظة:**
- أثناء التسجيل، ال يمكنك تغيير قنوات التلفزيون أو إيقاف البث مؤقتا.ً
	- إذا لم يتوفر دليل البرنامج، يتم ضبط وقت افتراضي 21 دقيقة للتسجيل. يمكنك تغيير ذلك عند الحاجة.

#### **جدولة التسجيالت**

**عرض معلومات البرنامج** حسب حالة البرنامج، يمكنك بدء مشاهدته أو جدولة تسجيل البرنامج. .0 اضغط . .5 اختر **]د.تلفاز[**. .2 اختر قناة وبرنامج، ثم اضغط OK. يتم عرض معلومات البرنامج. **مالحظة**: إذا كنت تقوم بجدولة التسجيالت أثناء وجودك بعيدا،ً تأكد من ترك التلفزيون في وضع االستعداد والحفاظ على محرك أقراص USB في وضع التشغيل.

**تحديد موعد لتسجيل برنامج تلفزيوني** يمكنك تحديد موعد لتسجيل برامج قادمة تبث في نفس اليوم أو في وقت ما بعده بما يصل إلى ثمانية أيام. يمكنك أيضاً جدولة تسجيل غير مرتبط ببرنامج، إذا كان دليل البرنامج غير متوفر. .0 اضغط ، ثم اختر **]د.تلفاز[**. .5 اختر القناة والبرنامج المراد تسجيله. .2 اختياري: لتسجيل برنامج سيتم بثه في يوم آخر: اضغط على OPTIONS ، واختر **]تغيير اليوم[**، ثم اختر يوماً آخر. .4 اختر **]تسجيل[**. ستظهر نافذة منبثقة. .2 قم باختيار وتغيير تفاصيل التسجيل باستخدام **األزرار الرقمية** و **أزرار التنقل**. .6 اختر **]تأكيد[**، ثم اضغط OK. **تغيير تسجيل مجدول** .0 اضغط على . .5 اختر **]تسجيالت[**، ثم اضغط OK. يتم عرض قائمة بالتسجيالت المجدولة. .2 اختر التسجيل، ثم اختر **]ضبط الوقت[**. .4 قم بتغيير وقت التسجيل كالمطلوب، ثم اختر ]**تأكيد[**. **إلغاء تسجيل مجدول** .0 اضغط على . .5 اختر **]تسجيالت[**، ثم اضغط OK.

ستظهر قائمة بكل التسجيالت. .2 حدد التسجيل، ثم اختر **]إزالة[**. سيتم إلغاء التسجيل المجدول.

#### **مشاهدة التسجيالت**

.0 اضغط . .5 اختر **]تسجيالت[**، ثم اضغط OK. يتم عرض قائمة بالتسجيالت. .2 اختر الفيديو المس ّجل من قائمة مقاطع الفيديو، ثم اضغط OK. يبدأ تشغيل الفيديو المسجّل.

**ترتيب التسجيالت** .0 اضغط على . .5 اختر **]تسجيالت[**، ثم اضغط OK. يتم عرض قائمة بالتسجيالت.

## .2 اضغط OPTIONS .

.4 اختر خيار الترتيب حسب االسم، أو التاريخ، أو تاريخ االنتهاء أو النوع، ثم اضغط OK.

#### **مالحظة:**

- إذا كانت جهة البث تحد من عدد األيام التي يمكنك خاللها مشاهدة التسجيل بعد أن يتم بث هذا البرنامج، فإن قائمة التسجيالت تبين عدد األيام المتبقية قبل انتهاء صالحية التسجيل.
	- إذا انتهت صالحية التسجيل أو إذا كانت جهة البث تقيد عملية التشغيل، ال يمكن تشغيل التسجيل.
- إذا تم منع تسجيل مجدول من قبل جهة البث أو إذا لم يتم التسجيل كما هو مجدول، فيتم تحديده كـ **]فشل[** في قائمة التسجيالت.

#### **مسحالتسجيالت**

يمكنك عرض قائمة بها كافة التسجيالت والمساحة المتبقية في قرص USB الصلب. لتوفير مساحة، قم بمسح التسجيالت. .0 اضغط . .5 اختر **]تسجيالت[**، ثم اضغط OK. يتم عرض قائمة بالتسجيالت. .2 اختر التسجيل، ثم اختر **]إزالة[**.

## **استخدام Skype™**

#### <span id="page-26-0"></span>**اإلمكانيات**

- تحدث إلى أي أحد آخر على Skype، في أي مكان في العالم، مجانا.ً
	- قم بعمل مكالمات منخفضة التكاليف للهواتف األرضية والهواتف الجوالة. يتطلب ذلك اشتراك .[www.skype.com](http://www.skype.com/) بزيارة قم .Skype
		- المشاركة في المكالمات المتعددة األطراف.
			- إرسال واستقبال رسائل البريد الصوتي.
				- تحويل مكالمة.
			- إدارة الحالة الخاصة بك، رسالة "المزاج"، ومعلومات الملف الشخصي.

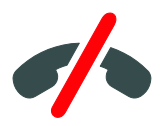

**مالحظة**:

- ال يمكن إجراء مكالمات طارئة مع Skype. ال يع ّد Skype بدي ًال عن هاتفك وال يمكنك استخدامه لإجراء اتصالات طارئة.
- ّ يأتي هذا التلفزيون بتطبيق Skype <sup>ت</sup> مثب مسبقاً وجاهز لالستخدام. لست بحاجة إلى تثبيت أو تحميل أي ملفات الستخدام Skype. ببساطة، قم بتوصيل كاميرا فيديو خاصة بتلفزيون Philips الستخدام Skype.

**ما تحتاج إليه**

- كاميرا فيديو خاصة بتلفزيون Philips، 317/00PTA( تباع منفصلة(، بميكروفون مدمج. أنظر **توصيل التلفاز < توصيل مزيد من األجهزة < كاميرا مكالمة الفيديو** )صفحة [54](#page-53-0)(.
	- اتصال باإلنترنت.
- شبكة منزلية سلكية أو السلكية. لالتصال بشبكة، انظر **توصيل التلفاز < التوصيل بالشبكة و باإلنترنت** )صفحة [58](#page-57-1)(.
- حساب Skype. يمكنك إنشاء حساب Skype من خالل التلفزيون أو من خالل الكمبيوتر الخاص بك. **تلميح:** إذا قمت بتوصيل لوحة مفاتيح USB بالتلفزيون، فيمكنك إدخال النصوص من خاللها. لتوصيل لوحة

المفاتيح، أنظر **توصيل التلفاز < توصيل مزيد من األجهزة < لوحة المفاتيح والماوس** )الصفحة 54(.

#### **تشغيل**Skype

**تسجيل الدخول لحسابك** .0 اضغط على ، ثم اختر **]**Skype**].** .5 أدخل **]اسم** Skype **]**الخاص بك و **]كلمة المرور[**. إلدخال نصوص، اختر كل حقل واضغط OK للوصول إلى لوحة المفاتيح الظاهرة على الشاشة. .2 اختر **]تسجيل الدخول[**، ثم اضغط OK. تظهر قائمة Skype. **تلميح:** إذا نسيت كلمة المرور الخاصة بك، قم بتشغيل Skype من خالل الكمبيوتر الخاص بك. قم بزيارة [com.skype.www](http://www.skype.com/) الستعادة كلمة المرور الخاصة بك.

**إنشاء حساب** إذا لم يكن لديك اسم Skype وكلمة مرور، يمكنك إنشاء حساب من خالل التلفزيون الخاص بك. .0 ختر **]ال يوجد لديك اسم مع** Skype**؟[**، ثم اضغط .OK .5 اقرأ اتفاقية Skype لترخيص المستخدم، شروط الخدمة وبيان الخصوصية. بمجرد االنتهاء، اختر **]موافقة[** واضغط .OK .2 عند المطالبة، أضف معلومات عن اسمك، واسمك على Skype، وكلمة المرور وعنوان البريد اإللكتروني. .4 بمجرد االنتهاء، اختر **]إنشاء حساب[** واضغط OK. سيتم الموافقة على حسابك الجديد وتسجيل دخولك إذا طُلب، اتبع التعليمات الظاهرة على الشاشة لعمل تغييرات في المدخالت. **تسجيل الخروج من**Skype في قائمة Skype، اختر **]تسجيل الخروج[**، ثم اضغط .OK

**إدارةجهاتاالتصال**

يمكنك إضافة وعرض الجهات المتصلة والغير متصلة. كما يمكنك حظر وإلغاء حظر جهة اتصال محددة. **إضافة جهة اتصال** .0 في قائمة Skype، اختر **]جهات االتصال[**، ثم اضغط .OK .5 اضغط OPTIONS ، ثم اختر **]إضافة جهة اتصال** Skype **]**أو **]إضافة جهة اتصال** SkypeOut**]**. 2. اضغط OK لعرض لوحة المفاتيح الظاهرة على الشاشة. .4 اتبع اإلرشادات التي تظهر على الشاشة إلدخال البيانات. .سيتم عرض قائمة بملفات شخصية. .2 اختر جهة اتصال، ثم اضغط OK. يتم إرسال طلب دعوة إلى جهة االتصال. سيظهر اسم جهة االتصال كأنه غير متصل حتي يوافق جهة االتصال على الطلب. **قبول طلب جهة اتصال** يمكن لمستخدمين Skype آخرين دعوتك لتكون في

قائمة جهات االتصال الخاصة بهم. سيتم إعالمك بطلبهم، والذي يمكنك قبوله أو رفضه.

**إعادة تسمية جهة اتصال** .0 في قائمة Skype، اختر **]جهات االتصال[**، ثم اضغط .OK .5 اختر جهة اتصال، ثم اضغط على OPTIONS . .2 اختر **]إعادة تسمية[**، ثم اضغط OK .4 اتبع التعليمات الظاهرة على الشاشة لتعديل المعلومات. **حظر جهة اتصال** .0 في قائمة Skype، اختر **]جهات االتصال[**، ثم اضغط .OK .5 اختر جهة االتصال، ثم اضغط على OPTIONS . .2 اختر **]حظر[**، ثم اضغط OK. عند المطالبة، اختر **]نعم[** ثم اضغط OK. **إلغاء حظر جهة اتصال** .0 في قائمة Skype، اختر **]اإلعدادات[** < **]**Blocked .**]**Contacts .5 اختر جهة االتصال المحظورة، ثم اضغط OK. .2 اتبع التعليمات الظاهرة على الشاشة إللغاء حظر جهة االتصال. **معلومات جهة االتصال** لعرض تفاصيل جهة اتصال، اختر جهة اتصال. ستظهر تفاصيل جهة االتصال على يمين شاشة التلفزيون. **سجل جهة االتصال** لعرض المكالمات التي أجريتها مع جهة اتصال، اختر .**]**History**[** لفتح محادثات سابقة، اختر محادثة ثم اضغط OK. **مالحظة:** عندما تقوم بتسجيل الدخول باستخدام حساب Skype آخر على هذا التلفزيون، سيتم حذف سجل حسابك السابق. **حالة االتصال** لمعرفة ما إذا كان الجهة متصلة، تحقق من رمز حالة االتصال بجانب جهة االتصال. كما تظهر حالة اتصالك على صفحة جهات اتصالك. لتغير حالة اتصالك: .0 في قائمة Skype، اختر اسمك على صفحة Skype، ثم اضغط OK. .5 اختر **]حالة االتصال[**، ثم اضغط OK. .2 اختر الحالة، ثم اضغط OK.

**إجراء مكالمات صوتية ومكالماتفيديو إجراء مكالمة صوتية** يمكنك إجراء مكالمة Skype دون فيديو. **مالحظة:** تأكد من توصيل كاميرا فيديو للمكالمات الصوتية أيضا.ً .0 في قائمة Skype الرئيسية، اختر **]جهات االتصال[**، ثم اضغط OK. .5 اختر جهة اتصال، ثم اضغط OK. .2 اختر **]مكالمة[**، ثم اضغط OK. **خيارات المكالمة الصوتية** أثناء االتصال، اضغط على OPTIONS للوصول إلى هذه الخيارات: **[ كتم[**: إسكات الميكروفون. **[ انتظار[**: تعليق المكالمة. **[ إنهاء مكالمة[**: إنهاء المكالمة. **[ لوحة االتصال[**: الوصول إلى لوحة االتصال. .فيديو كاميرا تشغيل :**[**Start My Video**[ إجراء مكالمة فيديو** بمكالمات الفيديو، يمكنك التحدث وجهاً لوجه باستخدام فيديو مباشر من التلفزيون مجانا.ً .0 من قائمة Skype، اختر **]جهات االتصال[**، ثم اضغط .OK .5 اختر جهة اتصال، ثم اضغط OK. .2 اختر **]مكالمة فيديو[،** ثم اضغط OK. **عرض ملء الشاشة** إذا كان لدى جهة االتصال كاميرا متصلة وقبل المكالمة، يمكنك رؤية الشخص على التلفزيون، ملء الشاشة. للتحقق مما يمكن أن يراه جهة االتصال، قم بعرض الشاشة في الشاشة الصغيرة على التلفزيون الخاص بك. 1. أثناء الاتصال، اضغط على MI OPTIONS! .5 اختر **]**view Full**]**، ثم اضغط OK. **قم بتكبير**/**تصغير وتحريك الفيديو** .0 في **]**view Full**]**، اختر **]تكبير**/**تصغير[** +/- للتكبير أو للتصغير. يظهر رمز التكبير/التصغير و رمز التحريك فوق عرض الفيديو. .5 استخدم **أزرار التنقل** من وحدة التحكم عن بعد لتحريك أو إمالة الكاميرا.

**ال عربية** <span id="page-29-0"></span>.0 ستظهر رسالة على الشاشة باسم المتصل. اختر **]الرد[**، ثم اضغط على OK. لتمكين الفيديو، اختر **]**video with Answer**]**، ثم اضغط على OK. .5 للرفض، اختر **]رفض[**، ثم اضغط OK. **مالحظة:** إذا قمت بالرد على مكالمة أثناء إيقاف برنامج مؤقتاً أو تسجيله، أو أثناء مشاهدة فيلم مُستأجر، سيقاطع Skype النشاط الحالي. ● أي برنامج مُوقف مؤقتاً سيتوقف وسيُفقد تخزين البرنامج. سيتم توقف تسجيل أي برنامج. ستحتاج إلى استئناف التسجيل مرة أخرى بعد أن تنتهي من المكالمة. الم . الستئناف ُ سيتم توقف تشغيل األفالم ستأجرة مشاهدة الفيلم المُستأجر، ستحتاج للعودة إلى متجر الفيديو أو خدمة البث. بعض متاجر الفيديو أو الخدمات ال تتيح لك إعادة تشغيل الفيلم.

**إدارة رسائلالبريد الصوتي** إذا اتصل بك أحد على Skype وكنت غير متصل، يمكنه ترك رسالة صوتية في بريد Skype الصوتي الخاص بك. قبل أن تتمكن من استقبال البريد الصوتي، يجب عليك تفعيل البريد الصوتي في حساب - Skype يمكن لهذا أن يتم على الكمبيوتر فقط. **تشغيل البريد الصوتي** .0 في قائمة Skype، اختر **]**History **]**ثم اضغط OK. .5 اختر **]**Voicemails**]،** ثم اضغط OK. .2 اختر رسالة البريد الصوتي، ثم اضغط OK لتشغيلها. **مسح رسائل البريد الصوتي**

.0 اختر رسالة البريد الصوتي من القائمة ثم اضغط على .OPTIONS .5 اختر **]حذف البريد الصوتي[،** ثم اضغط OK.

#### **إعدادات**Skype

**رصيد** Skype باستخدام رصيد Skype، يمكنك االتصال بالهواتف األرضية أو الهواتف الجوالة من خالل التلفزيون. لشراء رصيد Skype، ستحتاج لتسجيل الدخول على حساب Skype الخاص بك من خالل الكمبيوتر. كمية رصيد Skype التي تشتريها ستظهر عندما تقوم بتسجيل الدخول إلى حساب Skype على التلفزيون.

**خيارات مكالمة الفيديو** أثناء مكالمة فيديو، اضغط على OPTIONS للوصول إلى هذه الخيارات:

- **[** view Full**]**: شاهد جهة االتصال بعرض ملء الشاشة.
	- **[ لوحة االتصال[**: الوصول إلى لوحة االتصال.
	- **[ انتظار[**: تعليق المكالمة. سيتم توقف العرض الكامل.
		- **[ كتم[**: إسكات الميكروفون.
- **[ وقف الفيديو[**: وقف إرسال الفيديو إلى شاشة جهة االتصال.

**مكالمة هاتف**

باستخدام Skype، يمكنك االتصال بخطوط الهواتف األرضية والهواتف الجوالة. **مالحظة:** لا يمكن إجراء مكالمات طارئة مع Skype. لا يعدّ Skype

بديلاً عن هاتفك ولا يمكنك استخدامه لإجراء اتصالات طارئة.

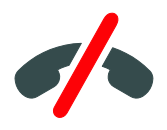

قبل أن تتمكن من إجراء مكالمة، سوف تحتاج لشراء رصيد Skype أو شراء اشتراك Skype من خالل الكمبيوتر. لمزيد من المعلومات، أنظر **استغالل التلفزيون أكثر < استخدام** Skype **> إعدادات** Skype**.**( الصفحة [.\)](#page-29-0)[30](#page-29-0) .0 في قائمة Skype، اختر **]اتصال[**، ثم اضغط OK. .5 اختر **]لوحة االتصال[** للوصول إلى لوحة االتصال الظاهرة على الشاشة أو أدخل رقم التليفون باستخدام **األزرار الرقمية**. .2 بمجرد االنتهاء، اختر **]مكالمة[**، ثم اضغط OK لبدء المكالمة. .4 اختياري: لكتم الميكروفون أثناء مكالمة، اضغط على OPTIONS، ثم اختر **]صامت[**. .2 إلنهاء المكالمة الصوتية، اختر **]إنهاء مكالمة[**، ثم اضغط OK. **الرد على مكالمة**

إذا قمت بتسجيل الدخول في Skype، سيتم إعالمك بالمكالمات الواردة أثناء مشاهدتك التلفزيون.

**تسجيل الدخول التلقائي** .0 في قائمة Skype، اختر **]اإلعدادات[**، ثم اضغط OK. .5 اختر **]إعدادات عامة[** < **]تسجيل دخول هذا المستخدم ا تلقائي [**، ثم اضغط OK،

**تغيير صورة ملفك الشخصي** .0 في قائمة Skype، اختر **اسم** Skype،الخاص بك، ثم اضغط OK. .5 اختر **]صورة الملف الشخصي[**، ثم اضغط على . .2 قم باختيار صورة، اختر **]تطبيق[**، ثم اضغط OK. **تغيير كلمة مرور** Skype **الخاصة بك** في قائمة Skype، اختر **]اإلعدادات[**، ثم اضغط OK. .5 اختر **]تغيير كلمة المرور[**، ثم اضغط . .2 اتبع التعليمات الظاهرة على الشاشة إلدخال كلمات المرور الحالية والجديدة. .4 بمجرد االنتهاء، اختر **]تطبيق[** ثم اضغط OK.

## **تشغيل األلعاب**

<span id="page-30-0"></span>**مايمكنك فعله**

على هذا التلفزيون، يمكنك تشغيل األلعاب الفردية واأللعاب ثنائية الالعبين، بملء الشاشة بإعدادات صورة مُحسّنة للألعاب.

**ما تحتاج إليه**

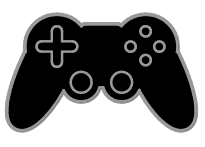

- قم بتوصيل وحدة األلعاب بالتلفزيون. انظر **توصيل التلفاز < توصيل األجهزة < وحدة األلعاب** )الصفحة [.\)](#page-48-0)[49](#page-48-0)
- عدة ثنائية الالعبين، 436PTA( تُباع منفصلة( لأللعاب ثنائية الالعبين بملء الشاشة. تأتي العدة بنظارتين لأللعاب.

#### **بدء اللعب** .0 اضغط SOURCE . .5 اختر وحدة األلعاب، ثم اضغط OK. .2 إذا احتجت، قم بتحميل قرص لعبة في وحدة األلعاب، ثم اختر اللعبة لتشغيلها. .4 اتبع التعليمات الظاهرة على الشاشة لبدء اللعب.

**ال عربية**

> **بدء اللعبثنائي الالعبين بملء الشاشة** تعرض بعض الألعاب اللعب ثنائي اللاعبين مع تقسيم الشاشة. يمكن لتقنية ثالثي األبعاد للتلفزيون عرض الشاشات المقسّمة كعرضين بملء الشاشة. باستخدام نظارات اللعب ثنائي الالعبين، يمكن لكل العب تجربة عروض مختلفة على نفس التلفزيون. .0 اضغط SOURCE . .5 اختر وحدة األلعاب، ثم اضغط OK. .2 إذا احتجت، قم بوضع قرص لعبة في وحدة األلعاب. .4 من على وحدة األلعاب، قم باختيار لعبة متعددة أو ثنائية اللاعبين، ثم اختر عرض مقسّم الشاشة. .2 اضغط OPTIONS على وحدة التحكم عن بعد. .6 اختر **]الصورة والصوت[** < **]ألعاب ذات العبين[**. **جنب إلى جنب[**، ثم اضغط.7 اختر **]أعلى / أسفل[** أو **] ا** .OK .1 قم بارتداء النظارة ثنائية الالعبين لعرض الشاشات المختلفة. .2 للخروج، اضغط مرتين. **تلميح:** لعرض قوائم اللعبة أو النتائج، اضغط OK لتبديل وضع العرض. **إعداداتاللعبة إعدادات الصورة لأللعاب**

يمكنك تحسين عرض شاشة التلفزيون للعب دون تأخر في الصورة. .0 اضغط . .5 اختر **]إعداد[** < **]إعدادات التلفزيون[** < **]صورة[**، ثم اضغط OK. .2 اختر **]لعبة أو كمبيوتر[** < **]اللعبة[**.

**إعداد الصوت مسبقا لأللعاب** يمكنك تحسين تأثيرات الصوت للعب. .0 اضغط OPTIONS . .5 اختر **]الصورة والصوت[** < **]نمط الصوت[** < **]اللعبة[**، ثم اضغط OK. التلفزيون جاهز لتشغيل األلعاب. **مالحظة:** عندما تنتهي من اللعب، عد مرة أخرى إلى إعداد الصوت المعتاد الخاص بك.

## **عرض نصوص المعلومات**

<span id="page-31-0"></span>**اختر صفحة**

أثناء مشاهدة القنوات التي تبث نصوص المعلومات، يمكنك االطالع على نصوص المعلومات. .0 اختر قناة بها ميزة نصوص المعلومات، ثم اضغط .TEXT .5 اختر الصفحة باستخدام أحد الطرق التالية:

- أدخل رقم الصفحة باستخدام **أزرار األرقام**.
- اضغط CH / + CH لعرض الصفحة التالية أو السابقة.
- ضغط **األزرار الملونة** الختيار عنصر ذي لون محدد.

#### خيارات نصوص المعلومات

.0 عند عرض نصوص المعلومات، اضغط .OPTIONS

2. تحديد خيار:

- **[ تثبيت الصفحة[** / **]إلغاء تثبيت الصفحة[**: لتثبيت الصفحة الحالية أو إلغاء تثبيتها.
- **[ شاشة ثنائية[** / **]ملء الشاشة[**: لتمكين و تعطيل خاصية النص التلفزيوني الثنائي الشاشة. إن ميزة الشاشة المزدوجة تعرض كل من القناة الحالية والبث النصي على نصفي شاشة التلفزيون.
- **[ نبذة** .P.O.T**]**: بث نصوص معلومات قائمة الصفحات ).P.O.T )يتيح لك االنتقال من موضوع آلخر دون إدخال أرقام الصفحات.
	- **[ تكبير[** / **]عرض عادي[**: لتكبير الصفحة. اضغط **أزرار التنقل** للتنقل حول الشاشة المكبرة.
	- **[ إظهار[**: إلخفاء أو كشف المعلومات المخفية في الصفحة، مثل حلول األلغاز أو األحاجي.
- **[ تعاقب الصفحات الفرعية[**: في حال توفر الصفحات الفرعية، يتم عرض كل واحدة تلقائيا.ً
	- **[ اللغة[**: للتبديل إلى مجموعة لغة مختلفة لعرض مجموعات األحرف بشكل صحيح.
	- **[ نصوص المعلومات 2٫5[**: يمكنك عرض النص مع مزيد من األلوان وبرسومات أفضل من النص العادي. في حالة بث نصوص معلومات ,22 من قناة؛ يتم تشغيلها بشكل افتراضي.

#### **لغة نصوصالمعلومات**

بالنسبة للقنوات التلفزيونية الرقمية حيث تقدم جهات البث لغات مختلفة لنصوص المعلومات، يمكنك اختيار اللغة الأساسية والثانوية المفضلين لديك. .0 اضغط . .5 اضغط **]إعداد[** < **]إعدادات القناة[** أو **]إعدادات القمر الصناعي[**. .2 اختر **]اللغات[** < **]نص رئيسي[** أو **]نص ثانوي[**. .4 اختر لغة، ثم اضغط OK.

#### **الصفحاتالفرعية**

إذا كانت صفحة نصوص المعلومات تحتوي على عدة صفحات فرعية، يمكنك عرض كل صفحة فرعية على التوالي. وتلك الصفحات الفرعية تظهر على شريط بجوار رقم الصفحة الرئيسية. اضغط أو لتحديدهم.

#### **البحث**

يمكنك البحث عن كلمة أو رقم موجود في صفحة نصوص المعلومات الحالية. .0 عند عرض نصوص المعلومات، اضغط OK لتظليل الكلمة األولى أو الرقم. .5 اضغط **أزرار التنقل** للتخطي إلى الكلمة أو الرقم المراد البحث عنه. .2 اضغط على OK لبدء البحث. .4 للخروج من البحث، اضغط حتى ال يكون هناك أي كلمة أو رقم مُظلل.

**ال عربية**

**تغيير المنطقة الزمنية** في الدول التي يتوفر بها بيانات بث التوقيت، يمكنك تغيير المنطقة الزمنية إذا تم اختيار **]وضع ساعة تلقائية[** < **]تلقائي[** أو **]يعتمد على الدولة[**. .0 في قائمة **]الساعة[** اختر ]**المنطقة الزمنية[**. .5 اختر منطقتك الزمنية، ثم اضغط OK.

**ضبط التوقيت الصيفي** في الدول التي يتوفر بها بيانات بث التوقيت، يمكنك تمكين أو تعطيل التوقيت الصيفي إذا تم اختيار **]وضع ساعة تلقائية[** < **]تلقائي[** أو **]يعتمد على الدولة[**. .0 في **قائمة ]الساعة[،** اختر **]توقيت صيفي[**. .5 اختر **]الوقت األساسي[** أو **]التوقيت الصيفي[**، ثم اضغط OK.

**ضبط الساعة يدويا**  يمكنك ضبط التاريخ والوقت يدويا.ً قبل البدء، قم بضبط وضع الساعة إلى وضع **]يدوي[**. .0 في قائمة **]الساعة[**، اختر **]التاريخ[** أو **]الوقت[**، ثم اضغط OK. .5 اضبط الوقت والتاريخ باستخدام **أزرار التنقل**. .2 اختر **]تم[**، ثم اضغط OK.

**مؤقّتالسكون** يمكنك تحويل التلفزيون إلى وضع االستعداد بعد مدة محددة. ومكنك إيقاف تشغيل جهاز التلفزيون في وقت مبكر أو إعادة ضبط مؤقت النوم. .1 اضغط  $\hat{\mathbf{f}}$ . .5 اختر **]إعداد[** < **]إعدادات التلفزيون[** < **]إعدادات عامة[** < **]مؤقت النوم[**.

.2 اختر مدة مؤقت النوم. يمكن إعداد مؤقّت النوم لفترة تصل لغاية 011 دقيقة. إليقاف مؤقت النوم، قم بضبطه على عدد صفر دقيقة. .4 اضغط OK لتنشيط مؤقت النوم. بعد الوقت المحدد، يقوم التلفزيون بالتبديل إلى وضع االستعداد.

**نصوصالمعلوماتالرقمية** إذا كانت جهة بث القناة التلفزيونية توفر نصوص رقمية مخصصة أو خدمات تفاعلية، يمكنك عرض نصوص المعلومات الرقمية. مثل هذه القنوات، مثل 1BBC، قد يكون بها نصوص معلومات رقمية مع المزيد من الميزات التفاعلية. **مالحظة:** يتم منع الخدمات النصية الرقمية عند بث الترجمات وتشغيلها. أنظر **تغيير إعدادات التلفزيون < إعدادات اللغة < الترجمات في القنوات الرقمية** )صفحة [.\)](#page-40-1)[41](#page-40-1) في نصوص المعلومات الرقمية:

- اضغط **أزرار التنقل** الختيار عناصر أو تظليلها.
- استخدم **األزرار الملونة** لتحديد خيار، ثم اضغط OK للتأكيد أو التنشيط.

## **ضبط المؤقتات واألقفال**

<span id="page-32-0"></span>**الساعة**

يمكنك عرض الساعة على شاشة التليفزيون. تعرض الساعة الوقت الذي يبثه مش ّغل خدمة التلفزيون. **عرض ساعة التلفزيون** .0 أثناء مشاهدة التلفاز، اضغط OPTIONS . .5 اختر **]الساعة[**، ثم اضغط OK. تظهر الساعة في الركن العلوي األيمن من شاشة التلفزيون.

**تغيير وضع الساعة** يمكنك تغيير وضع عقارب الساعة إلى وضع تلقائي أو يدوي. افتراضيا،ً يتم ضبطها على الوضع التلقائي، والذي يتزامن مع التوقيت العالمي )UTC). إذا لم يكن التلفزيون يستطيع استقبال بث UTC؛ اضبط وضع الساعة على **]يدوي[**. .0 عند مشاهدة التلفزيون، اضغط . .5 اختر **]إعداد[** < **]إعدادات التلفزيون[** < **]إعدادات عامة[**. .2 اختر **]الساعة[** < **]الوضع التلقائي للساعة[**. .4 اختر **]تلقائي[**، **]يدوي[** أو **]حسب البلد[**، ثم اضغط .OK

#### <span id="page-33-0"></span>**قفل األطفال**

لمنع األطفال من مشاهدة برامج التلفزيون غير المناسبة؛ يمكنك قفل التلفزيون أو حظر البرامج التي ال توافق عمرهم. **ضبط رمز قفل األطفال أو تغييره** .0 اضغط . .5 اضغط **]إعداد[** < **]إعدادات القناة[** أو **]إعدادات القمر الصناعي[** < **]قفل األطفال[**. .2 اختر **]تعيين رمز[** أو **]تغيير الرمز[**. .4 أدخل الرمز **بأزرار األرقام**. **تلميح:** تلميح: إذا قمت بالوصول إلى القنوات من خالل قائمة القنوات، سيتم مطالبتك بإدخال رمز القفل. إذا نسيت الرمز، فأدخل "8888" لتجاوز أي رموز موجودة. **قفل القنوات أو فتحها** .0 في قائمة قفل األطفال؛ اختر **]قفل القناة[**. .5 أدخل رمز قفل األطفال **بأزرار األرقام**. .2 اختر القنوات المراد قفلها أو إلغاء قفلها. أعد تشغيل التلفزيون لتفعيل القفل. **مالحظة:** تلميح: إذا قمت بالوصول إلى القنوات من خالل قائمة القنوات، سيتم مطالبتك بإدخال رمز القفل.

**التصنيفاألبوي** يمكنك ضبط التلفزيون لعرض البرامج ذات التصنيف العمري الأقل من عمر طفلك. يُطبق هذا التقييد فقط في حالة القنوات الرقمية من جهات البث التي تصنف برامجها حسب العمر. .0 اضغط . .5 اضغط **]إعداد[** < **]إعدادات القناة[** أو **]إعدادات القمر الصناعي[**. .2 اختر **]قفل األطفال[** < **]تصنيف األبوين[**. سيتم مطالبتك إلدخال رمز قفل األطفال. .4 أدخل رمز قفل األطفال باستخدام **أزرار األرقام**. .2 اختر فئة عمرية، ثم اضغط OK. سيتم حظر كل البرامج ذات التصنيف العمري األعلى من المحدد. للحصول على معلومات عن رموز قفل األطفال؛ انظر **استغالل التلفزيون أكثر < ضبط المؤقتات واألقفال < قفل األطفال** )الصفحة [34](#page-33-0)(.

## **4 تغيير إعدادات**

**التلفزيون الخاص بك**

## <span id="page-34-1"></span><span id="page-34-0"></span>**الصوت والصورة**

- **مساِعد اإلعدادات ُ** يمكنك اختيار إعدادات الصورة والصوت باستخدام مساعد اإلعدادات، وهو ما يوضح تأثير اإلعداد الذي اخترته على الفور. .0 عند مشاهدة التلفزيون، اضغط . .5 اختر **]إعداد[** < **]إعدادات الصورة والصوت السريعة[**، ثم اضغط OK. .2 اختر **]متابعة[**، ثم اضغط OK. 4. اتبع الإرشادات التي تظهر على الشاشة لاختيار إعداداتك المفضلة.
- **إعدادات أكثرللصورة** يمكنك تغيير اإلعدادات في قائمة الصورة. .0 اضغط . .5 اختر **]إعداد[** < **]إعدادات التلفزيون[** < **]الصورة[**، ثم اضغط OK. .2 حدد اإلعداد المراد تغييره، ثم اضغط OK.
	- ّ **[ نمط الصورة[**: اختيار إعداد صورة <sup>ف</sup> معر مسبقا.ً
- ّ **[ استعادة النمط[**: استعادة آخر إعداد صورة <sup>ف</sup> ُعر م مسبقاً تم اختياره.
- **[ تباين** Backlight **ثالثية األبعاد[** / **]تباين اإلضاءة الخلفية [**: ضبط السطوع لإلضاءة الخلفية.
	- **[ اللون[**: ضبط درجة تشبع الصورة.
		- **[ الحدة[** : ضبط حدة الصورة.
	- **[ تقليل الضجيج[**: اختيار مقدار تقليل التشوش للصورة.
	- **[ تقليل التشوه في** MPEG**]**: لجعل انتقال الصور الرقمية أكثر سالسة.
- :**]**Pixel Plus HD] / [Pixel Precise HD**[** لموالفة كل وحدة بيكسل لمطابقة الوحدات المجاورة وعرض صورة رائعة عالية التحديد. - **[وضوح متقدم]**: تمكين دقة فائقة، خصوصًا على الخطوط والحدود في الصورة - **]تباين حركي[**: لتحسين التفاصيل ديناميكياً في المناطق الداكنة والمتوسطة والمضيئة من الصورة. - **]إضاءة خلفية ديناميكية[**: اختيار مستوى اإلضاءة الخلفية لتحسين استهالك الطاقة الديناميكية وتباين الصورة. - **]تحسين اللون[**: تحسين حيوية وتفاصيل األلوان. **[ متقدم[**: الوصول لإلعدادات المتقدمة مثل الجاما، وإعدادات درجة اللون، وإعدادات تباين الفيديو. - **]مستشعر الضوء[**: ضبط سطوع اإلضاءة الخلفية للتلفزيون تلقائياً حسب حالة اإلضاءة في الغرفة. - **]جاما[**: اإلعداد غير الخطي إلضاءة وتباين الصورة. - **]الدرجة[**: لتغيير توازن اللون. - **]درجة خاصة[**: تخصيص إعدادات توازن اللون. متاح فقط في حال اختيار **]درجة اللون[** < **]مخصص[**. - **]تباينفيديو**D3**]**/**[ تباين الفيديو[**: ضبط تباين الفيديو. - **]السطوع[**: ضبط سطوع الشاشة. - **]تدرج اللون[**: لتعويض تغيرات األلوان في إرسال NTSC. **[ لعبة أو كمبيوتر[**: عند عرض محتويات من وحدة ألعاب متصلة، اختر **]اللعبة[** لتطبيق إعدادات اللعبة. عند اتصال الكمبيوتر من خالل HDMI،
- اختر **]الكمبيوتر[**. تأكد من أن **]التنسيق والحواف[** < **]تنسيق الصورة[** < **]بدون قياس[** تم تحديده لعرض أقصى التفاصيل.

**[ التنسيق والحواف[**: الوصول لإلعدادات المتقدمة للتحكم في تنسيق عرض الصورة. - **]تنسيق الصورة[**: لتغيير تنسيق الصورة. - **]حواف الشاشة[**: لتغيير حجم الصورة. - **]نقل الصورة[**: إذا تُوفر، لتحريك وضع الصورة.

**إعدادات أكثرللصوت** يمكنك تغيير اإلعدادات في قائمة الصوت. .1 اضغط  $\hat{\mathbf{f}}$ . .5 اختر **]إعداد[** < **]إعدادات التلفزيون[** < **]الصوت[**، ثم اضغط OK. .2 حدد اإلعداد المراد تغييره، ثم اضغط OK.

- ّ **[ نمط الصوت[**: اختيار إعداد صوت <sup>ف</sup> معر مسبقا.ً
- ّ **[ استعادة النمط[**: استعادة آخر إعداد صوت <sup>ف</sup> ُعر م مسبقاً تم اختياره.
	- **[ الجهير[** : لضبط مستوى جهير السماعات وسماعات الرأس.
	- **[ صوت حاد[** : لضبط مستوى الطنين الثالثي للسماعات ولسماعات الرأس.
	- **[ الوضع المجسم[**: اختر وضع الصوت المحيط لتحسين تجربتك الصوتية.
- **[ مجسم فائق** D3 **تلقائي[**: اختر وضع الصوت المحيط لتحسين تجربتك الصوتية في الوضع ثالثي األبعاد. لطرازات معينة.
	- **[ صوت سماعات الرأس[**: اضبط مستوى صوت سماعة الرأس.
	- **[ متقدم[**: الوصول لإلعدادات المتقدمة لتحسين تجربتك الصوتية. - **]استواء تلقائي للصوت[**: تمكين الحد من

تغييرات مستوى الصوت المفاجئة، على سبيل المثال، عند تغيير القنوات. - **]سماعات تلفاز[**: اختيار السماعات المفضلة لبث الصوت من التلفزيون. أنظر **توصيل التلفاز <**

**إعداد أجهزة** EasyLink **> اختيار مخرج السماعة** )صفحة [57](#page-56-1)(.

- **]**sound Clear**]**: تحسين جودة الصوت. - **]تنسيق إخراج الصوت[**: حدد نوع إخراج الصوت الخاص بموصّل إخراج الصوت الرقمي. اختر بين **]تعدد القنوات[** و **]ستيريو[**.

- **]تسوية خرج الصوت[**: ضبط مستوى إخراج صوت االستيريو. اختر **]أقل[** لخسارة مقدار معين من شدة الصوت أو اإلشارة. اختر **]أكثر[** لتجنب حدوث خسارة في شدة الصوت أو اإلشارة. - **]**ARC - 1 HDMI**]**: تمكين مخرج الصوت من األجهزة المتوافقة مع ARC والمتصلة بموصل 1 HDMI. - **]تأخير إخراج الصوت[**: للقيام بالمزامنة التلقائية للصورة الظاهرة على شاشة التلفزيون مع الصوت الخاص بنظام المسرح المنزلي المتصل. لن تحتاج الستخدام هذا اإلعداد عند توصيل التلفزيون بجهاز مسرح منزلي Philips. - **]قيمة فرق إخراج الصوت[**: ضبط اإلعداد لتأخير إخراج الصوت. متوفر إذا كان **]تأخير إخراج الصوت[** يعمل.

**تنسيقالصوت القنوات الرقمية** إذا كانت جهة بث قناة التلفزيون الرقمية تقوم ببث الصوت بتنسيقات متعددة، يمكنك تحديد تنسيق الصوت. .0 اضغط . .5 اختر **]إعداد[** < **]إعدادات القناة[** أو **]إعدادات قمر صناعي[** < **]اللغات[** < ]**تنسيق الصوت المفضل[**. .2 حدد خيار، ثم اضغط OK. **[ قياسي[**: استقبال تنسيق صوت قياسي )MPEG). **[ متقدم[**: استقبال تنسيقات الصوت المتقدمة، إذا كان ذلك متاحاً )AAC، Digital Dolby، أو

.(Dolby Digital Plus

**القنوات التناظرية** إذا كانت جهة بث قناة تلفزيون تناظرية تقوم ببث صوت استيريو بتنسيقات متعددة، يمكنك تحديد تنسيق الصوت. .0 اضغط . .5 اختر **]إعداد[** < **]إعدادات القناة[** أو **]إعدادات قمر صناعي[** < **]أحادي**/**ستيريو[**. .2 حدد إعداد، ثم اضغط OK.
يمكنك البحث وتخزين القنوات التلفزيونية التناظرية واحدة تلو الأخرى. **الخطوة :1 اختيار النظام**مالحظة: تجاوز هذه الخطوة إذا كانت إعدادات النظام الخاص بك صحيحة. .0 عند مشاهدة التلفزيون، اضغط . .5 اختر **]إعداد[** < **]إعدادات القناة[** < **]تثبيت القناة[**. .2 اختر **]تناظري: تثبيت يدوي[** < **]النظام[**، ثم اضغط على OK. .4 اختر النظام الصحيح بالنسبة لبلدك أو منطقتك، ثم اضغط OK. **الخطوة :2 البحث عن قنوات تلفزيونية جديدة وحفظها** .0 أثناء مشاهدة التلفزيون، اضغط . .5 اختر **]إعداد[** < **]إعدادات القناة[** < **]تثبيت القناة[**. .2 اختر **]تناظري: تثبيت يدوي[** < **]بحث عن قناة[**، ثم اضغط OK. .4 البحث عن القناة: إذا كنت تعرف تردد القناة، أدخله باستخدام **أزرار التنقل** أو **أزرار األرقام**. إذا كنت ال تعرف تردد القناة، ابحث عن التردد التالي الذي يحتوي على إشارة قوية. اختر **]بحث[**، ثم اضغط OK. .2 بعد العثور على القناة الصحيحة، اختر **]إتمام[**، ثم اضغط OK. .6 اختر **]حفظ كقناة جديدة[**، ثم اضغط OK لتخزين القناة الجديدة. م**لاحظة:** إذا كان الاستقبال سيئًا؛ فيمكن تغيير موضع الهوائي وتكرار العملية. **تثبيتالقنواتالرقمية**

**تثبيتالقنواتالتناظرية**

**ال عربية**

> إذا كنت تعرف تردد القنوات التي تريد تثبيتها، يمكنك البحث وتخزين القنوات الرقمية واحدة تلو األخرى. للحصول على أفضل النتائج، اتصل بمزود الخدمة. .0 اضغط . .5 اختر **]إعداد[** < **]إعدادات القناة[** < **]تثبيت القناة[**.

**إعادةضبطالصورة والصوت** يمكنك إعادة ضبط إعدادات الصورة والصوت للوضع االفتراضي، في حين تبقى إعدادات تثبيت القنوات كما هي. .0 عند مشاهدة التلفزيون، اضغط . .5 اختر **]إعداد[** < **]إعدادات التلفزيون[** < **]إعدادات عامة[** < **]إعدادات مصنع[**، ثم اضغط OK. .2 اختر **]إعادة ضبط[**، ثم اضغط OK. جميع إعدادات التلفزيون (باستثناء إعدادات القناة) يتم إعادة ضبطها إلى إعدادات المصنع االفتراضية.

# <span id="page-36-0"></span>**القنوات**

التثبيت التلقائ<sub>ي</sub> عند تشغيل التلفزيون ألول مرة، تم القيام بتثبيت كامل للقنوات. لتغيير اللغة، الدولة، وإعادة تثبيت كافة قنوات التلفزيون المتاحة، يمكنك القيام بعملية التثبيت الشامل مرة أخرى. **بدء التثبيت مالحظة:** إذا تمت مطالبتك بإدخال رمز، فأدخل "8888".  $\bigoplus$ .  $\bigoplus$ . 1 .5 اختر **]إعداد[** < **]البحث عن القنوات[** < **]إعادة تثبيت القنوات[**، ثم اضغط OK. .2 اختر الدولة الخاصة بك، ثم اضغط OK. .4 اختر الشبكة الخاصة بك، ثم اضغط OK: **[ هوائي )**(T-DVB**]**: للوصول إلى القنوات المفتوحة عبر الهوائي. **[ كبل )**(C-DVB**]**: الوصول لقنوات الكابل. .2 اتبع التعليمات التي تظهر على الشاشة لتحديد خيارات أخرى، إن وجدت. يتم عرض قائمة البدء الخاصة بالبحث عن القناة. .6 اختر **]بدء[**، ثم اضغط OK. .7 بمجرد انتهاء عملية البحث عن القنوات، حدد **]إنهاء[**، ثم اضغط OK. **تلميح:** اضغط LIST لرؤية قائمة القنوات. **مالحظة:** عند العثور على قنوات تلفزيونية رقمية؛ قد تعرض قائمة القنوات المثبتة أرقام قنوات خالية. يمكنك إعادة تسمية هذه القنوات أو ترتيبها.

**إيقاف رسالة تحديث القناة** إذا تم تحديث القنوات، يتم عرض رسالة عند بدء التشغيل. يمكنك إيقاف هذه الرسالة. .0 اضغط . .5 اضغط **]إعداد[** < **]إعدادات القناة[** أو **]إعدادات القمر الصناعي[**. .2 اختر **]تثبيت القناة[** < **]رسالة تحديث القناة[**. .4 اختر **]إيقاف[**، ثم اضغط OK. **إيقاف التحديثات التلقائية** في قائمة **]تثبيت القناة[** اختر **]التحديث التلقائي للقنوات[** < **]إيقاف[**. **تحديث القنوات يدويا**  .0 اضغط . .5 اختر **]إعداد[** < **]البحث عن قنوات[** < **]تحديث القنوات[**، ثم اضغط OK. .2 اتبع اإلرشادات التي تظهر على الشاشة لبدء عملية التحديث.

#### **نسخالقنوات**

تن**بيه:** هذه الميزة موجّهة للتجار والعاملين بالصيانة. يمكنك نسخ قوائم القنوات من تلفاز Philips إلى آخر عبر وحدة تخزين USB. لن تكون بحاجة للبحث عن القنوات أو تثبيتها مرة أخرى على التلفزيون الثاني. ملف قائمة القنوات صغير بما يكفي ليناسب أي وحدة تخزين .USB

#### **ما تحتاج إليه**

يجب أن يتوفر جهازي تلفزيون Philips بهما ما يلي:

- نفس إعداد الدولة
- نفس المدى السنوي
- نفس نوع DVB، كما هو موضح حسب النهاية )H، و K، و T، أو /00D )في اسم الطراز
- نفس اإلعدادات الخاصة بالقنوات الفضائية، بما في ذلك عدد وحدات االستقبال من األقمار الصناعية
- نفس نوع الجهاز، كما هو موضح على الملصق الموجود بالجانب الخلفي من التلفزيون. على سبيل .TPM10.1E LA :المثال
	- إصدارات متوافقة للبرامج

**مالحظة:** إذا تمت مطالبتك بإدخال رمز، فأدخل "8888".

.2 اختر **]رقمي: اختبار االستقبال[** < **]بحث عن قناة[**، ثم اضغط OK. .4 اضغط على **أزرار األرقام** إلدخال تردد القناة. .2 اختر **]بحث[**، ثم اضغط OK. .6 عند العثور على القناة، اختر **]تخزين[**، ثم اضغط OK.

#### **الموالفة الدقيقة للقنواتالتناظرية**

إذا كان الاستقبال سيئًا في قناة تلفزيونية تناظرية؛ فيمكنك موالفة هذه القناة.  $\biguparrow$ اضغط  $\biguparrow$ .5 اختر **]إعداد[** < **]إعدادات القناة[** < **]تثبيت القناة[**. .2 اختر **]تناظري: تثبيت يدوي[** < **]ضبط[**، ثم اضغط .OK 4. اضغط ▲ أو ▼ للقيام بالموالفة الدقيقة للقناة. .2 بعد اختيار تردد القناة الصحيح، اختر **]تم[**، ثم اضغط .OK

- .6 حدد خيار، ثم اضغط OK.
- **[ تخزين القناة الحالية[**: لتخزين القناة برقم القناة الحالية.
- **[ تخزين كقناة جديدة[**: لتخزين القناة برقم قناة جديد.

#### **تحديثقائمة القنوات**

عند تشغيل التلفزيون ألول مرة، تم القيام بتثبيت كامل للقنوات. بشكل افتراضي، عندما يكون هناك تغييرات في قوائم القنوات تلك، يقوم التلفزيون بتحديثها تلقائيا.ً يمكنك أيضا إيقاف التحديث التلقائي أو تحديث القنوات يدويا.ً **مالحظة**: إذا تمت مطالبتك بإدخال رمز، فأدخل "8888". **التحديث التلقائي** إلضافة أو إزالة القنوات الرقمية تلقائيا،ً اترك التلفزيون في وضع االستعداد. يقوم التلفزيون بتحديث القنوات وتخزين القنوات الجديدة يوميا.ً تتم إزالة القنوات الفارغة من قائمة القنوات.

.2 اختر **]إعداد[** < **]البحث عن قنوات[** < **]إعادة تثبيت القنوات[**، ثم اضغط OK. تظهر قائمة الدولة. .4 تأكد من أن إعداد البلد هو نفس اإلعداد المحدد في التلفزيون الأول. . اضغط  $\bullet$ . .6 اضغط **]إلغاء[** للخروج. .7 إذا كان إعداد البلد مختلفا،ً قم بإعادة تثبيت التلفزيون الثاني لتتطابق إعداد البلد الخاصة به مع التلفزيون األول. أنظر **تغيير إعدادات التلفزيون < إعادة ضبط كل اإلعدادات** )صفحة [44](#page-43-0)(. .1 قم بتوصيل جهاز تخزين USB بالتليفزيون الثاني. . اضغط  $\hat{\mathbf{f}}$ . .01 اضغط **]إعداد[** < **]إعدادات القناة[** أو **]إعدادات القمر الصناعي[**. .00 اختر **]تثبيت القناة[** < **]نسخ قائمة القنوات[** < **]نسخ إلى التلفزيون[**، ثم اضغط OK. يتم نسخ قائمة القنوات إلى التلفزيون الثاني. .05 افصل جهاز تخزين USB.

**إعدادات القمر الصناعي**

#### <span id="page-38-1"></span>**اإلمكانيات**

يمكن لهذا التلفاز استقبال إشارات من 4 وحدات استقبال من األقمار الصناعية )LNB). يتم تثبيت وحدة LNB في نهاية القطب على طبق الهوائي ويلتقط اإلشارات من الأقمار الصناعية. **مالحظة:**

- ُ استقبال القمر الصناعي تاح م في طرازات معينة فقط. خيار **]بحث تلقائي عن قمر صناعي[** يتاح فقط إذا كان التلفاز يدعم S-DVB.
	- ّص الستقبال القنوات الفضائية، قم بتوصيل <sup>ل</sup> مو SAT بجهاز التلفزيون بهوائي طبق األقمار الصناعية.

<span id="page-38-0"></span>**تثبيتقنواتالقمرالصناعي إعادة تثبيت القمر الصناعي** .0 أثناء مشاهدة التلفزيون، اضغط . .5 اختر **]إعداد[** < **]البحث عن قمر صناعي[** < **]إعادة تثبيت األقمار الصناعية[**.

**الخطوة :1 تحقق من إعدادات الدولة** 1. قم بتشغيل جهاز التلفزيون الأول (الذي تريد نسخ قائمة القنوات منه إلى الجهاز الثاني). .5 اضغط . .2 اختر **]إعداد[** < **]البحث عن قنوات[** < **]إعادة تثبيت القنوات[**، ثم اضغط OK. تظهر قائمة الدولة. 4. لاحظ الإعداد الحالي. .2 اضغط . .6 اضغط **]إلغاء[** للخروج.

**الخطوة :2 نسخ قائمة القنوات إلى وحدة** USB .0 قم بتوصيل جهاز تخزين USB بالتلفزيون األول )الموجود به القنوات المثبتة(. .5 اضغط . .2 اضغط **]إعداد[** < **]إعدادات القناة[** أو **]إعدادات قمر صناعي[**. .4 اختر **]تثبيت القناة[** < **]نسخ قائمة القنوات[** < **]نسخ إلى** USB**]**، ثم اضغط OK. يتم نسخ قائمة القنوات إلى وحدة تخزين USB. .2 افصل جهاز تخزين USB.

**الخطوة :3 نسخ القنوات إلى تلفزيون ليس به قنوات مثبتة** .0 قم بتشغيل جهاز التلفزيون الثاني الذي تريد نسخ قائمة القنوات إليه. تبدأ عملية التثبيت األولي. .5 اتبع التعليمات التي تظهر على الشاشة وقم باختيار نفس البلد المحددة بالتلفزيون الموجود به قائمة القنوات التي تريد نسخها. .2 قم بتخطي عملية البحث عن القنوات. .4 قم بتوصيل جهاز تخزين USB. .1 اضغط  $\hat{f}$ . .6 اضغط **]إعداد[** < **]إعدادات القناة[** أو **]إعدادات القمر الصناعي[**. .7 اختر **]تثبيت القناة[** < **]نسخ قائمة القنوات[** < **]نسخ إلى التلفزيون[**، ثم اضغط OK. يتم نسخ قائمة القنوات إلى جهاز التلفزيون. .1 افصل جهاز تخزين USB. **الخطوة :3 نسخ القنوات إلى تلفزيون به قنوات مثبتة من قبل** .0 قم بتشغيل جهاز التلفزيون الثاني الذي تريد نسخ قائمة القنوات إليه.

.5 اضغط .

.2 اتبع اإلرشادات التي تظهر على الشاشة إلكمال التحديث. .4 عند االكتمال، اختر **]إنهاء[**، ثم اضغط OK. **اختر نوع االتصال** عند تثبيت القنوات الفضائية، ستحتاج إلى ضبط نوع االتصال. يحدد عدد وحدات LNB على طبق الهوائي الخاص بك عدد القنوات الفضائية التي يمكن تثبيتها. .0 أثناء إعادة تثبيت القمر الصناعي، اختر **]اإلعدادات[** ثم اضغط OK. .5 اختر **]نوع االتصال[**. .2 حدد إعداد، ثم اضغط OK. **[ قمر صناعي واحد )**LNB Single**])**: حدد ذلك إذا كان لديك وحدة LNB واحدة. **[ قمران صناعيان )**Mini DiSEqC**])**: حدد ذلك إذا كان لديك 5 وحدة LNB. **[ 3 أو 4 أقمار صناعية )**1.0 DiSEqC**])**: حدد ذلك إذا كان لديك 2 أو 4 وحدة LNB. **[** Unicable **لقمر صناعي واحد[**: حدد ذلك إذا كان لديك إعداد كابل واحد مع قمر صناعي واحد. **[** Unicable **لقمرين صناعيين[**: حدد ذلك إذا كان لديك إعداد كابل واحد مع قمرين صناعيين. **التثبيت اليدوي** إذا تم تخطي باقة أثناء التثبيت، يمكنك اختبار قوة إشارة القمر الصناعي أو إضافة باقة جديدة. .0 عند مشاهدة التلفزيون، اضغط . .5 اختر **]إعداد[** < **]البحث عن قمر صناعي[** < **]تثبيت يدوي[**، ثم اضغط OK. .2 اختيار وحدة LNB. .4 إذا كنت تعرف تردد الباقة )والتي يمكن أن تشمل عدة قنوات(، حدد **]التردد[** واكتب التردد. .2 اختر **]بحث[**، ثم اضغط OK. .6 عند العثور على تردد جديد، اضغط **]تخزين[** إلضافة الباقة الجديدة مع قنواتها. **تحديث قنوات القمر الصناعي** .0 أثناء مشاهدة التلفزيون، اضغط . .5 اختر **]إعداد[** < **]البحث عن قمر صناعي[** < **]تحديث القنوات[**. .2 اتبع اإلرشادات التي تظهر على الشاشة إلكمال التحديث. .4 بمجرد االنتهاء، اختر **]إنهاء[**، ثم اضغط OK.

**إضافة وإزالة األقمار الصناعية** يمكنك إضافة أو إزالة األقمار الصناعية في أي وقت، وتثبيت القنوات من أقمار صناعية جديدة. **مالحظة:** قبل إضافة األقمار الصناعية، تأكد من أن نوع االتصال صحيح. أنظر **تغيير إعدادات التلفزيون < إعدادات القمر الصناعي < تثبيت قنوات القمر الصناعي** )صفحة [39](#page-38-0)(. .1 اضغط  $\hat{\mathbf{n}}$ .5 اختر **]إعداد[** < **]بحث عن قمر صناعي[**، ثم اضغط .OK .2 اختر **]إضافة قمر صناعي[**، ثم اضغط OK. يقوم التلفزيون بالبحث عن القمر الصناعي على أول وحدة LNB غير مشغولة. قد تستغرق هذه العملية بضع دقائق. .4 إذا لم يتم العثور على أقمار صناعية، تحقق من وصالت الهوائي واتجاه طبق الهوائي، ثم اختر **]البحث مجددا [**. .2 إذا كنت راضياً عن األقمار الصناعية المضافة، اختر **]التالي[** لتثبيت كل القنوات من القمر الصناعي. قد تستغرق عملية التثبيت بضع دقائق. **إزالة قمر صناعي** 1. اضغط <del>n</del>. .5 اختر **]إعداد[** < **]البحث عن قمر صناعي[** < **]إزالة قمر صناعي[**، ثم اضغط OK. .2 حدد األقمار الصناعية التي تريد إزالتها، ثم اختر **]إزالة[** ثم اضغط OK.

# **إعدادات اللغة**

#### <span id="page-39-0"></span>**لغة القائمة**

.0 عند مشاهدة التلفزيون، اضغط . .5 اختر **]إعداد[** < **]إعدادات التلفزيون[** < **]إعدادات عامة[** < **]لغة القائمة[**. .2 اختر لغة قائمة، ثم اضغط OK.

#### **لغة الصوت**

إذا كانت القناة التلفزيونية تبث لغات صوتية متعددة، يمكنك اختيار اللغة المفضلة للصوت. .0 عند مشاهدة التلفزيون، اضغط OPTIONS . .5 للقنوات الرقمية، اختر **]لغة الصوت[**. للقنوات التناظرية، اختر **]2 ثنائي[**. اضغط على OK لتأكيد خيارك. .2 اختر من اللغات المتاحة، ثم اضغط OK.

**ال عربية** **إعدادات الوصول العالمي**

#### **التشغيل**

بعض مزودي خدمات التلفزيون الرقمية يقوموا ببث صوتًا وترجمات خاصة متوافقة مع األشخاص ضعاف السمع أو البصر. يمكنك تشغيل هذه الميزة أو إيقاف تشغيلها. .0 اضغط . .5 اختر **]إعداد[** < **]إعدادات التلفزيون[** < **]إعدادات عامة[**. .2 اختر **]الوصول العمومي[** < **]تشغيل[** أو **]إيقاف[**، ثم اضغط OK.

# **ضبطالتعليق الصوتي**

عندما تضغط على زر موجود على وحدة التحكم عن بعد أو على التلفزيون، يمكنك ضبط التلفزيون إلصدار نغمة. .0 عند مشاهدة التلفزيون، اضغط OPTIONS . .5 اختر **]الوصول العالمي[** < **]صوت المفتاح[** أو **]تشغيل[** ثم اضغط OK.

**الوصول الخاصبضعاف السمع** للتأكد من توفر لغة الصوت الخاصة بضعاف السمع، اضغط OPTIONS ، ثم اختر **]لغة الصوت[**. اللغات التي تدعم الصوت الخاص بضعاف السمع، بها رمز األذن. **تشغيل صوت وترجمات ضعاف السمع** .0 أثناء مشاهدة التلفزيون، اضغط OPTIONS . .5 اختر **]الوصول العمومي[** < **]ضعيفو السمع[**. .2 حدد إعداد، ثم اضغط OK.

- **[ إيقاف[**: إيقاف الخواص المتعلقة بضعاف السمع.
- **[ تشغيل[**: لتشغيل الصوت والترجمات الخاصة بضعاف السمع.

### **الوصول الخاصبضعاف البصر**

للتأكد من توفر لغة الصوت الخاصة بضعاف البصر، اضغط OPTIONS ، ثم اختر **]لغة الصوت[**. اللغات التي تدعم الصوت الخاص بضعاف البصر، بها رمز العين.

يمكنك ضبط لغة الصوت األساسية والثانوية المفضلين لديك لسماعهما عندما يتوفرا. .0 عند مشاهدة التلفزيون، اضغط . .5 اختر **]إعداد[** < **]إعدادات القناة[** أو **]إعدادات القمر الصناعي[** < **]اللغات[**. .2 اختر **]لغة الصوت الرئيسية[** أو **]لغة الصوت الثانوية[** واختر من اللغات المتاحة. .4 اضغط OK للتأكيد.

#### الترجمات عل<sub>ى</sub> القنوات التناظرية

.0 أثناء مشاهدة القناة التناظرية، اضغط TEXT. 2. أدخل رقم الصفحة المكوّن من ثلاثة أرقام لصفحة الترجمات )عادة '888'(. في حال توفر الترجمات، سيتم عرضها.

#### **الترجمات في القنواتالرقمية**

.0 أثناء مشاهدة أحد القنوات الرقمية، اضغط **HI OPTIONS** .5 اختر **]الترجمات[**، ثم اضغط OK. .2 اختر **]إيقاف الترجمات[**، **]تشغيل الترجمات[** أو **]تلقائي[**، ثم اضغط OK.

#### **لغة الترجمات**

عندما تتوفر، يمكنك تغيير لغة الترجمات. .0 عند مشاهدة التلفزيون، اضغط OPTIONS . .5 اختر **]لغة الترجمة[**، ثم اختر من اللغات المُتاحة واضغط OK. يتم تغيير لغة الترجمة للقناة المحددة. يمكنك ضبط لغة الترجمات األساسية والثانوية المفضلين لديك لعرضهما عندما يتوفرا. .0 عند مشاهدة التلفزيون، اضغط . .5 اختر **]إعداد[** < **]إعدادات القناة[** أو **]إعدادات القمر الصناعي[** < **]اللغات[**. .2 اختر **]لغة الترجمة الرئيسية[** أو **]لغة الترجمة الثانوية[** واختر من اللغات المتاحة. .4 اضغط OK للتأكيد.

**اختيار سماعات التلفاز أو سماعات الرأس** يمكنك اختيار سماع الصوت الخاص بضعاف البصر من خالل سماعات التلفاز، أو سماعات الرأس أو كالهما. .0 عند مشاهدة التلفزيون، اضغط OPTIONS . .5 اختر **]الوصول العالمي[** < **]إعاقة بصرية[**. .2 حدد إعداد، ثم اضغط OK.

- **[ مكبرات الصوت[**: سماع صوت ضعاف البصر من مكبرات الصوت فقط.
- **[ سماعات الرأس[**: سماع صوت ضعاف البصر من سماعات الرأس فقط.
- **[ مكبرات الصوت** + **سماعات الرأس[**: لسماع صوت ضعاف البصر من مكبرات الصوت وسماعات الرأس أيضا.ً

**[ إيقاف[**: إلنهاء صوت ضعاف البصر. **مالحظة:** إذا تم تشغيل وحدة التحكم عن بعد EasyLink، ال يمكنك تحديد الزر األخضر. إليقاف تشغيل EasyLink، أنظر **توصيل التلفزيون < إعداد أجهزة** EasyLink **> ما تحتاج إليه** )صفحة [56](#page-55-0)(. **تغيير مستوى صوت ضعاف البصر** .0 أثناء مشاهدة التلفزيون، اضغط OPTIONS . .5 اختر **]الوصول العمومي[** < **]مستوى صوت مختلط[**.**.** .2 اضغط على **أزرار التنقل** لتغيير مستوى الصوت، ثم اضغط OK. **التأثيرات الصوتية** .0 اضغط . .5 اضغط **]إعداد[** < **]إعدادات القناة[** أو **]إعدادات القمر الصناعي[**. .2 اختر **]اللغات[** < **]إعاقة بصرية[** < **]المؤثرات الصوتية[**. .4 حدد إعداد، ثم اضغط OK. **[ تشغيل[**: تمكين تأثيرات الصوت في صوت ضعاف البصر.

<span id="page-41-0"></span>**[ إيقاف[**: تعطيل تأثيرات الصوت في صوت ضعاف البصر.

**نوع المحتوى الصوتي** .1 اضغط  $\mathbf{\hat{f}}$ . .5 اضغط **]إعداد[** < **]إعدادات القناة[** أو **]إعدادات القمر الصناعي[**.

- .2 اختر **]اللغات[** < **]إعاقة بصرية[** < **]خطاب[**.
	- .4 حدد إعداد، ثم اضغط OK.
- **[ وصفي[**: سماع الكالم الوصفي بالنسبة لصوت ضعاف البصر.

<span id="page-41-1"></span>**[ ترجمات األفالم[**: سماع الترجمات مع صوت ضعاف البصر.

# **إعدادات أخرى**

**عروضالتلفزيون التوضيحية** يمكنك بدء عرض توضيحي لمعرفة المزيد حول ميزات هذا التلفزيون. .0 عند مشاهدة التلفزيون، اضغط . .5 اختر **]إعداد[** < **]مشاهدة العروض التوضيحية[**، واضغط .OK 2 اختر العرض، ثم اضغط OK.

## **وضع المنزل**

قد ال تتوفر بعض إعدادات التلفزيون في **وضع** المتجر. للتأكد من تطبيق إعدادات التلفزيون الصحيحة، يمكنك ضبط التلفزيون على وضع **المنزل**. .0 عند مشاهدة التلفزيون، اضغط . .5 اختر **]إعداد[**، ثم اضغط OK. .2 اختر **]إعدادات التلفزيون[** < **]إعدادات عامة[** < **]الموقع[**. .4 اختر **]الرئيسية[** < **]متجر[**، ثم اضغط OK. .2 أعد تشغيل التلفاز.

**تحديث البرنامح**

**التحقق مناإلصدار** 1. اضغط **ff**. .5 اختر **]إعداد[** < **]إعدادات البرنامج[** < **]معلومات البرنامج الحالي[**، ثم اضغط OK. يظهر إصدار البرنامج الحالي. **تنبيه:** ال ت ّ تثب إصدار برنامج أقدم من اإلصدار الحالي المثبّت على المنتج. لا تتحمل شركة TP Vision أية مسئولية أو تكون مسئولة عن المشاكل الناجمة عن تثبيت إصدار أقل من البرنامج.

- يمكنك تحديث البرنامج من خالل واحدة من هذه الطرق:
	- التحديث باستخدام وحدة تخزين USB
		- التحديث عبر البث الرقمي
			- التحديث عبر اإلنترنت

#### **التحديثباستخدام**USB

**ما تحتاج إليه**

- وحدة تخزين USB بها ما ال يقل عن 526 ميجابايت من مساحة التخزين، وأن يتم تهيئتها بتنسيق FAT أو DOS، وأن يتم تعطيل خيار الحماية من الكتابة بها.
- كمبيوتر به منفذ USB واتصال بشبكة االنترنت.
- برنامج ألرشفة الملفات يدعم تنسيق ملفات :ZIP على سبيل المثال، RWinZip لـ RMicrosoft .Macintosh® لـStufflt® أو Windows®

**ملاحظة:** لا تستخدم محرّك قرص ثابت USB. **تحميل آخر برنامج** .0 قم بتوصيل محرك أقراص USB المحمول بالكمبيوتر الخاص بك. .5 على الكمبيوتر، قم بتشغيل متصفح مثل Internet RExplorer أوRSafari، وانظر .[www.philips.com/support](http://www.philips.com/support) .2 ابحث عن التلفزيون الخاص بك وحدد البرنامج والمُعرفات المتاحة لجهاز التلفزيون. ترقية البرنامج متاحة على هيئة ملف مضغوط )\*.zip). .4 إذا كان إصدار البرنامج أعلى من اإلصدار الذي على التلفزيون الخاص بك، اضغط على ارتباط ترقية البرنامج. .2 قم بالموافقة على اتفاقية الترخيص وقم بتحميل الملف ZIP على وحدة التخزين USB **مالحظة:** قد يقوم بعض برامج تصفح اإلنترنت، مثل ،Google® Chrome®أو Mozilla® Firefox® بتحميل الملف ZIP على الكمبيوتر مباشرة. إذا حدث ذلك، قم بنسخ الملف إلى وحدة تخزين USB. .6 **بالنسبة إلى إنترنت إكسبلورر:** باستخدام برنامج أرشفة الملفات، استخرج autorun.upg من ملف ZIP المُحمّل. ال تقم بنسخ أو وضع الملف المستخرج في ُمجلد. .6 **بالنسبة إلى سفاري:** عند اكتمال التحميل، يتم استخراج upg.autorun تلقائياً من ملف ZIP على الكمبيوتر. قم بنسخ الملف على وحدة التخزين USB. ال تقم بنسخ أو وضع الملف المستخرج في مُجلد. .7 قم بإخراج وفصل وحدة التخزين USB من الكمبيوتر. **ترقية برنامج التلفزيون تنبيه:**

- ال توقف تشغيل التلفزيون أو تُخرج محرك أقراص USB المحمول أثناء عملية الترقية.
- إذا حدث انقطاع في التيار الكهربائي أثناء عملية الترقية، فال تُخرج محرك أقراص USB المحمول من نظام التلفزيون. يقوم التلفزيون بإكمال عملية الترقية مباشرًة عند عودة التيار الكهربائي.
- إذا حدث أي خطأ أثناء عملية الترقية، أعد محاولة التحديث من البداية. إذا تكرر حدوث الخطأ، فاتصل بمركز Philips للعناية بالمستهلك.

.0 قم بإزالة كل أجهزة USB مثل مهايئ Fi-Wi من التلفزيون، ثم قم بتشغيل التلفزيون. 5. قم بتوصيل محرك أقراص USB المحمول بالكمبيوتر الخاص بك. تبدأ عملية ترقية البرنامج تلقائيا.ً تكتمل عملية الترقية عند ظهور رسالة على الشاشة تُعلمك بذلك. .2 قبل إعادة تشغيل التلفزيون، قم بفصل وحدة تخزين USB من الكمبيوتر. .4 اضغط على وحدة التحكم عن بعد — ال تضغط على أكثر من مرة. يقوم التلفزيون بإيقاف التشغيل، ثم يعمل مرة أخرى. تم اكتمال عملية الترقية. .2 لتجنب تحديث برنامج التلفزيون عن طريق الخطأ، أعد توصيل وحدة تخزين USB، بالكمبيوتر وقم بمسح .autorun.upg

التحديث عبر البث الرقمي إن توفر، يمكن للتلفزيون استقبال تحديث البرنامج من خالل البث الرقمي. عند تلقي تحديث البرنامج، تتم مطالبتك بتحديث البرنامج. نوصي بشدة تحديث البرنامج عند الطلب. اتبع التعليمات الظاهرة على الشاشة. إذا لم تقم بتحديث برنامج التلفزيون عند تلقي التحديث، سيتم مطالبتك بحفظ ملف التحديث. لتحديث البرنامج الحقا:ً 1. اضغط **.** .5 اختر **]إعداد[** < **]إعدادات البرامج[** < **]تحديثات محلية[**. .2 اختر الملف الذي قمت بتحميله واتبع التعليمات الظاهرة على الشاشة إلكمال عملية التحديث.

التحديث عبر الانترنت كما يمكنك تحديث برنامج التلفزيون مباشرة من اإلنترنت من خالل توصيل التلفزيون بشبكة اإلنترنت. انظر **توصيل التلفاز < التوصيل بالشبكة و باإلنترنت** )صفحة [.\)](#page-57-0)[58](#page-57-0) .0 اضغط . .5 اختر **]إعداد[** < **]تحديث البرنامج[** < **]تلفاز به اتصال باإلنترنت[**، ثم اضغط OK. .2 اتبع اإلرشادات التي تظهر على الشاشة لبدء عملية التحديث. بعد اكتمال عملية التحديث؛ ينتقل التلفزيون لوضع االستعداد ثم يعمل ثانية بشكل تلقائي. انتظر حتى يتم تشغيل التلفزيون مرة أخرى. ال تقم بتشغيل التلفزيون بنفسك. **مالحظة:**

- إذا كان التلفزيون متصلاً بشبكة الإنترنت، سيعرض التلفزيون رسالة حول توفر برنامج جديد عند البدء.
- يمكن لشركة Philips عادًة دفع ترقية للبرنامج إلى التلفزيون الخاص بك عن طريق اإلنترنت. اتبع التعليمات الظاهرة على الشاشة لترقية البرنامج.

# <span id="page-43-0"></span>**إعادة ضبط كل اإلعدادات**

يمكنك إعادة ضبط كل إعدادات الصورة والصوت وإعادة تثبيت كل القنوات على التلفزيون. .0 اضغط . .5 اختر **]إعداد[** < **]إعدادات التلفزيون[** < **]إعدادات عامة[** < **]أعد تثبيت تلفاز[**، ثم اضغط OK. .2 اتبع التعليمات الظاهرة على الشاشة.

# **معلومات حول الكابالت**

# **جودة الكابل**

قبل توصيل الأجهزة بالتلفزيون، تأكد من الموصّلات المتوفرة في الجهاز. قم بتوصيل الجهاز بالتلفزيون بأعلى التوصيالت المتوفرة جودة. الموصالت ذات الجودة الجيدة تؤدي إلى نقل الصورة والصوت بجودة أفضل. إن التوصيالت الموضحة في هذا الدليل هي للتوصية وحسب. ويمكن إتباع حلول أخرى. لمزيد من األمثلة، قم .[www.connectivityguide.philips.com](http://www.connectivityguide.philips.com/) بزيارة **تلميح:** إذا كان الجهاز يحتوي فقط على موصالت مركبة أو RCA، استخدم الكابل المركب )CVBS )لتوصيل الجهاز بموصل Y/CVBS في التلفزيون.

# <span id="page-44-0"></span>**توصيل** HDMI

إن توصيل HDMI يعطي أفضل جودة للصورة والصوت.

- إن كابل HDMI يجمع بين إشارات الصورة والصوت. قم بتوصيل كابل HDMI بالنسبة إلشارات التلفزيون عالية الوضوح )HD)، ولتشغيل ميزة EasyLink.
- مو HDMI الذي يوفر قناة عودة الصوت ّص إن <sup>ل</sup> )ARC )يسمح بإخراج صوت التلفزيون إلى جهاز متوافق مع ARC HDMI.
- استخدم كابالت HDMI أقل من 2 متر 16 4،/ قدم.

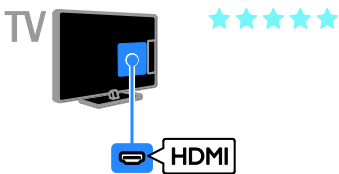

## Y Pb Pr

فيديو مركب )Pr Pb Y )ينقل الفيديو فقط. بالنسبة للصوت، قم بالتوصيل أيضاً بمنفذAudio Left/Right.

- يستطيع توصيل Pr Pb Y التعامل مع إشارات التلفزيون عالية التحديد )HD).
- قم بمطابقة ألوان موصالت Pr Pb Y بمقابس الكابل.

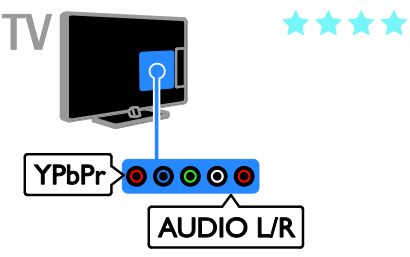

# **SCART**

إن اتصال SCART يدمج إشارات الصوت والفيديو. تستطيع موصالت SCART التعامل مع إشارات فيديو RGB ولكن ليس إشارات التلفزيون عالية الدقة HD.

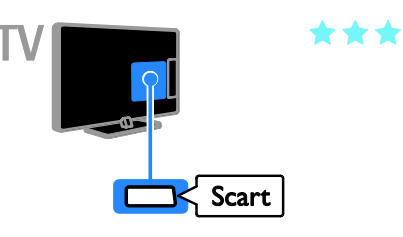

# **توصيل الهوائي** قم بتوصيل الهوائي بالتلفزيون.  $\mathbb{H}$  $\frac{75 \Omega}{\Gamma}$ דר<br>TV ANTENNA

<span id="page-45-0"></span>**توصيل األجهزة**

**مشّغل أقراص**ray-Blu**أو**DVD قم بتوصيل مش ّغل أقراص بكابل HDMI مع التلفزيون.

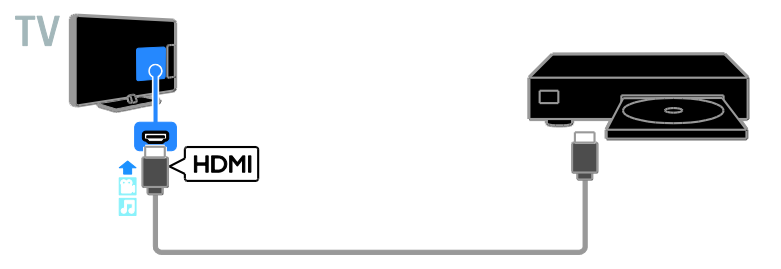

قم بتوصيل مش ّغل األقراص بكابل الفيديو المركب )Pr Pb Y )وكابل R/L audio بالتلفزيون.

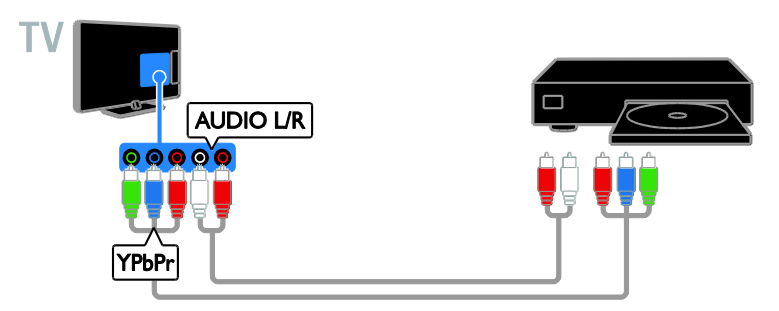

**جهاز مستقبلالتلفزيون** قم بتوصيل سُستقبِل القمر الصناعي\* أو مستقبل التلفزيون الرقمي بكابل هوائي مع التلفزيون. \* لطرازات محددة فقط.

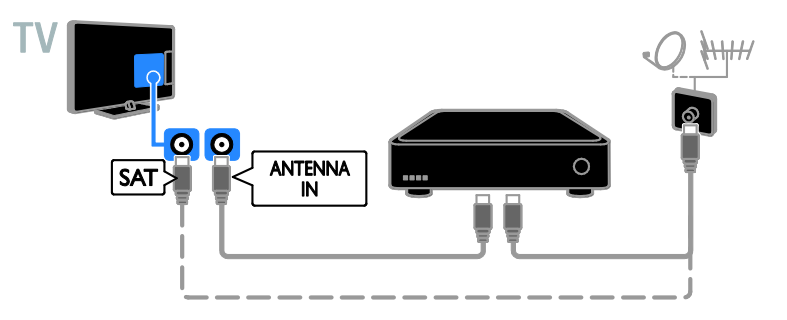

قم بتوصيل جهاز مستقبل التلفزيون الرقمي باستخدام كابل HDMI بالتلفزيون.

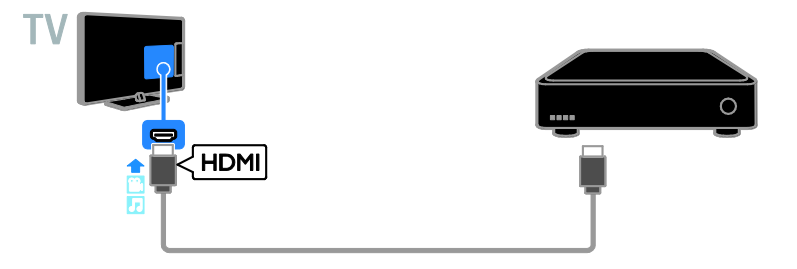

قم بتوصيل جهاز مستقبل التلفزيون الرقمي بكابل الفيديو المركب )Pr Pb Y )وكابل R/L audio بالتلفزيون.

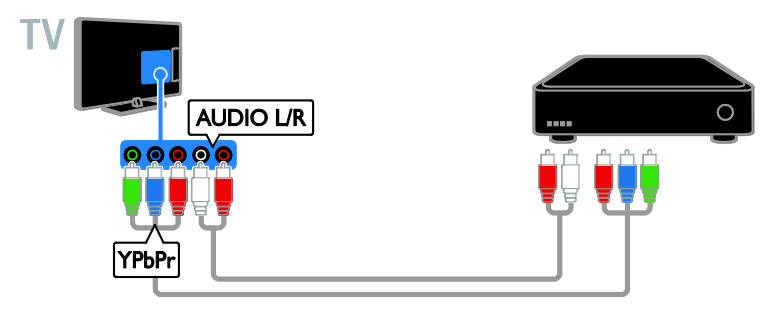

قم بتوصيل جهاز مستقبل التلفزيون الرقمي باستخدام كابل SCART بالتلفزيون.

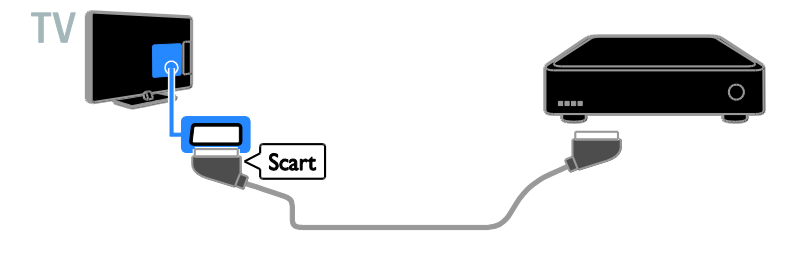

# مسجل الفيديو قم بتوصيل المسجل باستخدام كابل هوائي بالتلفزيون.

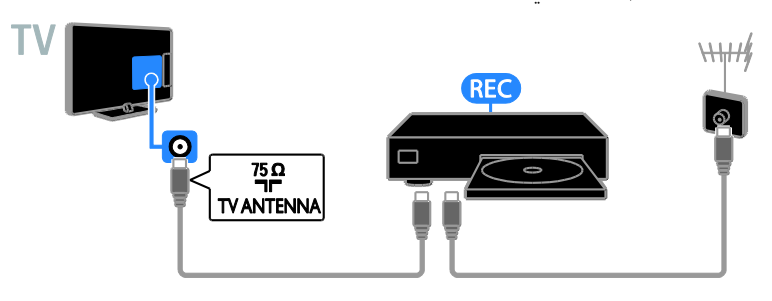

قم بتوصيل المسجل باستخدام كابل HDMI بالتلفزيون.

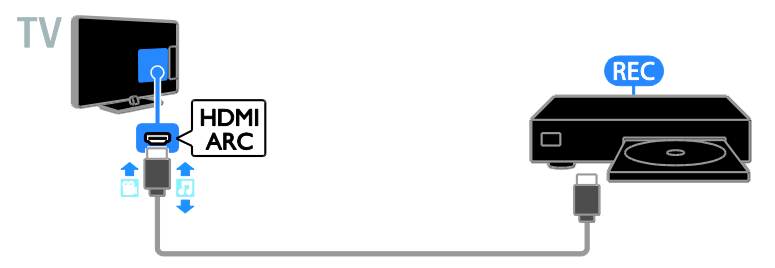

قم بتوصيل المسجل باستخدام كابل مركب )Pr Pb Y )وكابل R/L audio بالتلفزيون.

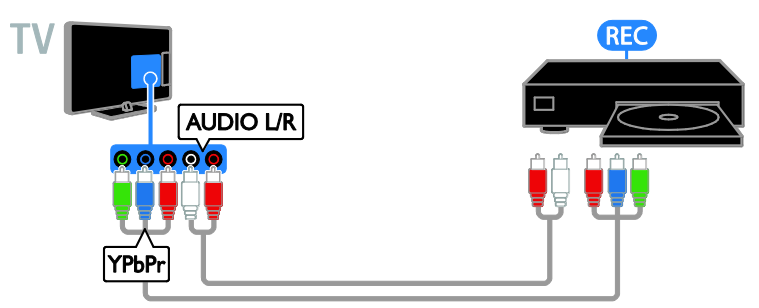

قم بتوصيل المسجل باستخدام كابل SCART بالتلفزيون.

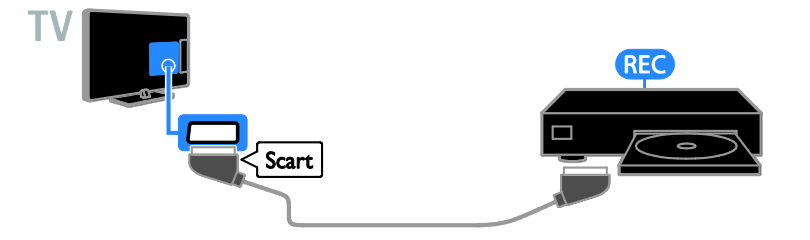

**وحدة األلعاب** قم بتوصيل وحدة األلعاب بكابل HDMI مع التلفزيون.

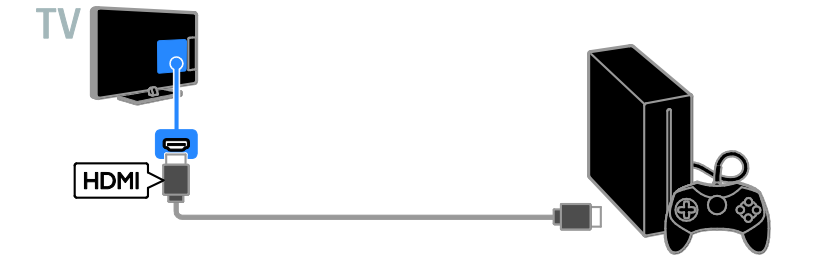

قم بتوصيل وحدة األلعاب بكابل الفيديو المركب )Pr Pb Y )وكابل R/L audio بالتلفزيون.

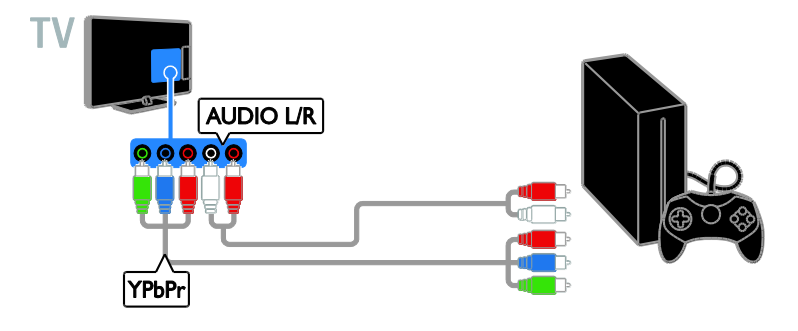

**المسرح المنزلي** قم بتوصيل جهاز المسرح المنزلي المتوافق مع تقنية ARC-HDMI باستخدام كابل HDMI بالتلفزيون.

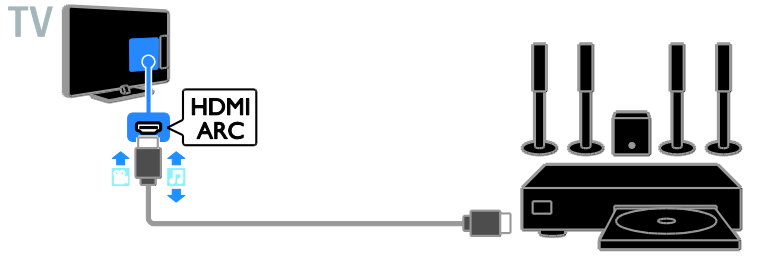

قم بتوصيل جهاز المسرح المنزلي باستخدام كابل HDMI وكابل صوتي مزدوج المحور.

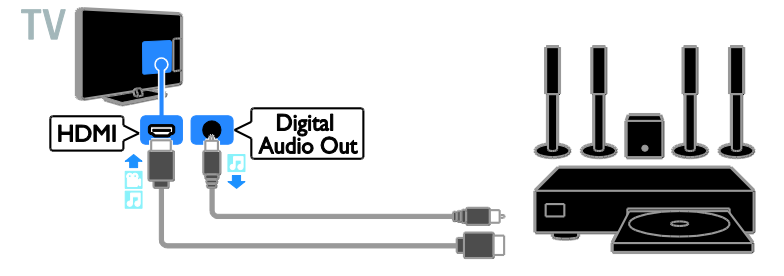

قم بتوصيل المسرح المنزلي بكابل الفيديو المركب )Pr Pb Y )وكابل R/L audio بالتلفزيون.

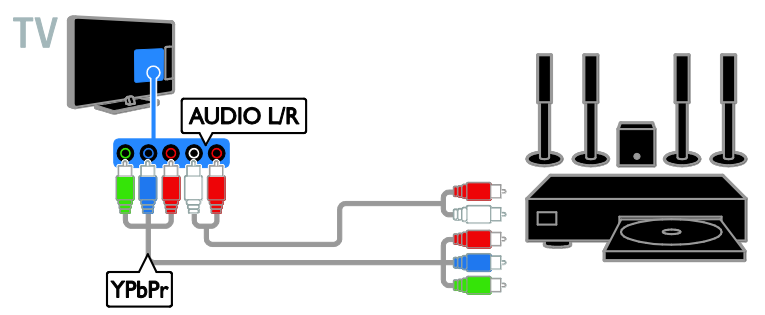

قم بتوصيل المسرح المنزلي باستخدام كابل SCART بالتلفزيون.

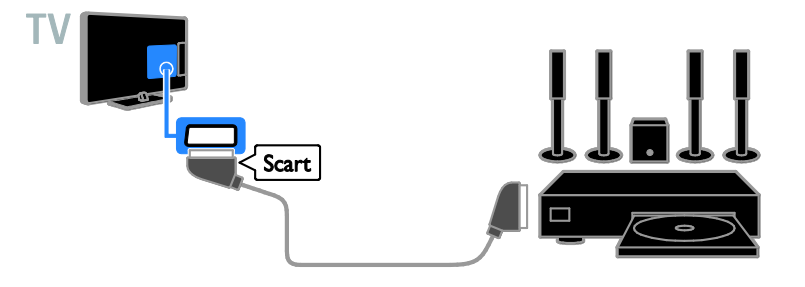

# **كاميرا رقمية** قم بتوصيل الكاميرا الرقمية باستخدام كابل USB بالتلفزيون.

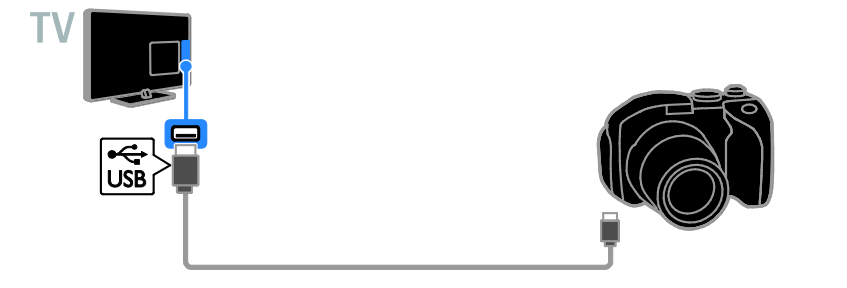

**كاميرافيديو رقمية** قم بتوصيل كاميرا الفيديو الرقمية باستخدام كابل HDMI مع التلفزيون.

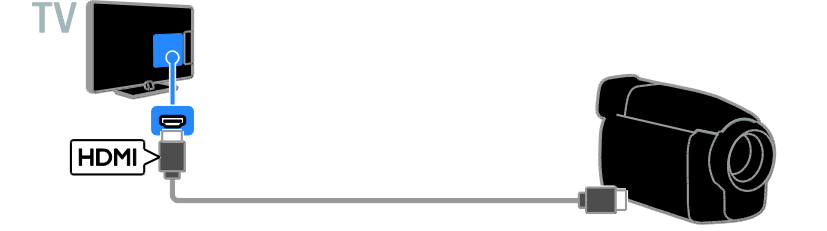

قم بتوصيل كاميرا الفيديو الرقمية باستخدام كابل الفيديو المركب )Pr Pb Y )وكابل R/L audio بالتلفزيون.

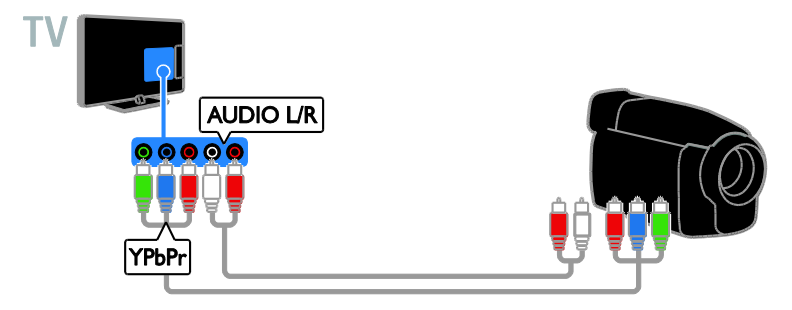

# **توصيل أجهزة أكثر**

**جهاز تخزين** USB**.**

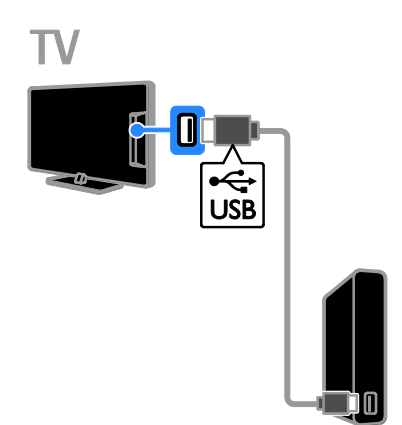

قم بتوصيل قرص USB الصلب باستخدام كابل USB بالتلفزيون.

## **الكمبيوتر**

قم بتوصيل الكمبيوتر باستخدام كابل HDMI بالتلفزيون.

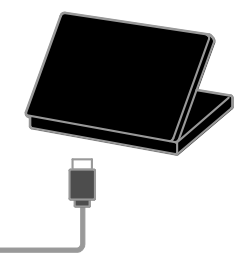

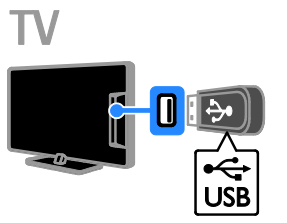

قم بتوصيل قرص USB الصلب باستخدام كابل USB بالتلفزيون.

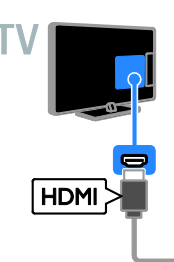

قم بتوصيل الكمبيوتر باستخدام كابل HDMI-DVI بالتلفزيون.

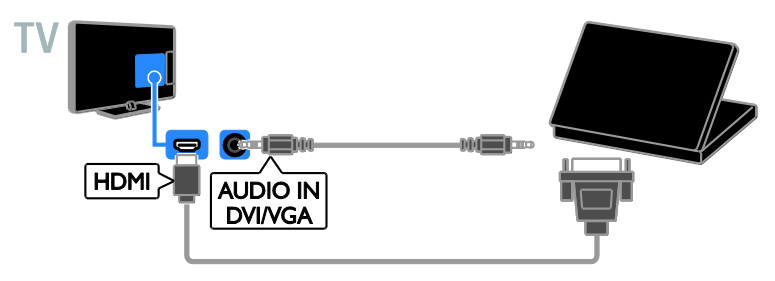

**كاميرا مكالمة فيديو**

قم بتوصيل كاميرا فيديو تلفزيون317ATPT اتباع منفصلة) باستخدام كابل USB بالتلفزيون.

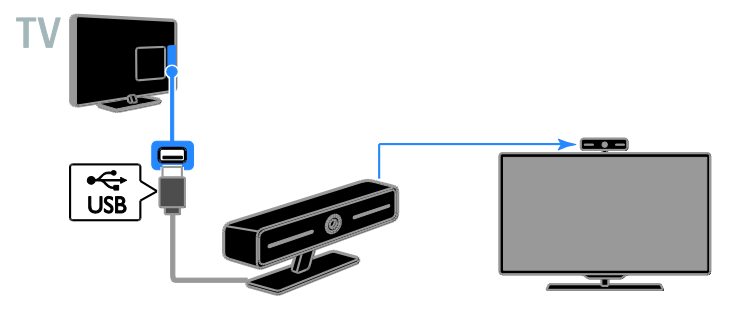

**لوحة المفاتيحوالماوس لوحة مفاتيح** USB يمكنك توصيل لوحة مفاتيح USB إلدخال النص مثل أسماء األجهزة على التلفزيون أو نصوص تطبيقات Smart .TV

**ماوس**USB يمكنك توصيل ماوس USB للتنقل بين الصفحات على شبكة اإلنترنت بسهولة والضغط على الروابط. **مالحظة:**

- ّص إذا كنت في حاجة الت لمو USB إضافية، استخدم مشترك USB.
- يمكنك أيضاً توصيل الماوس USB بلوحة مفاتيح USB متصلة.

قم بتوصيل لوحة المفاتيح والماوس باستخدام كابل USB بالتلفزيون.

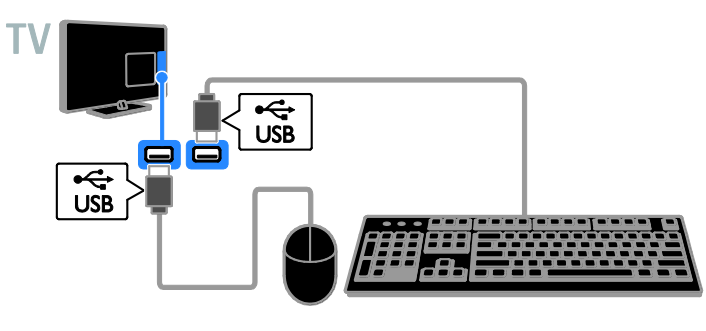

بمجرد أن يكتشف التلفزيون لوحة المفاتيح، يمكنك اختيار تخطيط لوحة المفاتيح واختبار اختيارك. إذا قمت باختيار تخطيط لوحة مفاتيح Cyrillic أو Greek في البداية، يمكنك أيضاً إضافة تخطيط لوحة مفاتيح إضافي بتخطيط Latin. .0 اضغط .

.5 اختر **]إعداد[** < **]إعدادات التلفزيون[** < **]إعدادات عامة[** < **]إعدادات لوحة مفاتيح** USB**]**. .2 تغيير إعدادات لوحة المفاتيح. **مفاتيح التلفاز على لوحة المفاتيح** لعمل إدخال نصي، يمكنك استخدام هذه المفاتيح:

- Enter : للتأكيد على إدخال.
- Backspace : لحذف حرف قبل المؤشر.
	- **أزرار التنقل**: للتنقل خالل الحقل النصي.
- Shift + Alt: للتبديل بين تخطيطات لوحة المفاتيح إذا تم ضبط تخطيطات لوحة مفاتيح متعددة.

**مفاتيح التلفزيون على لوحة المفاتيح**

- Enter : للتأكيد على إدخال.
- Backspace : للعودة للصفحة السابقة.
	- **أزرار التنقل**: للتنقل بين الحقول.
	- Tab: للتنقل إلى الحقل التالي.
	- Tab و Shift: للتنقل إلى الحقل السابق.
- **الشاشة الرئيسية**: للتمرير إلى أعلى الصفحة.
	- End: للتمرير إلى أسفل الصفحة.
	- Up Page: للعودة للصفحة السابقة.
- Down Page: للتنقل إلى الصفحة التالية.
	- :+/- التكبير أو التصغير.
	- **\*** : للضبط لمناسبة عرض الصفحة.

بمجرد أن يكتشف التلفزيون الماوس، يمكنك ضبط سرعة التعقب.

1. اضغط <del>۾</del>.

.5 اختر **]إعداد[** < **]إعدادات التلفزيون[** < **]إعدادات عامة[** < **]المؤشر/إعدادات الماوس[**.

.2 تغيير إعدادات الماوس.

**استخدم ماوس الـ** USB **مع التلفزيون.**

- OK: زر الماوس الأيسر (النقر بالزر الأيسر) .
- **( السابق(:** زر الماوس األيمن )النقر بالزر الأيمن).
- **عجلة التمرير:** للتمرير ألعلى وألسفل في صفحة اإلنترنت.

**مالحظة:** ال يمكن لماوس USB االنتقال في قوائم التلفزيون.

# **مشاهدة أجهزة متصلة**

**اختر جهازا**  قبل أن تتمكن من مشاهدة جهازا،ً قم بتوصيل الجهاز بالتلفزيون. انظر **توصيل التلفاز < توصيل األجهزة** )الصفحة .)[46](#page-45-0) **اختر جهازا باستخدام** SOURCE .0 اضغط على SOURCE . .5 اختر جهازا،ً ثم اضغط OK. **اختر جهازا من القائمة الرئيسية** .0 اضغط . .5 اختر **]المصدر[**، ثم اضغط OK. .2 اختر جهازا،ً ثم اضغط OK.

**تحديثقائمة المصدر** في حال توصيل أو فصل جهاز، قم بتحديث قائمة المصدر.

.0 اضغط SOURCE . .5 اضغط OPTIONS . .2 اختر **]فحص التوصيالت[**، ثم اختر OK. .4 اتبع التعليمات الظاهرة على الشاشة.

#### **تغييرإعدادات الجهاز**

**تغيير نوع الجهاز** يمكنك تغيير نوع الجهاز للوصول إليه بسهولة من قائمة المصدر. .0 اضغط SOURCE . .5 اختر الجهاز، ثم اضغط **]نوع الجهاز[**. .2 اختر نوع الجهاز المناسب، ثم اضغط OK.

**إعادة تسمية الجهاز** يمكنك إعادة تسمية الجهاز بعد توصيله بالتلفزيون. .0 اضغط SOURCE . .5 اختر الموصل، ثم اضغط **]تسمية[**. .2 استخدم لوحة المفاتيح الظاهرة على الشاشة إلدخال االسم الجديد. .4 عند االكتمال، اختر **]تم[**، ثم اضغط OK.

**إعادة ضبط إعدادات الجهاز** يمكنك إعادة ضبط نوع الجهاز واسمه حسب اإلعدادات االفتراضية. .0 في قائمة **]المصدر[** اختر الجهاز ثم اضغط **HI OPTIONS** .5 اختر **]االسم والرمز األصلي[**، ثم اضغط OK.

# **إعداد أجهزة** EasyLink

**اإلمكانيات**

يمكنك الحصول على أقصى استفادة من األجهزة المتوافقة مع CEC-HDMI باستخدام مميزات التحكم المحسّنة EasyLink من Philips. قم بتوصيل الأجهزة المتوافقة مع CEC-HDMI عبر اتصال HDMI بالتلفاز، وتحكم فيها في الوقت نفسه باستخدام وحدة التحكم عن بعد الخاصة بجهاز التلفزيون. **مالحظة:** قد يختلف مفهوم CEC-HDMI حسب ماركة الجهاز. بعض الأمثلة هي Anynet (سامسونج)، أو Aquos Link (شارب) أو BRAVIA Sync (سوني). وليست كل الماركات متوافقة تمامًا مع Philips .EasyLink

بعد تشغيل EasyLink Philips، ستتوفر هذه الميزات: **التشغيل بلمسة واحدة** عند تشغيل محتوى متوافق مع CEC-HDMI، سيعمل التلفزيون من وضع االستعداد وينتقل إلى المصدر الصحيح. **االستعداد بلمسة واحدة** عند الضغط على ٧ وحدة التحكم عن بعد، سيقوم التلفزيون وكل األجهزة المتوافقة مع CEC-HDMI بالتبديل إلى وضع االستعداد. **إيقاف التشغيل التلقائي لألجهزة الغير نشطة** إذا كان جهاز متوافق مع CEC-HDMI غير نشط لبعض الوقت، فإنه يتحول إلى وضع االستعداد.

**وحدة التحكم عن بعد** EasyLink يمكنك التحكم في األجهزة المتوافقة مع CEC-HDMI باستخدام وحدة التحكم عن بعد الخاصة بجهاز التلفزيون. **التحكم بصوت النظام** إذا قمت بتوصيل جهاز متوافق مع CEC-HDMI يتضمن سماعات عبر موصّل HDMI ARC، فيمكنك اختيار سماع صوت التلفزيون من هذه السماعات بد ًال من سماعات التلفزيون.

**اإلبقاء على جودة الصورة** إذا تأثرت جودة صورة التلفزيون الخاص بك بسبب خصائص معالجة الصور في األجهزة األخرى، يمكنك تشغيل Link Plus Pixel للحفاظ على جودة الصورة. **زيادة مساحة العرض للفيديو المترجم** يمكن لبعض الترجمات إنشاء شريط منفصل للترجمة تحت الفيديو، مما يحد من مساحة عرض الفيديو. لزيادة مساحة عرض الفيديو، يمكنك تشغيل ميزة نقل الترجمة تلقائياً وعرض الترجمات فوق الفيديو.

- <span id="page-55-0"></span>**ما تحتاج إليه**
- قم بتوصيل جهاز متوافق مع CEC-HDMI بالتلفزيون. يمكنك توصيل أكثر من جهاز -HDMI CEC. انظر **توصيل التلفاز < توصيل األجهزة** )الصفحة [46](#page-45-0)(.
	- قم بتهيئة كل جهاز متوافق مع CEC-HDMI بشكل صحيح.
		- قم بتشغيل EasyLink.

# **التحكم فياألجهزة**

إذا قمت بتوصيل عدد من األجهزة المتوافقة مع -HDMI CEC التي تدعم هذا اإلعداد، فسيمكنك التحكم في كافة األجهزة بوحدة التحكم عن بعد الخاصة بالتلفزيون. **مالحظة:** هذا إعداد متقدم. األجهزة التي ال تدعم هذا اإلعداد لن تستجيب لألوامر من وحدة التحكم عن بعد الخاصة بالتلفزيون. 1. اضغط **.** .5 اختر **]إعداد[** < **]إعدادات التلفزيون[** < **]إعدادات عامة[** < **]**EasyLink**[** > **]التحكم عن بعد في** .**]**EasyLink .2 اختر **]تشغيل[** أو **]إيقاف[**، ثم اضغط OK.

**تلميحات:**

- للتبديل إلى التحكم في التلفزيون، اضغط ، ثم اختر **]شاهد التلفاز[**.
- للتحكم في جهاز آخر، اضغط ، ثم اختر الجهاز من القائمة الرئيسية.

## **أزرار** EasyLink

يمكنك التحكم في األجهزة المتوافقة مع CEC-HDMI باستخدام األزرار التالية في وحدة تحكم التلفزيون:

- : لتشغيل أو تغيير وضع التلفزيون والجهاز المتصل إلى وضع االستعداد.
- **أزرار التشغيل**: للتحكم في تشغيل الفيديو أو الموسيقى.
- **أزرار األرقام**: الختيار عنوان، أو فصل أو مسار.
- OK: لبدء التشغيل، إيقافه مؤقتاً أو استئناف التشغيل على جهاز متصل، أو لتنشيط االختيار، أو للوصول إلى قائمة الجهاز.
	- : لعرض القائمة الرئيسية للتلفزيون.

### **إيقاف تشغيل األجهزة المتصلة**

يمكنك ضبط التلفزيون إليقاف تشغيل األجهزة المتصلة المتوافقة مع تقنية CEC-HDMI إذا لم يكونوا المصدر النشط. يقوم التلفزيون بتحويل األجهزة المتصلة إلى وضع االستعداد بعد 01 دقائق من عدم النشاط.

.0 اضغط . .5 اختر **]إعداد[** < **]إعدادات التلفزيون[** < **]إعدادات عامة[** < **]**EasyLink**]**. .2 اختر **]إيقاف تلقائي لألجهزة[** < **]تشغيل[**، ثم اضغط .OK

## **اختيار إخراجالسماعة**

إذا كان الجهاز المتصل متوافق مع قناة إعادة صوت HDMI( ARC HDMI)، يمكنك إخراج صوت التلفزيون من خالل كابل HDMI. ال يتطلب ذلك كابل صوت إضافي. تأكد من توصيل الجهاز بموصّل HDMI ARC على جهاز التلفزيون. انظر **توصيل التلفاز < معلومات الكابالت <** HDMI( الصفحة [45](#page-44-0)(. HDMI ARC**تشغيل** .0 اضغط . .5 اختر **]إعداد[** < **]إعدادات التلفزيون[** < **]صوت[** < .**]**HDMI 1 - ARC**[** > **]متقدم]** .2 حدد أحد الخيارات التالية، ثم اضغط OK. **[ تشغيل[**: بعد ذلك؛ يبث صوت التلفزيون عبر الجهاز المتصل المتوافق مع ARC-HDMI. **[ إيقاف[**: بث صوت التلفزيون عبر مكبرات صوت التلفزيون أو عبر جهاز صوت رقمي متصل بموصل إخراج الصوت الرقمي. **مالحظة:** تأكد من أن كافة إعدادات CEC-HDMI مضبوطة بشكل صحيح على الجهاز المتصل. **إعداد سماعات التلفزيون** .0 اضغط . .5 اختر **]إعداد[** < **]إعدادات التلفزيون[** < **]صوت[** < **]متقدم[** < **]سماعات تلفاز[**. 3. حدد خيار، ثم اضغط OK: **[ إيقاف[**: إليقاف تشغيل سماعات التلفزيون. **[ تشغيل[**: لتشغيل سماعات التلفزيون.

- **[** EasyLink**]**: قم بإيقاف تشغيل سماعات التلفزيون، وقم ببث صوت التلفزيون إلى جهاز صوتي متوافق مع CEC-HDMI.
- **[ إعادة تشغيل** EasyLink**]**: عند توصيل جهاز صوتي متوافق مع CEC-HDMI، سيتم إيقاف تشغيل سماعات التلفزيون تلقائياً وبث صوت التلفزيون على الجهاز.

**تغيير بث صوت التلفزيون** يمكنك تبديل الصوت بين سماعات التلفزيون وأي مكبر صوت متصل في أي وقت. .0 اضغط OPTIONS . .5 اختر **]الصورة والصوت[** < **]مكبرات الصوت[**.

- .2 حدد أحد الخيارات التالية، ثم اضغط OK.
- **[ تلفزيون[**: يتم تشغيله بشكل افتراضي. يتم بث صوت التلفزيون عبر التلفزيون و عبر جهاز CEC-HDMI الصوتي المتصل حتى ينتقل الجهاز المتصل إلى وضع التحكم بالصوت الخاص بالنظام. بعد ذلك يتم بث صوت التلفزيون عبر الجهاز المتصل.
- **[ المكبر[**: لبث الصوت عبر جهاز CEC-HDMI المتصل. إذا كان وضع الصوت الخاص بالنظام ال يعمل على الجهاز، يستمر بث الصوت من مكبرات صوت التلفزيون. في حالة تمكين **]تشغيل** EasyLink **تلقائيا [**؛ يطلب التلفزيون من الجهاز المتصل االنتقال إلى وضع صوت النظام.

## **المحافظة علىجودة الصورة**

إذا تأثرت جودة صورة التلفزيون الخاص بك بسبب خصائص معالجة الصور في األجهزة األخرى، يمكنك تشغيل Link Plus Pixel للحفاظ على جودة الصورة. Pixel Plus Link **تشغيل** .0 اضغط . .5 اختر **]إعداد[** < **]إعدادات التلفزيون[** < **]إعدادات عامة[** < **]**EasyLink**]**. .2 اختر **]ارتباط** Plus Pixel**[** > **]تشغيل[**، ثم اضغط .OK

#### **زيادة مساحة عرضالفيديو**

يمكن لبعض الترجمات إنشاء شريط منفصل للترجمة تحت الفيديو، مما يحد من مساحة عرض الفيديو. لتكبير منطقة عرض الفيديو، يمكنك تشغيل خيار نقل الترجمات تلقائيا.ً يتم بعد ذلك عرض الترجمة فوق صورة الفيديو. **تمكين تبديل الترجمة ا تلقائي** .1 اضغط  $\hat{\mathbf{f}}$ . .5 اختر **]إعداد[** < **]إعدادات التلفزيون[** < **]إعدادات عامة[** < **]**EasyLink**]**. .2 اختر **]تبديل الترجمة تلقائيا [** < **]تشغيل[**، ثم اضغط .OK

**التوصيل بشبكة وباإلنترنت**

## <span id="page-57-0"></span>**اإلمكانيات**

**عرض الوسائط**

إذا قمت بتوصيل التلفزيون بالشبكة الموجودة بالمنزل؛ يمكنك عرض الصور واألفالم من الكمبيوتر الخاص بك. أنظر **استخدام التلفزيون < تشغيل ملفات الوسائط المتعددة** )صفحة [18](#page-17-0)(. Smart TV **خدمة** إذا قمت بتوصيل التلفزيون الخاص بك بالشبكة الموجودة بالمنزل مع وجود اتصال باإلنترنت، يمكنك تصفح خدمة TV Smart. تقدم لك TV Smart خدمات إنترنت ومواقع إلكترونية مخصصة للتلفزيون. يمكنك تشغيل الموسيقى ومقاطع الفيديو، وقراءة المعلومات الترفيهية، واستئجار األفالم والكثير. أنظر **استخدام التلفزيون <** TV Smart( صفحة [21](#page-20-0)(.

#### **ما تحتاج إليه**

**تحذير: يتوافق هذا التلفزيون مع توجيه** EMC **فقط عند استخدام كابل إثرنت معزول** 5Cat**.**

- شبكة كمبيوتر بها: أ( راوتر به ميزة Play and Plug Universal  $, (UPnP)$ ب( جهاز كمبيوتر به أحد أنظمة التشغيل التالية: Microsoft <sub>1</sub>, أو Microsoft XP Windows Vista، أو Mac OS X، أو Linux.
- لتوصيل جهاز التلفزيون بأجهزة الكمبيوتر، ستحتاج إلى تثبيت وتهيئة برنامج خادم وسائط على الكمبيوتر الخاص بك. أنظر **استخدام التلفزيون < تشغيل ملفات الوسائط المتعددة** )صفحة [18](#page-17-0)(.
	- لتوصيل التلفزيون الخاص بك على اإلنترنت، فستحتاج أيضاً إلى اتصال عالي السرعة بشبكة الإنترنت.

**التوصيل**

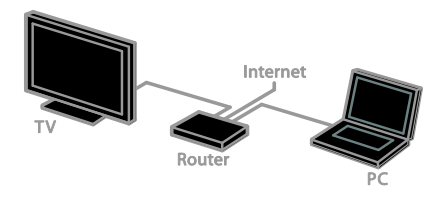

يمكنك توصيل هذا التلفزيون بالشبكة المنزلية الخاصة بك من خالل اتصال سلكي أو السلكي.

 لمعلومات حول االتصال السلكي، انظر **توصيل التلفاز < التوصيل بشبكة وباإلنترنت < االتصال السلكي (**صفحة [59](#page-58-0)).

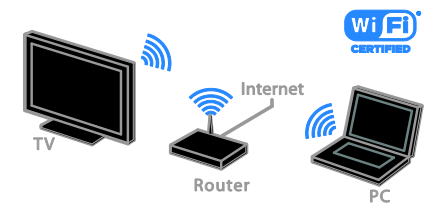

 للتوصيل الالسلكي، أنظر **توصيل التلفاز < التوصيل بالشبكة واإلنترنت <** Fi-Wi **مدمج** )الصفحة [59](#page-58-1)(.

## **االتصال السلكي**

<span id="page-58-0"></span>.0 شّغل الراوتر وشّغل إعداد DHCP به. 2. قم بتوصيل الراوتر بالتلفزيون بكابل شبكة (إثرنت). .2 اضغط ، ثم اختر **]إعداد[**. 4. اختر **]االتصال بالشبكة[**، ثم اضغط OK. .2 اتبع اإلرشادات على الشاشة لتثبيت الشبكة. .6 انتظر حتى يعثر التلفزيون على اتصال الشبكة. .7 عند الطلب؛ وافق على اتفاقية ترخيص المستخدم.

- **االتصال الالسلكيالمدمج** WiFi **ينطبق هذا القسم على التلفزيونات المدمج بها خاصية .فقط** Wi-Fi يمكنك توصيل التلفزيون الخاص بك بشبكة المنزل السلكيا.ً **مالحظة**:
- إن الشبكة الالسلكية تعمل في نفس نطاق التردد 5.4 GHz مثل األجهزة المنزلية الشائعة، مثل هواتف DECT، وأفران الميكروويف أو أجهزة

<span id="page-58-1"></span>Bluetooth، والتي قد تسبب تداخل مع شبكات Fi-Wi. حرك هذه األجهزة بعيداً عن التلفزيون.

- للحصول على آداء Fi-Wi األمثل، ضع التلفزيون على بعد 01 متر من الراوتر الالسلكي. تجنب العوائق مثل الحوائط الخرسانية بين الراوتر والتلفزيون.
- جودة االستقبال تعتمد على مكان وجود جهاز الراوتر الالسلكي، ومزود خدمة اإلنترنت المحلية.
	- لتقليل معدل مرور بيانات الشبكة، قم بإيقاف األجهزة غير المستخدمة في الشبكة المنزلية.
- عند تشغيل ملفات الفيديو عبر الشبكة الالسلكية المنزلية التي تستخدمها، يوصّي باستخدام راوتر N 802.11 IEEE. قد تختلف سرعة االتصال حسب ظروف التشغيل للشبكة الالسلكية المنزلية الخاصة بك.

**بدء عملية اإلعداد الالسلكي** .0 شّغل جهاز الراوتر الخاص بالشبكة الالسلكية. .5 اضغط من على وحدة التحكم عن بعد. .2 اختر **]إعداد[** < **]االتصال بالشبكة[**، ثم اضغط OK. .4 اتبع التعليمات الظاهرة على الشاشة. WPS - **المحمي** Wi-Fi **إعداد** .0 إذا كان جهاز الراوتر الخاص بك يدعم نظام إعداد Fi-Wi المحمي )WPS)، اضغط على زر WPS على جهاز الراوتر. .5 بعد 5 دقيقة، اختر **]**WPS **]**من على التلفاز، ثم اضغط .OK يتصل التلفزيون بالشبكة الخاصة بك. يستغرق ذلك حوالي دقيقتين. معظم أجهزة الراوتر الالسلكية الجديدة لديها نظام WPS وتحمل شعار WPS. نظام WPS يستخدم نظام التشفير WPS وال يمكن استخدامه مع األجهزة الموجودة على الشبكة التي تستخدم نظام تشفير WEP. إذا كنت ال تزال بحاجة إلى استخدام أجهزة تعمل بنظام WEP في الشبكة الخاصة بك، قم بالتثبيت مع وجود **]مسح[** < **]مخصص[**. **البحث عن أجهزة الراوتر** إذا كان لديك عدة أجهزة راوتر في الشبكة الخاصة بك، يمكنك تحديد الشبكة التي تحتاجها.

.0 لتحديد جهاز راوتر بشبكة محددة، اضغط **]مسح[**في الصفحة األولى من عملية التثبيت. ترد أجهزة الراوتر التي بها ميزة WPS وتلك التي لها أقوى إشارة أولاً في الّقائمة التي تظهر على الشاشّة. .5 اختر جهاز الراوتر الذي تريده، ثم اضغط OK. إذا كنت تتصل براوتر WPS، اختر **]**WPS **]**من على التلفاز. إذا كنت ترغب في ضبط رمز PIN في برنامج جهاز الراوتر الخاص بك لالتصال، حدد **]رمز** pin **لـ** WPS **]**والحظ الرمز. إلدخال مفتاح التشفير يدويا،ً حدد **]قياسي[** وأدخل المفتاح. **ضبط االتصال المشّفر بتشفير** WPS .0 لضبط اتصال آمن مع رمز PIN، حدد **]رمز** pin **لـ** .OK واضغط**[** WPS .5 قم بكتابة الرقم السري المكون من 1 أرقام الذي يظهر على التلفزيون، وقم بإدخاله في برامج الراوتر على جهاز الكمبيوتر. راجع دليل جهاز الراوتر لمعرفة كيفية إدخال رمز PIN. **ضبط االتصال المشّفر باستخدام تشفير** WPA إذا كان جهاز الراوتر الخاص بك به نظام الوصول الالسلكي المحمي )WPA)، أدخل عبارة مرور من جهاز التحكم عن بعد. .0 إلدخال مفتاح التشفير يدويا،ً حدد **]قياسي[** واضغط .OK .5 للوصول إلى لوحة المفاتيح التي تظهر على الشاشة، حدد حقل إدخال النص، ثم اضغط OK. **ضبط االتصال المشّفر باستخدام تشفير** WEP إذا كان جهاز الراوتر الخاص بك به نظام الحماية WEP، سيسأل التلفزيون عن مفتاح تشفير WEP المكّون من أرقام ست عشرية. .0 حدد موقع المفتاح الست عشري في برنامج جهاز الراوتر على الكمبيوتر الخاص بك والحظ المفتاح األول في قائمة مفاتيح WEP. .5 أدخل مفتاح األمان في التلفزيون من جهاز التحكم عن بعد لالتصال بجهاز الراوتر. .2 عند الطلب؛ وافق على اتفاقية ترخيص المستخدم.

**إعداداتالشبكة اسم الشبكة للتلفاز الخاص بك** إذا كان لديك أكثر من تلفزيون في الشبكة المنزلية الخاصة بك، يمكنك إعادة تسمية هذا التلفزيون ليكون له اسم فريد. .0 اضغط . .5 اضغط **]إعداد[** < **]إعدادات الشبكة[** < **]اسم شبكة التلفاز[**، ثم اضغط OK. .2 استخدم لوحة المفاتيح التي تظهر على الشاشة أو لوحة مفاتيح وحدة التحكم عن بعد إلدخال االسم. **تمكين** Miracast هذا التلفزيون مُعتمد من Miracast. لعرض محتويات بسالسة من جهاز Fi-Wi على التلفزيون، قم بتشغيل .Miracast .0 اضغط . .5 اختر **]إعداد[** < **]إعدادات الشبكة[** < **]**Fi-Wi .**]**Miracast .2 اختر **]تشغيل[**، ثم اضغط OK لتمكين Miracast. **تلميح:** لمسح سجل كافة أجهزة Miracast Fi-Wi، اختر **]إعداد[** < **]إعدادات الشبكة[** < **]مسح أجهزة** Fi-Wi .**]**Miracast **تشغيل التسجيل عن بعد** يدعم هذا التلفزيون التسجيل عن بعد من جهاز Fi-Wi. **مالحظة:** إذا قمت بتمكين التسجيل عن بعد، يستهلك التلفزيون طاقة أكثر في وضع االستعداد. .0 اضغط . .5 اختر **]إعداد[** < **]إعدادات الشبكة[** < **]تسجيل** .**]**MyRemote .2 اختر **]تشغيل[**، ثم اضغط OK.

**قم بتوصيل** CAM**( وحدة الوصول المشروط(**

## **اإلمكانيات**

يمكنك مشاهدة القنوات التلفزيونية الرقمية المشّفرة باستخدام وحدة الوصول المشروط )CAM). بعد إدخال CAM ودفع مصاريف االشتراك، يمكنك مشاهدة البرامج.

هذا التلفزيون يدعم CI( الواجهة المشتركة( و +CI. إن نظام + CI يدعم البرامج الرقمية عالية الدقة HD مع مستوى عال من الحماية من النسخ. **مالحظة:** إن التطبيقات، والوظائف، والمحتوى والرسائل التي تظهر على الشاشة تعتمد على مزود خدمة CAM.

**ما تحتاج إليه تنبيه:** لحماية الكامة من الضرر، أدخل الكامة وفقاً للتعليمات. **مالحظة:** راجع الوثائق من مشغل الخدمة بشأن كيفية إدخال بطاقة ذكية في فتحة الكامة.

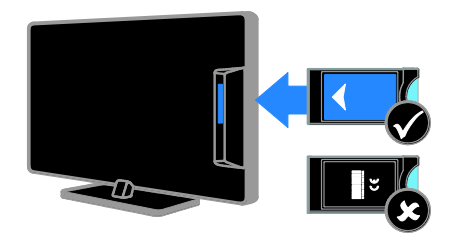

.0 أطفئ التلفزيون. .5 اتبع التوجيهات المطبوعة على الكامة؛ وأدخل الكامة برفق في الواجهة المشتركة على جانب التلفزيون. اضغط الكامة للداخل بمقدار ما يمكنها الدخول. .2 شّغل التلفزيون وانتظر تنشيط الكامة. يستغرق ذلك بضعة دقائق. للحفاظ على إمكانية الوصول إلى القنوات التلفزيونية الرقمية المشّفرة، أترك الكامة في الفتحة.

> **الوصول لخدماتالكامة** .0 بعد إدخال الكامة وتنشيطها، اضغط .tht OPTIONS .5 اختر **]واجهة توصيل مشتركة[**، ثم اضغط OK. .2 اختر مزود الكامة واضغط OK.

**6 استكشاف األخطاء**

**وإصالحها**

# **مسائل عامة**

**التلفزيون ال يعمل:** افصل كابل الكهرباء عن مأخذ الكهرباء. انتظر لمدة دقيقة ثم أعد توصيله. تأكد من أن كابل الكهرباء متصل بإحكام. **عند تشغيل التلفزيون أو إيقاف تشغيله أو تحويله إلى وضع االستعداد، ستسمع صوت صرير من هيكل التلفزيون:** ال يلزم اتخاذ أي إجراء. صوت الصرير هو صوت تمدد وانكماش عادي للتلفزيون عندما يبرد أو يتم إحماؤه. وال يؤثر ذلك على األداء. **التلفزيون ال يستجيب لوحدة التحكم عن بعد أو ألزرار التلفزيون عند تشغيله:** يستغرق بدء التلفزيون بعض الوقت. خالل هذا الوقت؛ لن يستجيب التلفزيون إلى وحدة التحكم عن بعد أو وحدات تحكم التلفزيون. وهذا تصرف عادي. إذا استمر التلفزيون في عدم االستجابة إلى وحدة التحكم عن بعد، قم بعرض مستشعر وحدة التحكم عن بعد باستخدام كاميرا رقمية -- إذا ضغطت أى زر على وحدة التحكم عن بعد والحظت وامض أحمر عند المستشعر، فإن وحدة التحكم عن بعد تعمل ولكن قد يحتاج التلفزيون بأن يتم التحقق منه بواسطة خدمة عمالء Philips. ال يمكن تطبيق إجراء معالجة المشاكل هذا على وحدات التحكم عن بعد المقترنة السلكياً بالتلفزيون. **عندما يكون التلفزيون في وضع االستعداد؛ تظهر شاشة الشعار، ثم يعود إلى وضع االستعداد:** وهذا تصرف عادي. عندما يتم فصل التلفزيون وإعادة توصيله بمصدر الطاقة، يتم عرض شاشة بدء التشغيل عند عملية بدء التشغيل التالية. لتشغيل التلفزيون من وضع االستعداد، اضغط من وحدة التحكم عن بعد أو اضغط على أي زر من على التلفزيون.

**ضوء االستعداد في التلفزيون يومض باألحمر:** افصل كابل الكهرباء عن مقبس الكهرباء. انتظر حتى يبرد التلفزيون قبل إعادة توصيل كابل الكهرباء. إذا عاد حدوث الوميض، فاتصل بخدمة عمالء Philips.

**صوت التلفزيون بلغة غير صحيحة** إذا اختر لغة الصوت من خالل OPTIONS ، يقوم التلفزيون بإعادة الضبط إلى اللغة االفتراضية عندما تقوم بتغيير القنوات أو إيقاف تشغيل التلفزيون. لإلبقاء على اللغة المختارة، قم بتغيير لغة الصوت بالضغط على ، ثم باختيار **]إعداد[** < **]إعدادات القناة[** < **]إعدادات قمر صناعي[** < **]اللغات[** < **]لغة الصوت الرئيسية[** أو **]لغة الصوت الثانوية[**. **قائمة التلفزيون أو** TV Smart **تظهر بلغة غير صحيحة:** قم بتغيير قائمة التلفزيون إلى لغتك المفضلة. لمزيد من المعلومات، أنظر **تغيير إعدادات التلفزيون الخاص بك < إعدادات اللغة < لغة القائمة** )صفحة [40](#page-39-0)(. **لقد نسيت الرمز ن المكو من 4 أرقام إللغاء قفل ميزة قفل ّ األطفال:** أدخل "8888". **ترغب في تحديث برنامج التلفزيون** وقم [www.philips.com/support](http://www.philips.com/support) بزيارة تفضل بتحميل أحدث نسخة من البرنامج للتلفاز الخاص بك. كما يتوفر أيضاً على الموقع تعليمات تثبيت البرامج ومالحظات اإلصدار تشير إلى ما تم تحديثه. تتوفر أيضاً التعليمات الكاملة حول كيفية ترقية برنامج التلفزيون في **تغيير إعدادات التلفزيون < تحديث البرنامج** )الصفحة [42](#page-41-0)(.

# **مسائل متعلقة بالقنوات**

**ترغب في تثبيت قنوات التلفزيون:** أنظر **تغيير إعدادات التلفزيون الخاص بك < التثبيت التلقائي** )صفحة [37](#page-36-0)( للحصول على تعليمات حول تثبيت القنوات التناظرية أو الرقمية. إذا كنت تريد تثبيت القنوات التلفزيونية الفضائية، انظر **تغيير إعدادات التلفزيون الخاص بك < إعدادات القمر الصناعي** )صفحة [39](#page-38-1)(. **لم يتم العثور على أي قنوات رقمية أثناء التثبيت:**

 تأكد من أن كافة الكابالت متصلة بشكل صحيح وأنه تم تحديد الشبكة الصحيحة.

**ال تظهر القنوات التي تم تثبيتها مسب قا في قائمة القنوات:** تأكد من اختيار قائمة القنوات الصحيحة. **في حال الرغبة في إعادة ترتيب قائمة القنوات:** بعد أن يتم تثبيت القنوات، فإنها تظهر في قائمة القنوات. للحصول على معلومات حول إدارة قوائم القنوات، بما في ذلك إعادة ترتيب القنوات، انظر **مشاهدة التلفزيون < إدارة قوائم القنوات** )الصفحة [13](#page-12-0)(.

# **مسائل متعلقة بالصورة**

**التلفزيون قيد التشغيل، لكن ليس هناك أي صورة أو الصورة مشوهة:**

- تأكد من صحة توصيل الهوائي بالتلفزيون بشكل صحيح.
	- تأكد من اختيار الجهاز الصحيح ليكون مصدر العرض.
		- تأكد أن الجهاز أو المصدر الخارجي صحيح التوصيل.

**هناك صوت لكن ليس هناك صورة:** تأكد من صحة ضبط إعدادات الصورة.

**هناك استقبال تلفزيون سيئ من وصلة الهوائي:**

- تأكد من صحة توصيل الهوائي بالتلفزيون بشكل صحيح.
- يمكن أن تؤثر السماعات العالية وأجهزة الصوت غير المتصلة باألرضي، ومصابيح النيون والمباني العالية والأشياء الكبرى الأخرى على جودة االستقبال. إن أمكن، حاول تحسين جودة االستقبال بتغيير اتجاه الهوائي أو بتحريك األجهزة بعيًدا عن التلفزيون.
- إذا كان الاستقبال سيئًا على قناة واحدة فقط، فقم بالموالفة الدقيقة لهذه القناة.

**هناك جودة صورة سيئة من األجهزة المتصلة:**

- تأكد من توصيل األجهزة بشكل صحيح. تأكد من صحة ضبط إعدادات الصورة. **لم يحفظ التلفزيون إعدادات الصورة:** تأكد من ضبط موقع التلفزيون على إعداد **المنزل**. يمكنك تغيير وحفظ اإلعدادات في هذا الوضع. **ال تناسب الصورة الشاشة؛ فهي كبيرة ج دا أو صغيرة ج دا:** جرّب استخدام تنسيق صورة مختلف. **تنسيق الصورة يتغير على نحو مستمر مع القنوات المختلفة:** بد ًال من تنسيق الصورة **]تكبير**/**تصغير تلقائي[**، اختر تنسيق مختلف للصورة. **وضع الصورة غير صحيح:** قد ال تتالئم إشارات الصورة الصادرة من بعض األجهزة مع الشاشة بشكل صحيح. افحص خرج إشارة الجهاز. **صورة محطات البث مشفرة:** قد تحتاج لاستخدام وحدة للوصول المشروط (كامة) لرؤية المحتوى. راجع مع مشغل الخدمة. **يظهر في التلفزيون إعالن** "sticker-e "**يعرض معلومات عن التلفزيون:** التلفزيون في وضع **]المتجر[**. للتخلص من هذا اإلعالن، اضبط التلفزيون على وضع **]المنزل[**، ثم أعد تشغيل التلفزيون. أنظر **تغيير إعدادات التلفزيون الخاص بك < إعدادات أخرى < وضع المنزل** )صفحة [42](#page-41-1)(. **شاشة الكمبيوتر على التلفزيون غير مستقرة:** تأكد من أن الكمبيوتر يستخدم دقة الشاشة و
- معدل التحديث المدعومين. أنظر **المواصفات < دقة العرض** (صفحة [66](#page-65-0)).
	- اضبط تنسيق صورة التلفزيون على **]بال مقياس[**.

# **مسائل متعلقة بالصوت**

**توجد صورة ولكن جودة الصوت سيئة:** إذا لم يكتشف التلفزيون أي إشارة صوتية؛ فسيقوم التلفزيون بإيقاف خرج الصوت - وال يشير ذلك إلى عطل. تأكد من صحة توصيل كل الكابالت.

- تأكد من أنه لم يتم إسكات الصوت أو ضبط مستوى الصوت على صفر.
- تأكد من اختيار إعداد سماعات التلفزيون. اضغط OPTIONS ، اختر **]الصورة والصوت[** < **]المتكلمون[**، ثم اختر **]التليفزيون[**.
- مت بإدخال ّص تأكد أن مخرج صوت التلفزيون <sup>ل</sup> الصوت في جهاز المسرح المنزلي الذي يدعم CEC-HDMI أو المتوافق مع EasyLink. يجب سماع الصوت من مكبرات الصوت الخاصة بنظام المسرح المنزلي.
- قد تتطلب بعض األجهزة القيام بتمكين إخراج الصوت HDMI يدويا.ً إذا تم بالفعل تمكين إخراج الصوت HDMI ولكن ال تزال ال يمكنك سماع الصوت، حاول تغيير تنسيق الصوت الرقمي من الجهاز إلى PCM( تعديل الشفرة النبضية(. يرجى الرجوع إلى الوثائق المصاحبة للجهاز للحصول على تعليمات.

**توجد صورة ولكن جودة الصوت سيئة:** تأكد من صحة ضبط إعدادات الصوت.

**مسائل متعلقة باالتصال**

### **هناك مشاكل في أجهزة** HDMI**:**

- الحظ أن دعم HDCP( حماية محتوى رقمي ذي عرض نطاق عال) يمكن أن يؤخر الوقت المستغرق للتلفزيون لعرض المحتويات من جهاز HDMI.
- إذا لم يتعرف التلفزيون على جهاز HDMI ولم يتم عرض أي صورة، قم بتغيير المصدر من جهاز إلى آخر ثم أرجعه.
	- في حال حدوث تشويش صوتي متقطع، تأكد من صحة إعدادات اإلخراج من جهاز HDMI.
- في حالة استخدام محول HDMI إلى DVI أو كابل HDMI إلى DVI، تأكد من توصيل كابل صوت إضافي بمقبس الصوت IN AUDIO( قابس صغير فقط).

#### **ال يمكنك استخدام وظائف** EasyLink**:**

تأكد أن أجهزة HDMI متوافقة مع CEC-HDMI. لن تعمل وظائف EasyLink إال مع األجهزة المتوافقة مع .HDMI-CEC

**في حالة توصيل جهاز صوت متوافق مع** CEC-HDMI **بالتلفزيون والتلفزيون ال يعرض أي رمز لإلسكات أو للصوت عند إسكات الصوت أو رفعه أو خفضه.** يعد هذا التصرف عادياً في حالة توصيل جهاز صوت .HDMI-CEC

## **ال يتم عرض محتويات جهاز** USB**:**

- تأكد من إعداد جهاز تخزين USB على التوافق مع Class Storage Mass كما هو موضح في وثائق جهاز التخزين.
	- تأكد أن جهاز تخزين USB متوافق مع التلفزيون.
- تأكد من أن التلفزيون يدعم تنسيقات ملفات الصور والصوت.

**ال تعمل ملفات الصور والصوت الموجودة على جهاز تخزين** USB **أو ال يتم عرضها بسالسة:** قد يؤدي أداء النقل لجهاز تخزين USB إلى تقييد مع ّدل نقل البيانات إلى التلفزيون، مما يؤدي إلى التشغيل بشكل رديء.

# **مسائل متعلقة بالشبكة**

**في حال الرغبة في إنشاء اتصال السلكي بين التلفزيون والشبكة المنزلية:** راجع **توصيل التلفاز < التوصيل بشبكة وباإلنترنت < االتصال الالسلكي المدمج** WiFi( الصفحة [59](#page-58-1)( للحصول على تعليمات حول كيفية توصيل جهاز التلفزيون السلكيا بشبكة منزلك. TV Smart **ال يعمل:** تأكد من توصيل جهاز الراوتر بشكل صحيح مع التلفزيون، وأن جهاز الراوتر لديه إمكانية الوصول المفتوح إلى اإلنترنت. إذا كان جهاز الراوتر الخاص بك يحتوي على إعدادات لجدار الحماية أو إعدادات للحماية، تأكد من أنها تتيح لبيانات TV Smart المرور - راجع وثائق جهاز الراوتر للحصول على التفاصيل.

**الوصول إلى اإلنترنت عبر** TV Smart **بطيء:**

- استخدم دائما اتصال واسع النطاق سريع كلما كان  $\bullet$ ذلك ممكنا.
- قم بتحديث جهاز التلفزيون بأحدث البرامج لضمان  $\bullet$ سرعة التصفح القصوى.

**الشبكة الخاصة بك بطيئة:**

إذا كنت تقوم بالوصول إلى جهاز الكمبيوتر من خالل اتصال لاسلكي، راجع وثائق جهاز الراوتر لتحسين جودة<br>الإشارة بين جهاز الراوتر والتلفزيون.

**الشبكة الالسلكية مشوشة أو لم يتم العثور عليها:**

- تأكد من أن عمل الشبكة اللاسلكية لا يخضع  $\bullet$ لتأثير أفران المايكروويف أو أجهزة الهاتف التي تعمل بتقنية Dect أو أجهزة مجاورة أخرى تعمّل<br>نتقنية Wi-Fi.
	- إذا كانت الشبكة اللاسلكية لا تعمل، حاول  $\bullet$ استخدام اتصال شبكة سلكي.
- تأكد من أن جدران الحماية في الشبكة الخاصة  $\bullet$ بك تسمح لالتصال الالسلكي للتلفزيون بالوصول.

# **االتصال بشركة** Philips

**تحاول إصالح التلفزيون بنفسك. فقد يؤدي ذلك تحذير: ال إلى تعريض التلفزيون ألضرار خطيرة أو غير قابلة لإلصالح، أو إلى إبطال الضمان.** إذا لم تتمكن من حل مشكلتك، فارجع إلى األسئلة المتداولة لهذا التلفزيون (FAQs) على يمكنك أيضا استشارة .[www.philips.com/support](http://www.philips.com/support) مجتمع مستخدمي أجهزة تلفزيون Philips على<br>www.supportforum.philips.com. إذا كنت ترغب في التحدث مع أو مراسلة أحد ممثلي شركة Philips عبر البريد االلكتروني، اتصل بخدمة دعم عملاء Philips في بلدكم. يمكنك العثور على تفاصيل الاتصال في النشرة المصاحبة لهذا التلفزيون أو على<br>www.philips.com/support. اكتب طراز التلفزيون والرقم المسلسل قبل االتصال بشركة Philips. تمت طباعة هذه الأرقام على الجانب الخلفي من التلفزيون وعلى العبوة.

# **7 المواصفات**

# **الطاقة واالستقبال**

مواصفات المنتج عرضة للتغيير بدون إشعار مسبق. **الطاقة**

- <span id="page-65-0"></span> قدرة الكهرباء: تيار متردد 541-551 فولت )61-21 هرتز(
	- الكهرباء أثناء وضع االستعداد: < 1٫2 واط
- درجة الحرارة المحيطة: من 2 إلى 41 درجة مئوية
- لمعرفة استهالك الطاقة، انظر مواصفات المنتج في .[www.philips.com/support](http://www.philips.com/support)

يعد معدل الطاقة المصرح به على لوحة نوع المنتج استهالك هذا المنتج للطاقة أثناء االستخدام المنزلي القياسي ).2Ed 62087 IEC). يتم استخدام أقصى معدل للطاقة، والمصرح به بين القوسين، لغرض السالمة .)IEC 60065 Ed. 7.2( الكهربائية **االستقبال**

- دخل الهوائي: 75 أوم مزدوج المحور (IEC75)
	- DVB COFDM 2K/8 K :التلفزيون نظام
	- \* SECAM، PAL،NTSC :الفيديو تشغيل
- التلفزيون الرقمي: MPEG-4، و DVB-T (أرضي)، DVB-S/S2 و ،(كابل )DVB-C و ،DVB-T2 و )قمر صناعي(
	- ،<br>موحات الموالف: UHF ،VHF، عطات الموالف Hyperband
		- متوفر في طرازات معينة وحسب.

# **شاشة العرض والصوت**

#### **الصورة** / **شاشة العرض**

- نوع الشاشة: إضاءة LED خلفية HD Full
	- الحجم القطري:
	- 10- سم 25/ بوصة 017- سم 45/ بوصة 007- سم 46/ بوصة 057- سم 21/ بوصة
	- النسبة الباعية: 06:2 )شاشة عريضة(
		- دقة اللوحة: 1080x1920
		- Pixel Plus HD :الصورة تحسين
- معدل الحركة التامة )PMR): 300 هرتز
	- ثلاثي الأبعاد: Easy 3D
		- Ambilight

#### **الصوت**

- طاقة الخرج (RMS عند 10% THD): 5008PFL - و20 5018:PFL واط 5028PFL - و24 5038:PFL واط
	- صوت واضح
	- أحادي / استيريو / برمجة صوت ثانوية

# **قيم دقة العرض**

**تنسيقات الكمبيوتر** - HDMI **)الدقة** - **معدل التحديث(**  $60 - 480 \times 640$  هرتز 110 × 600 - 600 هرتز $1,50 - 600 \times 800$ 

> $60 - 768 \times 1024$  هرتز  $60 - 720 \times 1280$  هرتز × 761 - 61 هرتز × 0154 - 61 هرتز × 761 - 61 هرتز × 0121 - 61 هرتز

- 0251 × 0111 61 هرتز
- **تنسيقات الكمبيوتر** VGA **)الدقة** - **معدل التحديث(** 641 × 480 - 60 هرتز  $(480 \times 640)$  $11.50 - 600 \times 800$  هرتز 0154 × 761 - 61 هرتز 0511 × 0154 - 61 هرتز 0261 × 761 - 61 هرتز 0611 × 0511 - 61 هرتز
	- 0251 × 0111 61 هرتز

## **تنسيقات الفيديو )الدقة** - **معدل التحديث(** 411i 61- هرتز 411p 61- هرتز 276i 21- هرتز 276p 21- هرتز 751p 21- هرتز، 61 هرتز .<br>1080 -50 هرتز، 60 هرتز

0111p 54-هرتز، 52هرتز، 21 هرتز، 21 هرتز، 61 هرتز

# **الوسائط المتعددة**

**مالحظة:** يجب أال تتجاوز أسماء ملفات الوسائط المتعددة 051 حرفًا.

**وصالت الوسائط المتعددة المدعومة**

- USB: قم بتوصيل أجهزة USB التي تستهلك فقط 211 مللي أمبير أو أقل من الطاقة. .<br>- FAT 16 ,NTFS (قراءة فقط) FAT 32 -
	- **تنسيقات الصوت**/**الفيديو المدعومة**

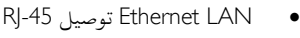

## **ملفات الصور المدعومة**

- \*.mpo  $\cdot$ \*.jpeg  $\cdot$ \*.jpg :JPEG  $\cdot$ 
	- \*.gif :(89a ,87a) GIF
		- \*.png :PNG
	- \*.dib ،\*.bmp :BMP
		- \*.jps :JPS
		- \*.pns :PNS
		- \*.bms :BMS

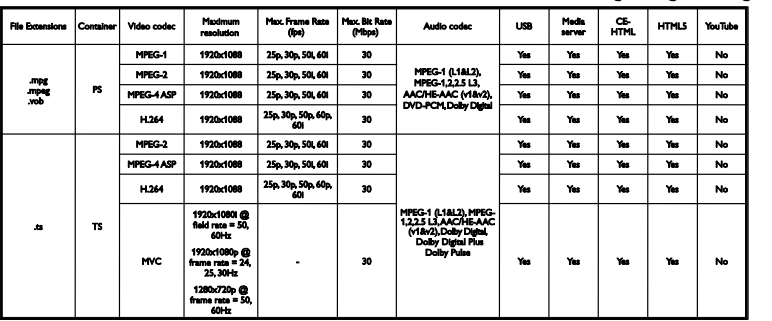

#### **تنسيقات الصوت**/**الفيديو المدعومة**

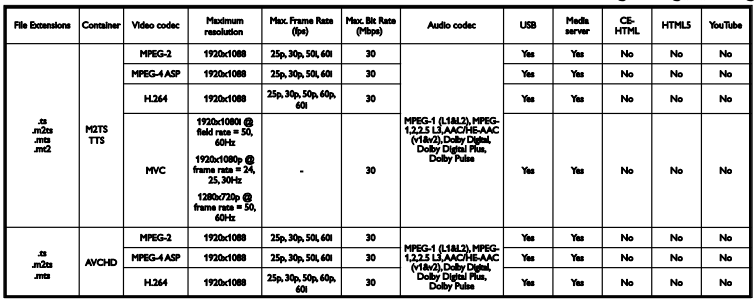

#### **تنسيقات الصوت**/**الفيديو المدعومة**

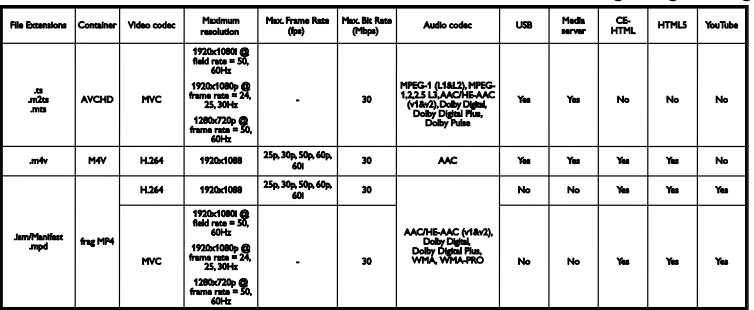

**تنسيقات الصوت**/**الفيديو المدعومة**

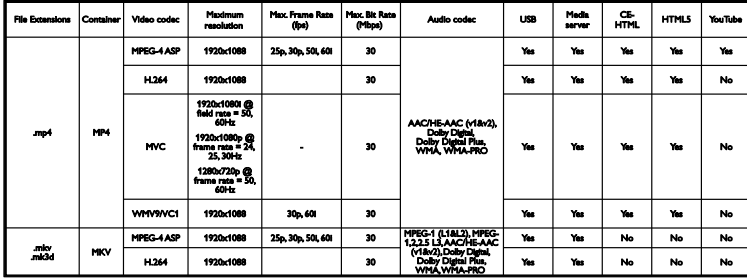

## **تنسيقات الصوت**/**الفيديو المدعومة**

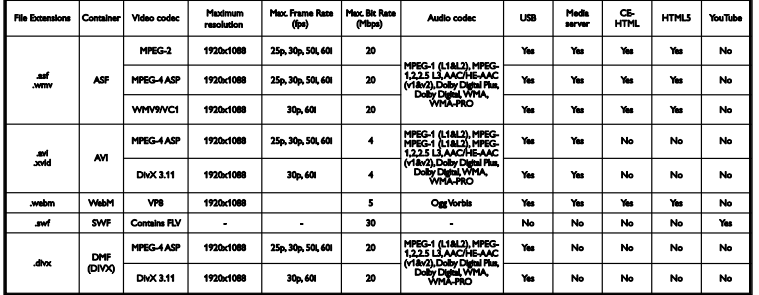

## **تنسيقات الصوت**/**الفيديو المدعومة**

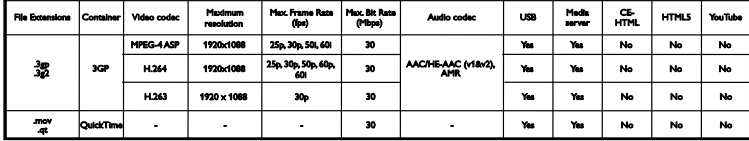

#### **تنسيقات الصوت المدعومة**

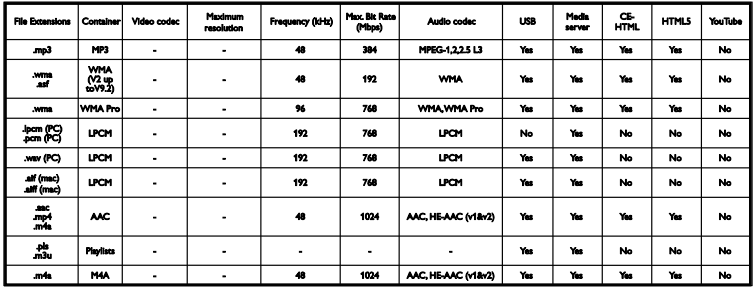

**تنسيقات الصوت المدعومة**

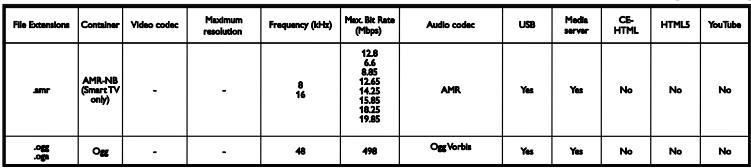

#### **تنسيقات الترجمة المدعومة**

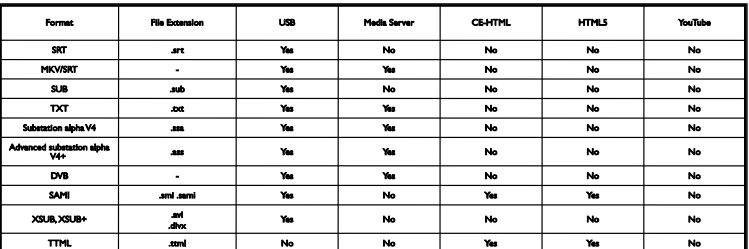

#### **ترميز الحروف**

- Windows-1250 (CP-1250): Central Europe and Eastern Europe Latin (Czech, Hungarian, Polish, Slovak, )Slovenian, Croatian, Romanian, Serbian
	- Windows-1251 (CP-1251): Cyrillic  $\bullet$
- Windows-1252 (CP-1252): Western Europe Latin
	- اليونانية :(CP-1253(Windows-1253
	- Windows-1254 (CP-1254): Turkish
	- -8UTF: ترميز حروف متعدد البايت لتنسيق Unicode

### **البرامج المدعومة لخادم الوسائط المتوافقة مع** DLNA

- Microsoft نظام )Windows Media Player )Windows
- Microsoft Windows نظام )Twonky Media (Mac OS  $\times$   $\bullet$
- Microsoft نظام )Sony Vaio Media Server )Windows
	- )Microsoft Windows نظام )TVersity
		- Nero MediaHome
	- )Microsoft Windows XP نظام )DiXiM
	- Macrovision Network Media Server )Microsoft Windows نظام)
		- )Linux نظام )Fuppes
		- )Linux نظام )uShare

# **إمكانية االتصال**

**الجانب الخلفي**

- HDMI صوت عودة قناة **:**HDMI 1 ARC
	- HDMI 2
- IN AUDIO**(** DVI**):** قابس ستريو صغير 2,2 ملم
	- توصيل NETWORK: Ethernet LAN RJ-45
		- الخدمة منفذ **:**SERV. U
	- فيديو **:**Audio L/R **و ،**Pr **،**Pb **،**CVBS/Y وصوت مكوّن
		- محوري **:**DIGITAL AUDIO OUT
- )IEC( المحور مزدوج أوم TV ANTENNA: 75
	- SCART ولّمح **:(**RGB/CVBS**(** SCART
	- SAT**:** قمر صناعي pin-F( لطرازات معينة فقط(

#### **الجانب**

- CI**( الواجهة المشتركة(:** واجهة مشتركة
	- HDMI **توصيل**
		- USB 1 / 2
- **سماعات الرأس:** قابس ستريو صغير ,52 ملم

# **إصدار المساعدة**

UMv 500812125003 - 20130326

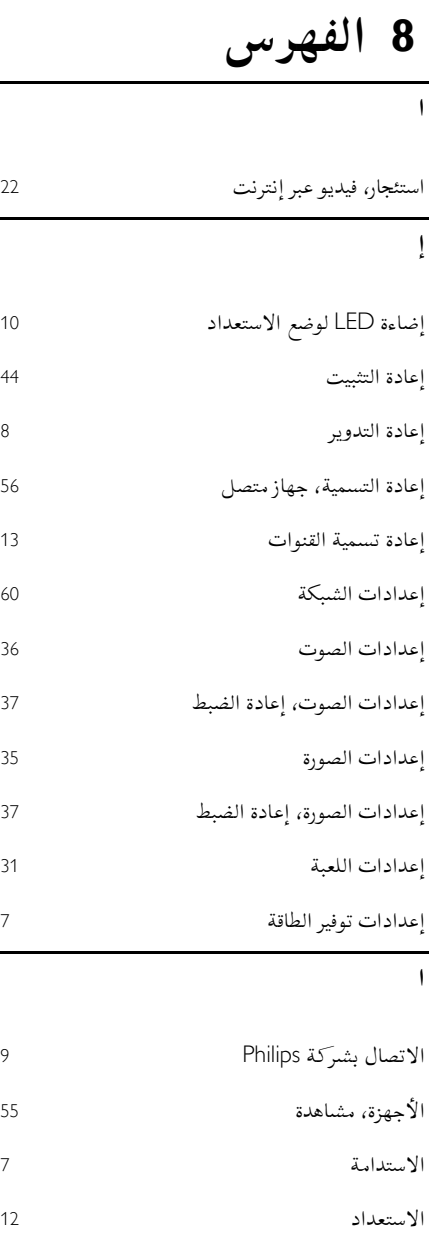

اإلعدادات المسبقة، الصورة والصوت

اإلعدادات، الشبكة

اإلعدادات، الصوت

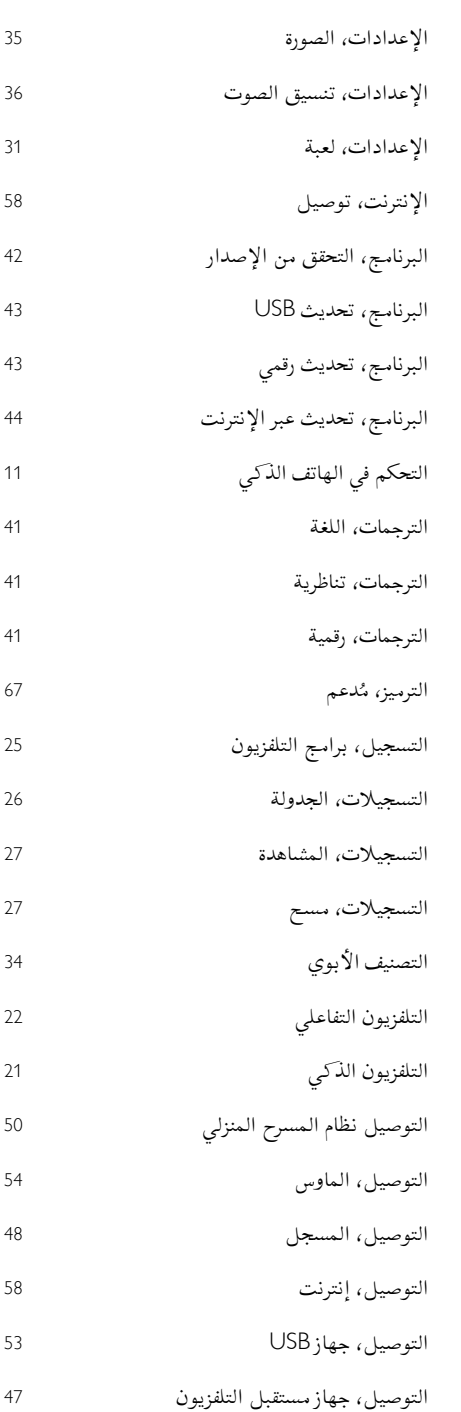

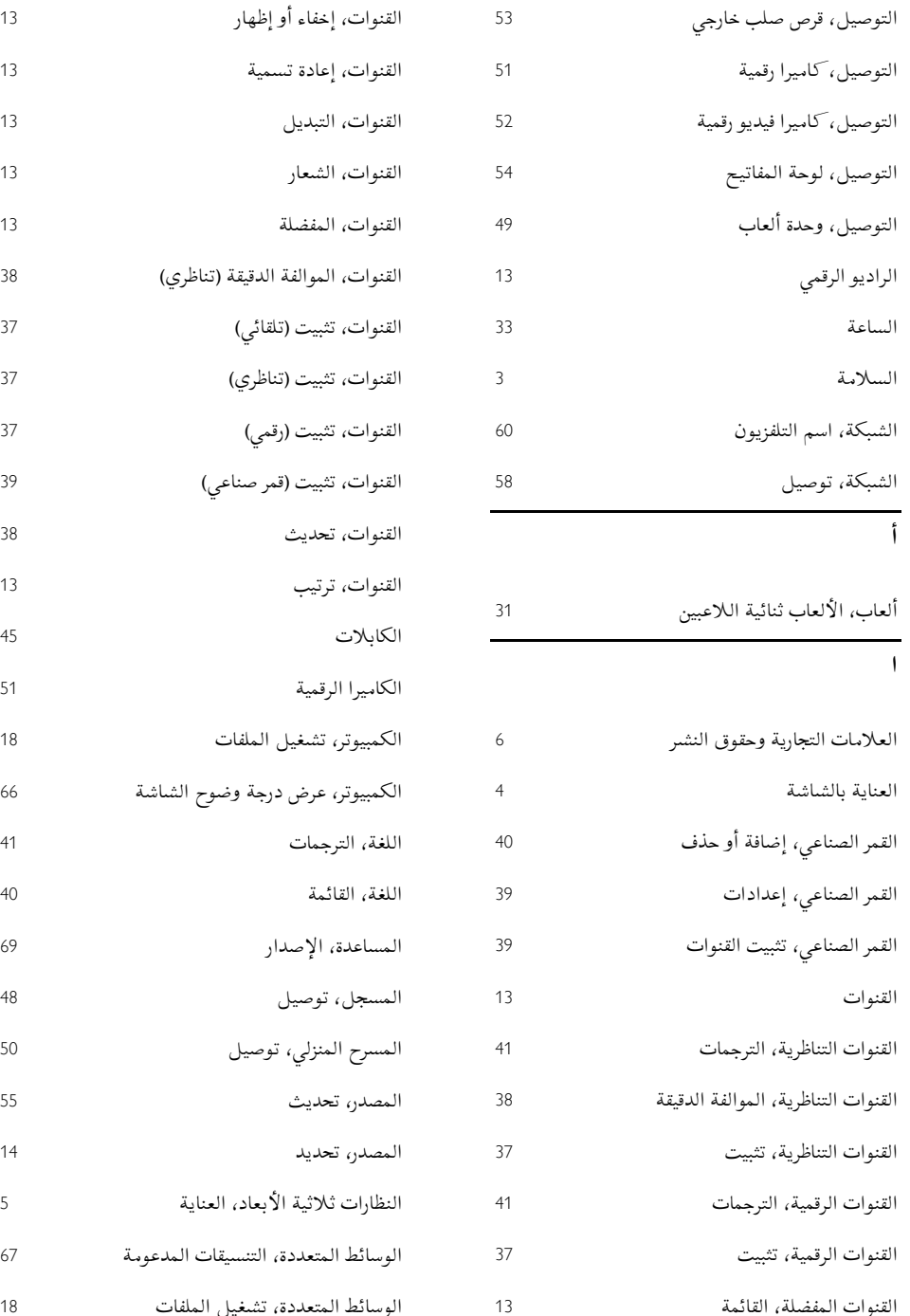

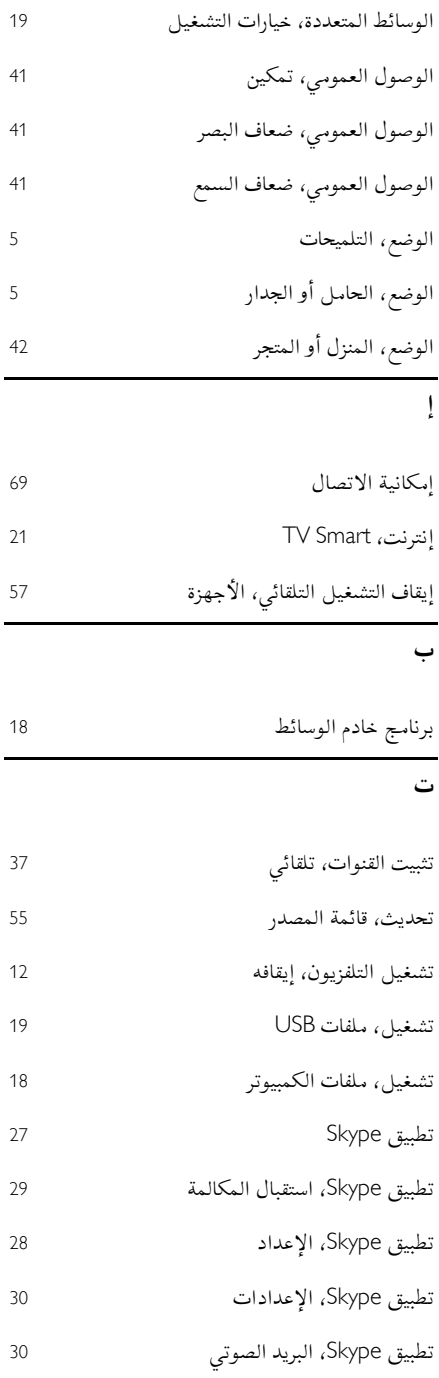

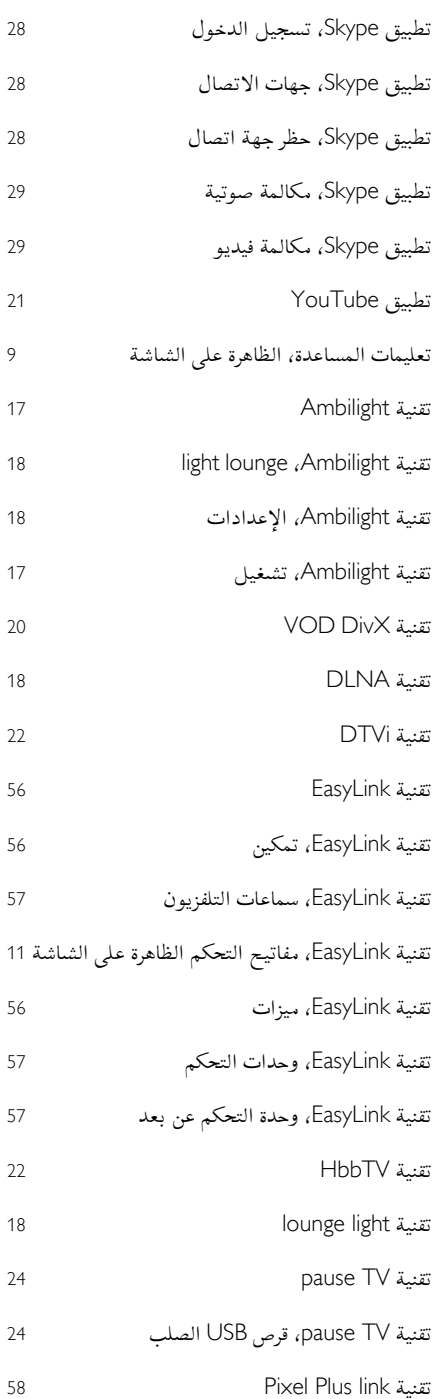
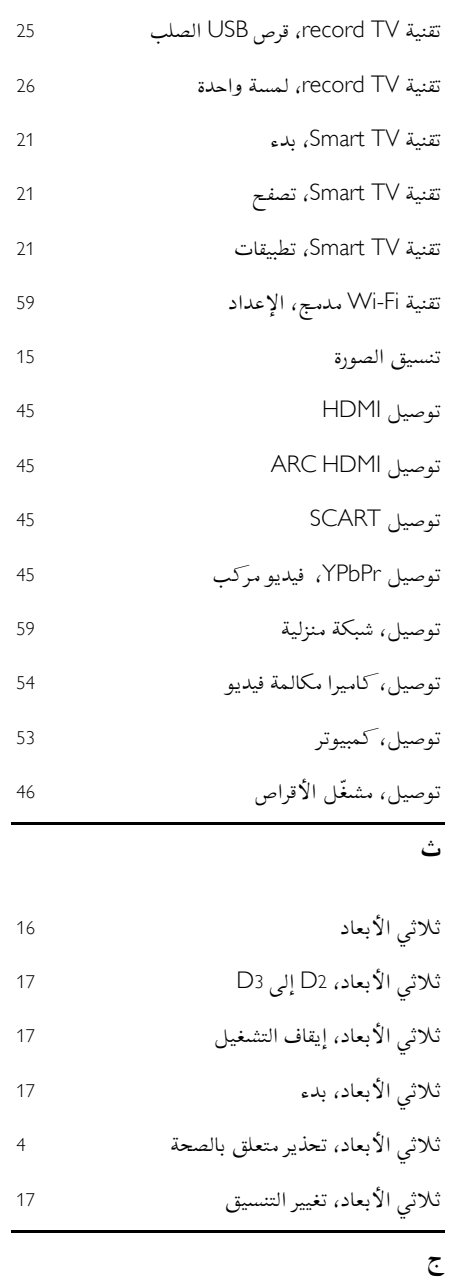

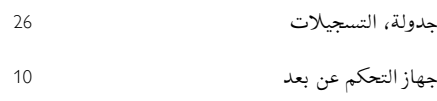

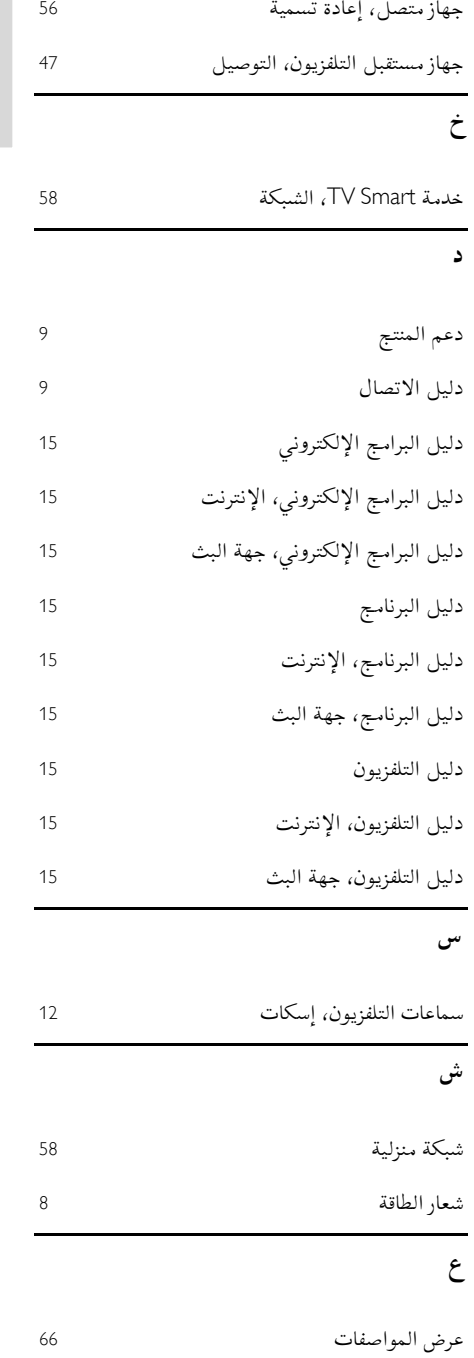

**ال عربية**

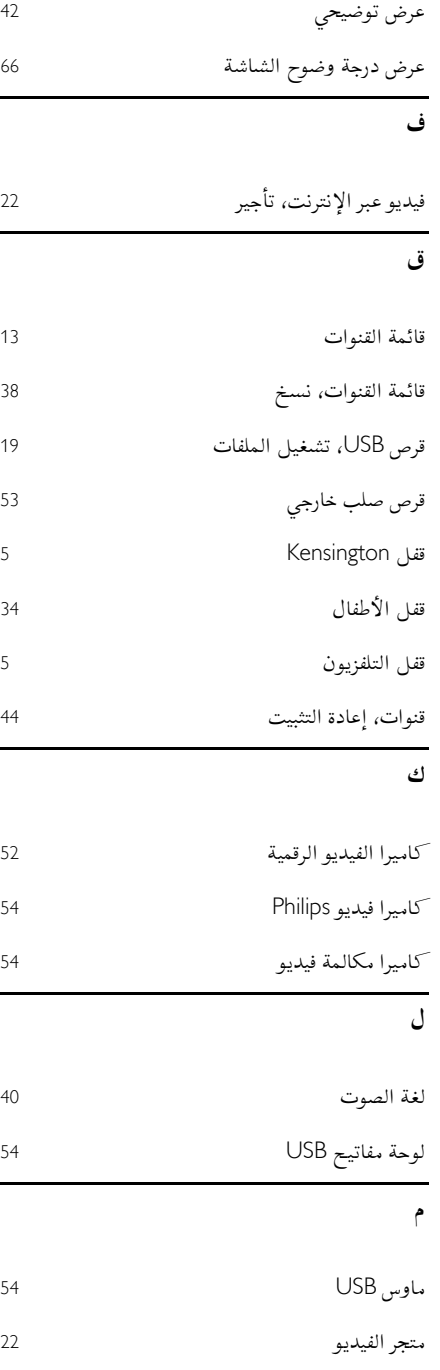

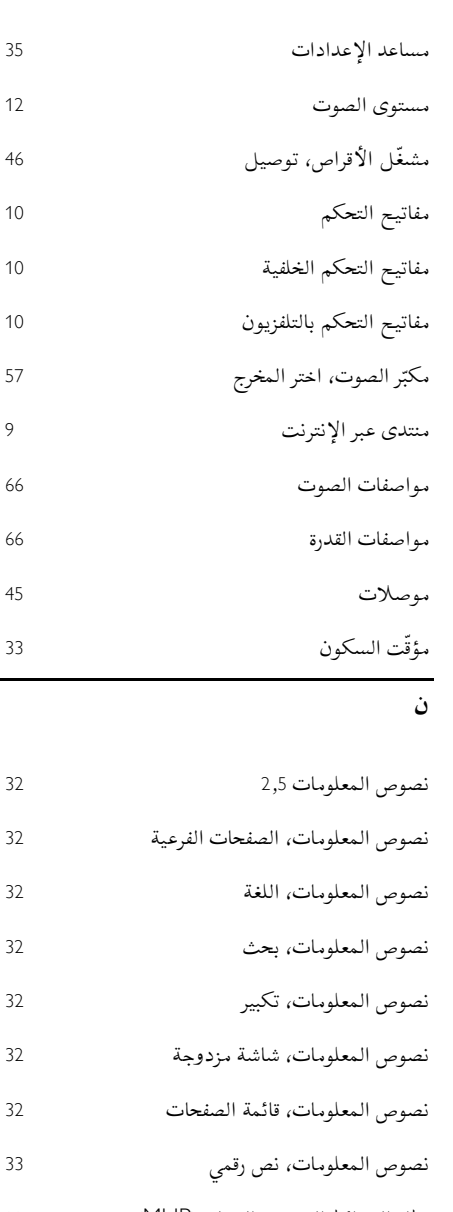

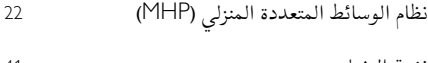

نغمة المفتاح

نقل الترجمات تلقائياً

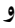

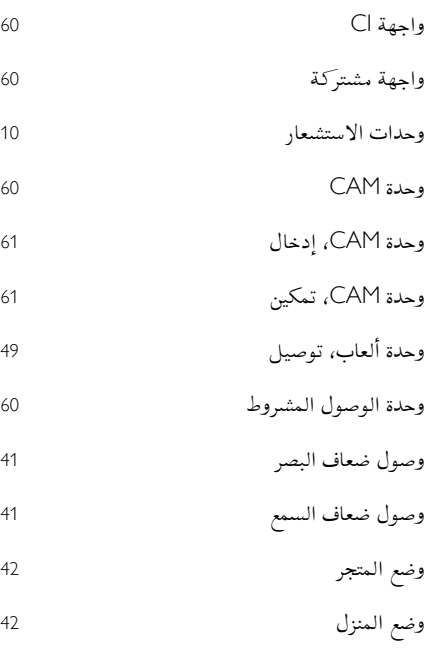

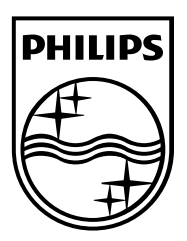

العالمات التجارية المسجلة وغير المسجلة هي ملكية ألصحابها المعنيين. مواصفات المنتج عرضة للتغيير بدون إشعار مسبق. إن اسم شركة Philips وشعار Philips تُعد عالمات تجارية مسجلة لشركة .V.N Electronics Philips Koninklijke، وتستخدم بموجب ترخيص Koninklijke Philips Electronics N.V. شركة من .محفوظة الحقوق جميع © TP Vision Netherlands B.V. 5102 [www.philips.com](http://www.philips.com/)

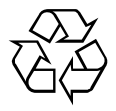